# Enrique Mu Milagros Pereyra-Rojas

# Practical Decision Making An Introduction to the Analytic Hierarchy Process (AHP) Using Super Decisions V2

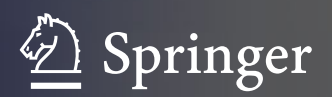

# SpringerBriefs in Operations Research

SpringerBriefs present concise summaries of cutting-edge research and practical applications across a wide spectrum of fields. Featuring compact volumes of 50 to 125 pages, the series covers a range of content from professional to academic. Typical topics might include:

- A timely report of state-of-the art analytical techniques
- A bridge between new research results, as published in journal articles, and a contextual literature review
- A snapshot of a hot or emerging topic
- An in-depth case study or clinical example
- A presentation of core concepts that students must understand in order to make independent contributions SpringerBriefs in Operations Research showcase emerging theory, empirical research, and practical application in the various areas of operations research, management science, and related fields, from a global author community. Briefs are characterized by fast, global electronic dissemination, standard publishing contracts, standardized manuscript preparation and formatting guidelines, and expedited production schedules.

More information about this series at<http://www.springer.com/series/11467>

# Practical Decision Making

An Introduction to the Analytic Hierarchy Process (AHP) Using Super Decisions v2

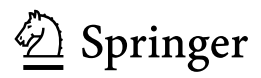

Enrique Mu Carlow University Pittsburgh, PA USA

Milagros Pereyra-Rojas University of Pittsburgh Pittsburgh, PA USA

ISSN 2195-0482 ISSN 2195-0504 (electronic) SpringerBriefs in Operations Research<br>ISBN 978-3-319-33860-6 ISI ISBN 978-3-319-33861-3 (eBook) DOI 10.1007/978-3-319-33861-3

Library of Congress Control Number: 2016939579

© The Author(s) 2017

This work is subject to copyright. All rights are reserved by the Publisher, whether the whole or part of the material is concerned, specifically the rights of translation, reprinting, reuse of illustrations, recitation, broadcasting, reproduction on microfilms or in any other physical way, and transmission or information storage and retrieval, electronic adaptation, computer software, or by similar or dissimilar methodology now known or hereafter developed.

The use of general descriptive names, registered names, trademarks, service marks, etc. in this publication does not imply, even in the absence of a specific statement, that such names are exempt from the relevant protective laws and regulations and therefore free for general use.

The publisher, the authors and the editors are safe to assume that the advice and information in this book are believed to be true and accurate at the date of publication. Neither the publisher nor the authors or the editors give a warranty, express or implied, with respect to the material contained herein or for any errors or omissions that may have been made.

Printed on acid-free paper

This Springer imprint is published by Springer Nature The registered company is Springer International Publishing AG Switzerland

### **Preface**

Since the landmark publication of "Decision Making for Leaders" by Thomas L. Saaty in 1980, there have been several books on the topic. Some of them deal with the theory of the analytic hierarchy process (AHP) and others discuss its applications. The question is whether a new book on AHP is needed and why. The answer is based on our own experience as academic and practitioner of the AHP methodology.

First, AHP appeared as an intuitive and mathematically simple methodology in the field of multi-criteria decision-making in operations research (OR). Because of this, most AHP books assume the reader has basic OR mathematical background. Even books that claim to be extremely simple to understand usually demand from the reader "basic linear algebra and familiarity with vectors" as a prerequisite. Truthfully, these books are very simple to understand if you have the requested mathematical background. However, the problem starts when we try to teach AHP to decision-makers outside the OR field. AHP simplicity suggests that decision-makers from all disciplines can take advantage of the methodology if they can learn it without having to struggle with the mathematical jargon, no matter how simple it can be for an OR professional.

Teaching AHP fundamentals and applications to non-OR students requires a different approach from the one offered by traditional books. Similarly, when explaining and teaching the AHP method to corporate executives, it becomes clear that these professionals are in the best position to take advantage of using the AHP method, but at the same time they lack the time or interest to learn the math behind it. An approach that could provide them with a quick understanding of the method and most importantly, learn it well enough to use it in their business decisions is needed.

This book aims to fill in this need. It provides a quick and intuitive understanding of the methodology using spreadsheet examples and explains in a step-by-step fashion how to use the method using Super Decisions, a freely available software developed by the Creative Decisions Foundation. The level of math used in this book is at high-school level and we have avoided using sophisticated terms to make the procedure easy to understand. This book is based on a 15-year experience practicing and teaching AHP to executives and non-OR students and is based on class notes developed for this purpose over time. Because of this, we are also indebted to our AHP students for inspiring us to write this book.

Pittsburgh Enrique Mu March 2016 Milagros Pereyra-Rojas

# Acknowledgments

An Introductory book on the analytic hierarchy process (AHP) would not have been possible without the creation of this methodology. The first author has been blessed with the opportunity to work with and being mentored by the AHP creator himself, Dr. Thomas Saaty, and for this reason he is very grateful. In addition, our work together with Rozann Whitaker in the International Journal and Symposium of the Analytic Hierarchy Process (IJAHP/ISAHP) has been invaluable to make us understand the need to disseminate the "How-To" of AHP to potential practitioners. Also, we thank Heriberto Ortega, a passionate AHP student, who reviewed the examples, and Emily Shawgo who was key for the development of the supplementary material. Finally, without AHP students and practitioners, there would not have been the need and motivation to write anything in the first place and for this reason they deserve credit for bringing this book to life.

# **Contents**

#### Part I Basics

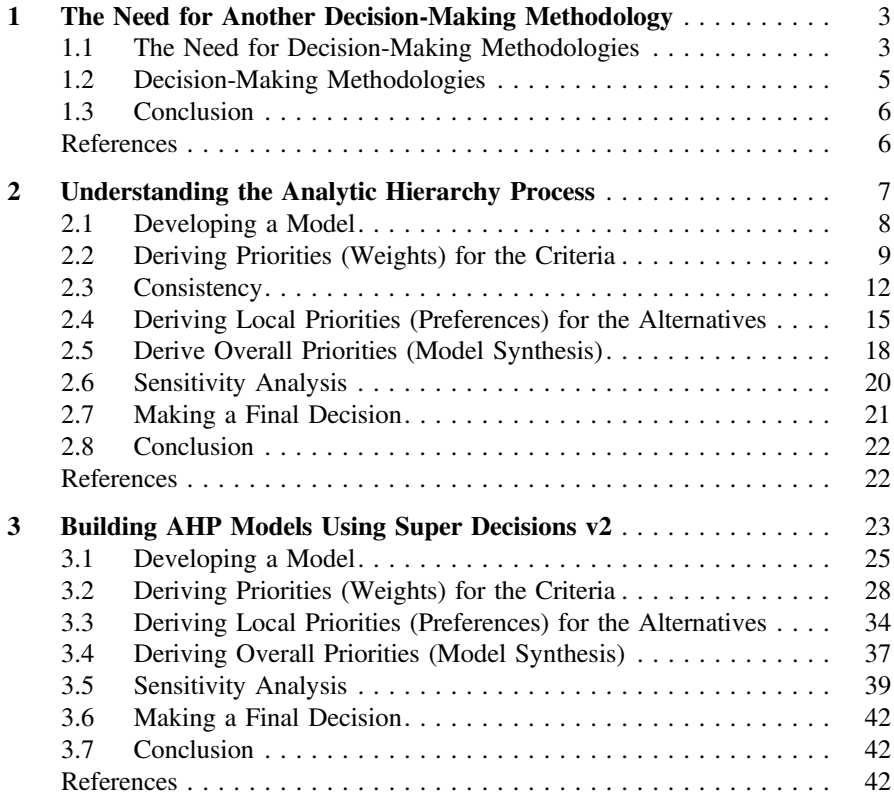

#### Part II Intermediate

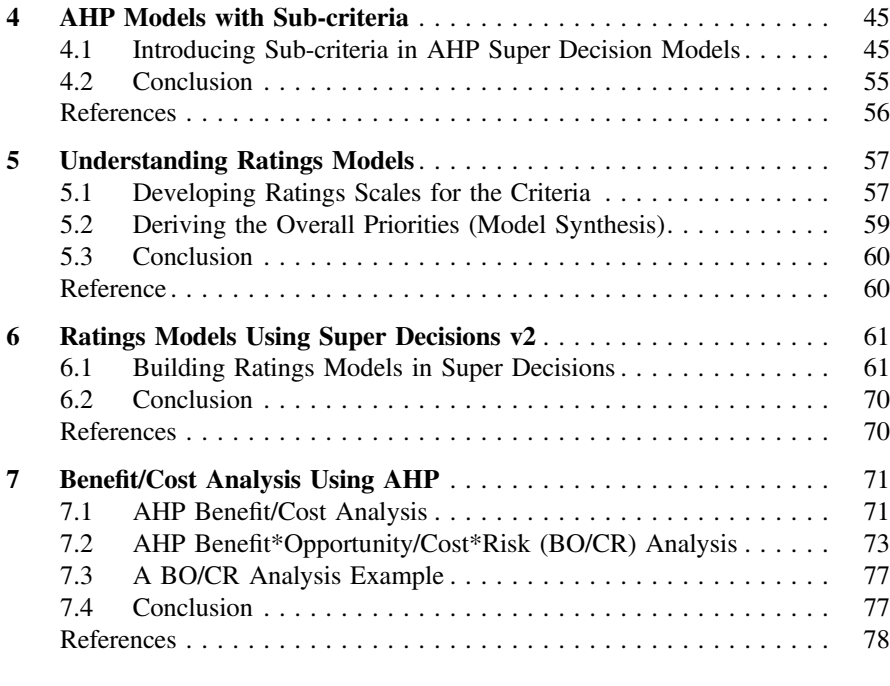

#### Part III Advanced

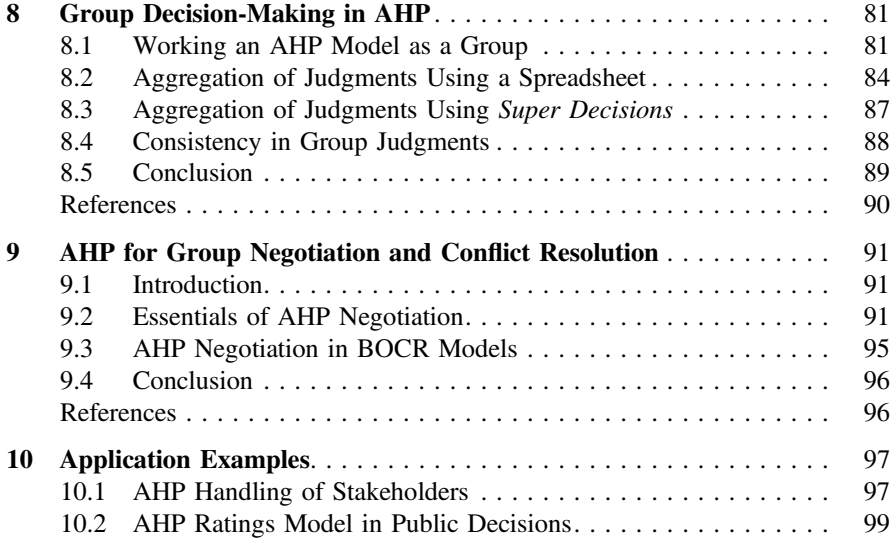

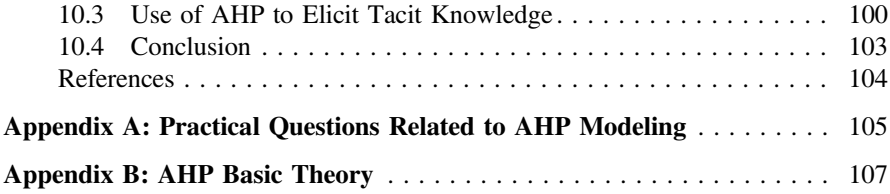

# **Introduction**

Human beings are required to make decisions at individual and collective levels. Initially, the decision-making process was studied as a rational process of analyzing a problem and seeking solutions; however, in recent years it has become clear that human beings are far from making decisions in a rational way, either as an individual or as part of a group.

Psychological studies have found cognitive anomalies or biases experienced by human beings when making decisions (Kahneman 2011). These cognitive biases and the increasing complexity of modern problems make it extremely important to adopt a methodology for making straightforward (easy to use and understand), effective (making the consistent decisions according to our criteria and interests), and safe (proven methodology) decisions.

The analytic hierarchy process (AHP) meets all these requirements and since its appearance in 1980, it has been adopted and used by a large number of institutions all over the world. For these reasons, this is the method that will be presented here for practical decision-making.

There are several books dealing with AHP theory and practice. This book is different in the sense that it intends to provide you with a practical introduction of AHP. In other words, upon reading this book you will be able to start using AHP in practical applications.

#### Reference

Kahneman, D. (2011). Thinking fast and slow. New York: Farrar, Straus and Giroux.

Part I Basics

# <span id="page-13-0"></span>Chapter 1 The Need for Another Decision-Making Methodology

Henry Mintzberg defined three types of management roles: interpersonal, informational, and decisional ([1989\)](#page-16-0). Interpersonal refers to the ability of the manager of being a figure head, motivational, and a liason with the public (e.g., Steve Jobs at Apple). Informational refers to the manager's role as information broker and disseminator. Decisional refers to the power and ability of making decisions.

While Mintzberg argued that different managers have different role abilities, he highlights that managers have the authority and power of committing their organizations to courses of actions that will lead to successful or funnest outcomes. Based on this, being an effective decision-maker is a fundamental skill for managers and leaders alike. In the end, it is the right and wrong decisions that will make the firm succeed or fail. This is quite true not just at the organizational level but also at the individual level.

#### 1.1 The Need for Decision-Making Methodologies

The most popular model of decision-making at the individual level was proposed by Simon [\(1960](#page-16-0)) and defines decision-making as a process comprising the steps of: intelligence, design, selection and implementation. The stage of intelligence is associated with the question: What is the decision we face? The design stage allows you to propose alternatives and criteria to evaluate them while the selection stage consists of applying the proposed criteria to choose the best alternative(s) to the problem. Finally, the last step is to implement the chosen alternative.

This model, as well as other similar models, assumes individuals are rational information processors that seek to maximize the benefits of their decisions (economic behavior); however, these assumptions have been strongly questioned in recent years (Camerer [1994](#page-16-0)). Experiments in cognitive psychology have shown that individuals are easy victims of a series of cognitive biases such as the phenomenon of framing (changing the way a decision is framed—e.g., as a win or a loss—makes

<sup>©</sup> The Author(s) 2017

E. Mu and M. Pereyra-Rojas, Practical Decision Making,

SpringerBriefs in Operations Research, DOI 10.1007/978-3-319-33861-3\_1

individuals change their opinions), anchoring (the individual's decision is influenced by what piece of information is shown first), and many other cognitive biases (Kahneman [2011](#page-16-0)).

For example, if two investment projects are presented to a group of people, one where there is the probability of losing 20 % of the investment and another in which there is 80 % chance of making a profit; people prefer to invest in the second project, although both have the same risk (20 % probability of losing and 80 % winning). This is an example of the phenomenon of preference based on the frame of reference (framing). In general, humans feel more inclined to proposals that are presented in positive terms (e.g., earnings) rather than those that are presented in negative terms (e.g., losses).

In other studies, it has been found that if a group of individuals is asked to estimate the following product:  $2 \times 3 \times 4 \times 5 \times 6 \times 7 \times 8 \times 9$  and another group composed of individuals of similar age, education, etc., are asked to estimate the product  $9 \times 8 \times 7 \times 6 \times 5 \times 4 \times 3 \times 2$ ; the first group estimates systematically lower results than the second group. This is because people are influenced by the first numbers shown. This phenomenon is called anchoring; somehow the person's estimate is defined or "anchored" by what is shown first.

In other words, these studies prove that human beings are not cold and calculating information processors. The fact that individuals may choose alternatives independently of their economic benefits does not speak well of the individuals in their role as *homo economicus*.<sup>1</sup>

Unfortunately, these cognitive biases do not simply occur as isolated cases, but their constant influence on financial, political, social, and professional decisions has been demonstrated (Piattelli-Palmerini [1994](#page-16-0)). For example, in 1982, McNeil, Sox, and Tversky subjected a select group of doctors in the United States to a test. Using real clinical data; these researchers showed that doctors were so prone to make mistakes based on the decision's frame of reference (framing error) as anyone else. If doctors were informed that there was a 7 % expected mortality for people undergoing a certain surgery, they hesitated to recommend it; if on the other hand, they were told there was a 93 % chance of survival to the operation, they were more inclined to recommend the surgery to their patients.

If this happens with medical professionals, what can you expect from the rest of us? While there are several famous cases of fatally flawed individual decisions, decisions at group level have not fared much better. At the group level, disastrous decisions such as the invasion of the Bay of Pigs under President Kennedy or the madness of investments in Internet companies have been also attributed to problems associated with decision-making cognitive biases. Undoubtedly, there is a need for decision-making methodologies that can help to minimize biases and increase the likelihood of making effective decisions.

<sup>&</sup>lt;sup>1</sup>An amusing discussion of how people can make irrational decisions is provided by Dan Ariely in Predictably Irrational: The Hidden Forces that Shape Our Decisions. Harper Perennial.

<span id="page-15-0"></span>One of the reasons for the interest in working in groups in modern organizations is precisely the possibility of minimizing cognitive biases and to obtain group participation's synergy; however, this has not proven to be the ultimate solution to the problems of decision-making. Organizational psychology has shown that as part of a group, individuals are also exposed to a number of problems that hinder group decision-making (Forsyth [2013](#page-16-0)). Among these group cognitive biases, we can mention *groupthinking*, consisting of the individual's desire not to act (or decide) different than what seems the consensus in the group (Janis [1972\)](#page-16-0). Another group bias is caused by power unbalance which makes the members of the group with less power and influence try not to antagonize those of greater power in the group, etc.

#### 1.2 Decision-Making Methodologies

Perhaps the best known method for decision-making, described by Benjamin Franklin in a letter to Joseph Priestley, is the called Pros and Cons list. In this method, the problem is clearly stated, alternative possible solutions are proposed, and the pros and cons of each are established. Then, according to the importance of each PRO/CON factor and how it can be traded with the others (for example, the benefit/satisfaction provided by a specific PRO may be canceled out by the cost/pain of two specific CONS), the best alternative is determined based on the net result of this PRO/CON trading.

This method is, despite its limitations, a great improvement over simply following one's intuition to make a decision. The advantages of this method (and the majority of decision-making methods in general) are that it allows; first, the structuring of a problem that at first glance may not seem possible to structure; and second, allows sharing the decision criteria with others to get more ideas and opinions. The above method works well for simple problems but has the disadvantage of not being able to accurately quantify the relative importance of each factor to be traded. Moreover, the process is complicated when the number of alternatives and factors becomes very large. A better method is needed.

There are several methods of decision-making but most require specific training in areas such as economics, operations research, probability, etc. However, what is needed is a methodology that can be applied in a more natural way by decision-makers.

The analytic hierarchy process (AHP) developed by Professor Thomas Saaty in 1980 allows for structuring the decision hierarchically (to reduce its complexity) and show relationships between objectives (or criteria) and the possible alternatives. Perhaps the biggest advantage of this method is that it allows the inclusion of intangibles such as experience, subjective preferences and intuition, in a logical and structured way.

The popularity of this method has increased since its implementation as computer software in the mid-1980s and the development of group decision support <span id="page-16-0"></span>systems such as *Decision Lens* (Decision Lens 2015). The analytic hierarchy process has been used by institutions in over 50 countries worldwide and the Super Decisions software (Super Decisions 2015), available free of charge from the Creative Decisions Foundation, allows a user-friendly application of the AHP methodology (Creative Decisions Foundation 2015). The Creative Decisions Foundation and Super Decision software websites provide information on the latest developments and news of the method and its applications.

#### 1.3 Conclusion

The Analytic Hierarchy Process (AHP) has been widely discussed and used since its official appearance (Saaty 2012). While there have been several discussions related to some aspects of AHP theory and practice [see, for example, Brunnelli (2015)], these objections have been addressed to the point that AHP constitutes one of the most widely used multi-criteria decision-making methods worldwide due to its intuitiveness and mathematical rigor. From its origins in the academia and the government to its use in Fortune 500 firms, it has moved to part of the essential tools of modern managers and leaders.

#### References

Brunnelli, M. (2015). *Introduction to the Analytic Hierarchy Process*. Springer.

- Camerer, C. (1994). In J. H. Hagel & A. Roth (Eds.), Handbook of Experimental Psychology. New Jersey: Princeton University Press.
- Creative Decisions Foundation. (2015). Creative Decision Foundation. Retrieved from [http://](http://www.creativedecisions.net) [www.creativedecisions.net](http://www.creativedecisions.net).
- Decision Lens. (2015). Decision Lens. Retrieved from [http://www.decisionlens.com.](http://www.decisionlens.com)
- Forsyth, D. R. (2013). Group Dynamics. Sixth Edition. Wadsworth Publishing.
- Janis, I. L. (1972). Victims of Group Thinking. Boston, MA: Houghton-Mifflin.
- Kahneman, D. (2011). Thinking Fast and Slow. N.Y: Farrar, Straus and Giroux.
- Mintzberg, H. (1989). Mintzberg on Management: Inside Our Strange World of Organizations. N.Y: The Free Press.
- Piattelli-Palmerini, M. (1994). Inevitable Illusions: How Mistakes of Reason Rule Our Minds. N.Y: John Wiley & Sons.
- Saaty, T. L. (2012). Decision Making for Leaders: The Analytic Hierarchy Process for Decisions in a Complex World. Third revised edition. Pittsburgh: RWS Publications.
- Simon, H. A. (1960). The New Science of Management Decision. N.Y: Harper & Row.
- Super Decisions. (2015). Super Decisions. Retrieved from [http://www.superdecisions.com.](http://www.superdecisions.com)

# <span id="page-17-0"></span>Chapter 2 Understanding the Analytic Hierarchy **Process**

In this chapter, we will explain the fundamentals of the Analytic Hierarchy Process. The reader is referred to the original Saaty's ([2012\)](#page-32-0) discussion of AHP or to Brunnelli's ([2015\)](#page-32-0) for a theoretical introduction to the method. In this book, AHP concepts will be explained from a practical point of view using examples for greater clarity.

To explain this method we will use a simple example<sup>1</sup>: Our goal is to purchase a new car. Our purchase is based on different criteria such as cost, comfort, and safety (the reader can think of many more but we will use only three for illustration purposes). We could evaluate several alternatives but let us assume that we have only two: Car 1 and Car 2. To analyze the decision of purchasing a car using the analytic hierarchy process we should follow the next steps:

- (1) Develop a model for the decision: Break down the decision into a hierarchy of goals, criteria, and alternatives.
- (2) Derive priorities (weights) for the criteria: The importance of criteria are compared pairwise with respect to the desired goal to derive their weights. We then check the consistency of judgments; that is, a review of the judgments is done in order to ensure a reasonable level of consistency in terms of proportionality and transitivity.

Developing a Model https://mix.offi[ce.com/watch/17icbrnswidq0](https://mix.office.com/watch/17icbrnswidq0).

Deriving Priorities (weights) for the Criteria https://mix.offi[ce.com/watch/4odxenri07nm](https://mix.office.com/watch/4odxenri07nm).

Deriving Local Priorities (preferences) for the Alternatives https://mix.offi[ce.com/watch/](https://mix.office.com/watch/1idaxl30c6o5o) [1idaxl30c6o5o](https://mix.office.com/watch/1idaxl30c6o5o).

Deriving Overall Priorities https://mix.offi[ce.com/watch/ztkx3ea8lki8.](https://mix.office.com/watch/ztkx3ea8lki8)

<sup>&</sup>lt;sup>1</sup>For this chapter, it is recommended that the reader follows the calculations of this example using a spreadsheet.

E. Mu and M. Pereyra-Rojas, Practical Decision Making,

SpringerBriefs in Operations Research, DOI 10.1007/978-3-319-33861-3\_2

- <span id="page-18-0"></span>(3) Derive local priorities (preferences) for the alternatives: Derive priorities or the alternatives with respect to each criterion separately (following a similar process as in the previous step, i.e., compare the alternatives pairwise with respect to each criterion). Check and adjust the consistency as required.
- (4) Derive Overall Priorities (Model Synthesis): All alternative priorities obtained are combined as a weighted sum—to take into account the weight of each criterion—to establish the overall priorities of the alternatives. The alternative with the highest overall priority constitutes the best choice.
- (5) Perform Sensitivity analysis: A study of how changes in the weights of the criteria could affect the result is done to understand the rationale behind the obtained results.
- (6) Making a Final Decision: Based on the synthesis results and sensitivity analysis, a decision can be made.

At this point, the reader may feel a little intimidated by terms such as judgments, priorities, parwise comparison, consistency, etc.; however, the following discussion will clarify these topics.

#### 2.1 Developing a Model

The first step in an AHP analysis is to build a hierarchy for the decision. This is also called decision modeling and it simply consists of building a hierarchy to analyze the decision.

The analytic hierarchy process (AHP) structures the problem as a hierarchy. Figure 2.1 shows the hierarchy proposed for our example. Note that the first level of

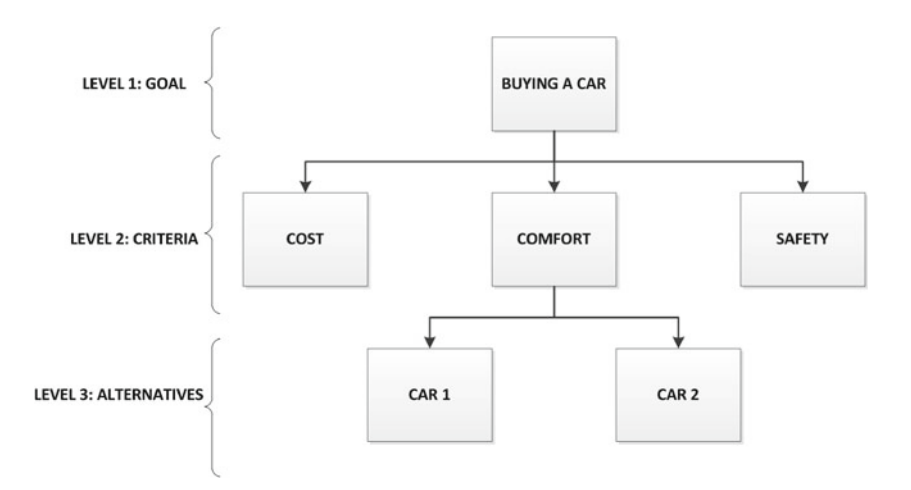

Fig. 2.1 Decision hierarchy for buying a car

<span id="page-19-0"></span>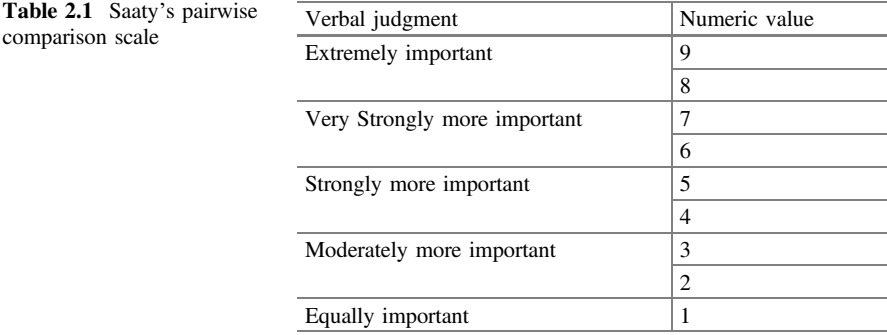

the hierarchy is our goal; in our example, buying a car. The second level in the hierarchy is constituted by the criteria we will use to decide the purchase. In our example, we have mentioned three criteria: cost, comfort, and safety. The third level consists of the available alternatives.<sup>2</sup> In this case: Car 1 and Car 2.

The advantages of this hierarchical decomposition are clear. By structuring the problem in this way it is possible to better understand the decision to be achieved, the criteria to be used and the alternatives to be evaluated. This step is crucial and this is where, in more complex problems, it is possible to request the participation of experts to ensure that all criteria and possible alternatives have been considered. Also note that in complex problems it may be necessary to include additional levels in the hierarchy such as sub-criteria.

#### 2.2 Deriving Priorities (Weights) for the Criteria

Not all the criteria will have the same importance. Therefore, the second step in the AHP process is to derive the relative priorities (weights) for the criteria. It is called relative because the obtained criteria priorities are measured with respect to each other as we will see in the following discussion.

It is clear that when buying a car (as in other decisions), not all criteria are equally important in a given time. For example, a student may give more importance to the cost factor rather than to comfort and safety, while a parent may give more importance to the safety factor rather than to the others. Clearly, the importance or weight of each criterion will be different and because of this, we first are required to derive by pairwise comparisons the relative priority of each criterion with respect to each of the others using a numerical scale for comparison developed by Saaty  $(2012)$  $(2012)$  as shown in Table  $2.1$ .<sup>3</sup>

 $2$ Each criterion, alternative and the goal are collectively referred as model elements.

 $3$ In this figure, the intermediate values 2, 4, 6 and 8 are used to address situations of uncertainty. For example, when the decision maker is in doubt whether to rate a pairwise comparison as

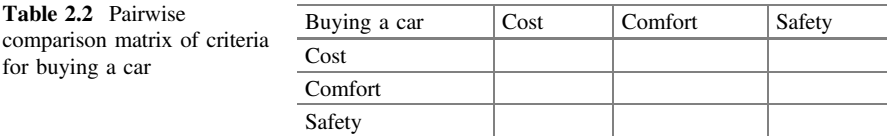

To perform the pairwise comparison you need to create a comparison matrix of the criteria involved in the decision, as shown in Table 2.2.

Cells in comparison matrices will have a value from the numeric scale shown in Table [2.1](#page-19-0) to reflect our relative preference (also called intensity judgment or simply judgment) in each of the compared pairs. For example, if we consider that cost is very strongly more important than the comfort factor, the cost-comfort comparison cell (i.e., the intersection of the row 'cost' and column 'comfort') will contain the value 7 as shown in Table [2.3](#page-21-0). Mathematically this means that the ratio of the importance of cost versus the importance of comfort is seven (cost/comfort  $= 7$ ). Because of this, the opposite comparison, the importance of comfort relative to the importance of cost, will yield the reciprocal of this value (comfort/cost  $= 1/7$ ) as shown in the comfort-cost cell in the comparison matrix in Table [2.3.](#page-21-0) The rationale is intuitively obvious. For example, if in daily life we say that an apple A is twice as big as apple B  $(A/B = 2)$ , this implies that apple B is half the size of apple A  $(B/A = 1/2)$ . Similarly, if we consider that cost is *moderately more important* than safety (cost/safety  $= 3$ ), we will enter 3 in the cost-safety cell (using the scale from Table [2.1](#page-19-0)) and the safety-cost cell will contain the reciprocal 1/3 (safety/cost  $= 1/3$ ). Finally, if we feel that safety is *moderately more important* than comfort, the safety-comfort cell will contain the value 3 and the comfort-safety cell, will have the reciprocal 1/3. Once all these judgments are entered in the pairwise comparison matrix (Table 2.2) we obtain the results shown in Table [2.3.](#page-21-0)

Note in the comparison matrix of Table [2.3](#page-21-0) that when the importance of a criterion is compared with itself; for example, cost versus cost, comfort versus comfort, or safety versus safety; the input value is 1 which corresponds to the intensity of equal importance in the scale of Table [2.1.](#page-19-0) This is intuitively sound because the ratio of the importance of a given criterion with respect to the importance of itself will always be equal.

At this stage, you can see one of the great advantages of the analytic hierarchy process: its natural simplicity. Regardless of how many factors are involved in making the decision, the AHP method only requires to compare a pair of elements at any time; something that, because of our pair anatomy (e.g., two hands), we have done for centuries. Another important advantage is that it allows the inclusion of tangible variables (e.g., cost) as well as intangible ones (e.g., comfort) as criteria in the decision. The comparison matrix (Table [2.3](#page-21-0)) shows the pairwise relative

<sup>(</sup>Footnote 3 continued)

<sup>&</sup>quot;moderately more important (3)" or "strongly more important (5)", a possible solution is to rate it as "From moderately to strongly more important;" that is, a 4.

<span id="page-21-0"></span>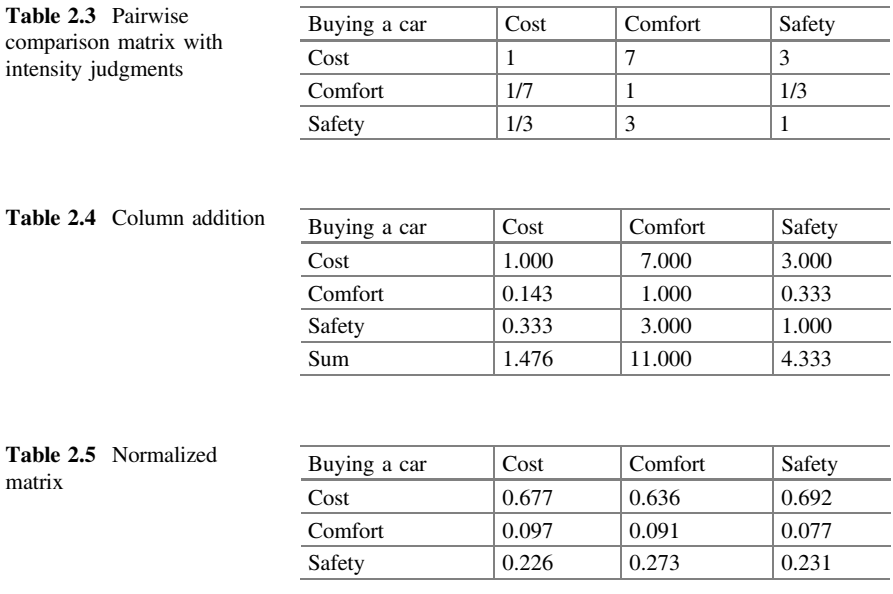

priorities for the criteria. We now need to calculate the overall priorities or weights of the criteria. There are two methods available for this purpose: the exact and the approximate.

Although we will not show the *exact method* in detail here, the general idea is very simple. Raise the comparison matrix to powers (e.g., raise the matrix to the power of two, raise the resulting matrix to the power of two again, and so forth) a few times until all the columns become identical. This is called the limit matrix. At this point, any of the matrix columns constitutes the desired set of priorities. This calculation can be done in a spreadsheet but it is currently done very easily using AHP-based software packages.

As we aim to explain roughly the elements of the AHP method, we will rather use the *approximate method* in our example due to its simplicity. However, keep in mind that this method provides a valid approximation to the overall weights only when the comparison matrix has a very low inconsistency.<sup>4</sup>

The *approximate method* requires the normalization of the comparison matrix; i.e., add the values in each column (Table 2.4).

Next, divide each cell by the total of the column (Table 2.5). The normalized matrix is shown in Table 2.5.

From this normalized matrix, we obtain the overall or final priorities (Table [2.8](#page-23-0)) by simply calculating the average value of each row (e.g., for the cost row:  $0.677 + 0.636 + 0.692/3 = 0.669$ .

<sup>4</sup> Inconsistency will be explained later in our discussion.

Safety  $\begin{array}{|l} \hline \text{8a} & 0.333 \\ \hline \end{array}$  1.000  $\begin{array}{|l} \hline \text{9a} & 0.243 \\ \hline \end{array}$ 

<span id="page-22-0"></span>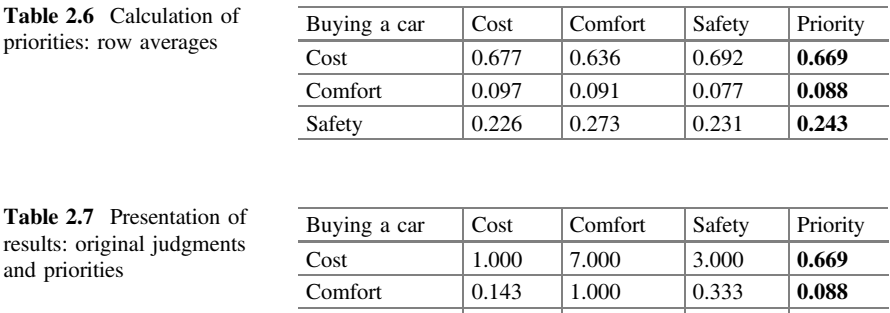

Although there is no standardized way of presenting the results, showing the comparison matrix with the original judgments (Table [2.4](#page-21-0)) along with the calculated priorities (obtained in Table 2.6) is a useful way to see the judgments and priorities at the same time, as it can be seen in Table 2.7.

According to the results in Table 2.7, it is clear that—for this example—we give more importance to the cost criterion (0.669), followed by safety (0.243). The comfort factor has a minimum weight (0.088) in our purchasing decision. Another important observation is that the pairwise comparison of criteria, through questions such as: to purchase your car, what is more important: cost or comfort?, allows us to derive, based on our preferences, the final priorities or weights for the criteria. That is, the priorities are not assigned arbitrarily but are derived based on our judgments and preferences. These priorities have mathematical validity, as measurement values derived from a ratio scale, and have also an intuitive interpretation. From Table 2.7 we can interpret that cost has 66.9 % of the overall importance of the criteria, followed by safety with 24.3 % and comfort (8.8 %), respectively.

#### 2.3 Consistency

Once judgments have been entered, it is necessary to check that they are consistent. The idea of consistency is best illustrated in the following example: If you prefer an apple twice as much than a pear and a pear twice as much than an orange; how much would you prefer an apple with respect to an orange? The mathematically consistent answer is 4. Similarly, in a comparison matrix criteria, if we provide a value of 2 to the first criterion over the second and a assign a value of 3 to the second criterion with respect to the third one, the value of preference of the first criterion with respect to the third one should be  $2 \times 3 = 6$ . However, if the decision-maker has assigned a value such as 4, 5, or 7, there would be a certain level of inconsistency in the matrix of judgments. Some inconsistency is expected and allowed in AHP analysis.

<span id="page-23-0"></span>Since the numeric values are derived from the subjective preferences of individuals, it is impossible to avoid some inconsistencies in the final matrix of judgments. The question is how much inconsistency is acceptable. For this purpose, AHP calculates a consistency ratio (CR) comparing the consistency index (CI) of the matrix in question (the one with our judgments) versus the consistency index of a random-like matrix (RI). A random matrix is one where the judgments have been entered randomly and therefore it is expected to be highly inconsistent. More specifically, RI is the average CI of 500 randomly filled in matrices. Saaty [\(2012](#page-32-0)) provides the calculated RI value for matrices of different sizes as shown in Table 2.8.

In AHP, the consistency ratio is defined as CR where  $CR = CI/RI$ . Saaty [\(2012](#page-32-0)) has shown that a consistency ratio (CR) of 0.10 or less is acceptable to continue the AHP analysis. If the consistency ratio is greater than 0.10, it is necessary to revise the judgments to locate the cause of the inconsistency and correct it.

Since the calculation of the consistency ratio is easily performed by computer programs, we limit ourselves here to producing an estimate of this value as follows:

- (a) Start with the matrix showing the judgment comparisons and derived priorities (Table [2.7\)](#page-22-0) which is reprinted for convenience in Table 2.9.
- (b) Use the priorities as factors (weights) for each column as shown in Table 2.10.
- (c) Multiply each value in the first column of the comparison matrix in Table 2.10 by the first criterion priority (i.e.,  $1.000 \times 0.669 = 0.669$ ;  $0.143 \times 0.669 = 0.096$ ;  $0.333 \times 0.669 = 0.223$  as shown in the first column of Table [2.11](#page-24-0); multiply each value in the second column of the second

| -- | ◡. | . .<br>the contract of the contract of the | $\cdots$<br>the contract of the contract of |
|----|----|--------------------------------------------|---------------------------------------------|

Table 2.8 Consistency indices for a randomly generated matrix

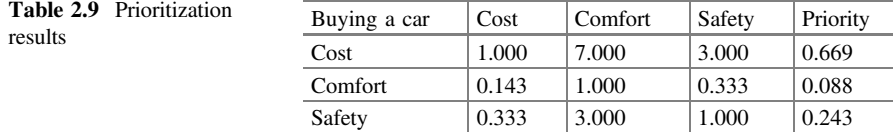

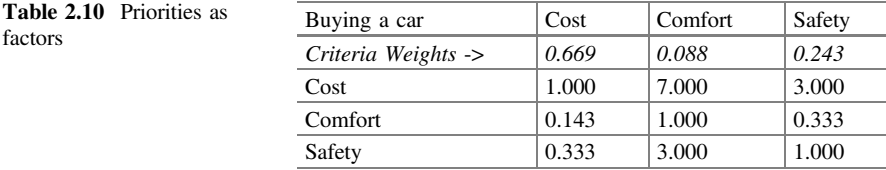

| Buying a car | Cost  | Comfort | Safety |
|--------------|-------|---------|--------|
| Cost         | 0.669 | 0.617   | 0.729  |
| Comfort      | 0.096 | 0.088   | 0.081  |
| Safety       | 0.223 | 0.265   | 0.243  |

<span id="page-24-0"></span>Table 2.11 Calculation of weighted columns

Table 2.12 Calculation of weighted sum

| Buying a car | Cost  | Comfort | Safety | Weighted sum |
|--------------|-------|---------|--------|--------------|
| Cost         | 0.669 | 0.617   | 0.729  | 2.015        |
| Comfort      | 0.096 | 0.088   | 0.081  | 0.265        |
| Safety       | 0.223 | 0.265   | 0.243  | 0.731        |

**Table 2.13** Calculation of  $\lambda_{\text{max}}$ 

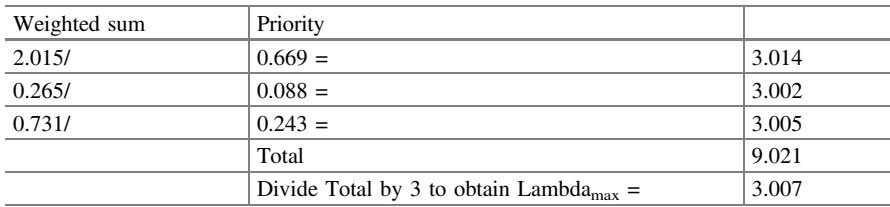

criterion priority; continue this process for all the columns of the comparison matrix (in our example, we have three columns). Table 2.11 shows the resulting matrix after this process has been completed.

- (d) Add the values in each row to obtain a set of values called weighted sum as shown in Table 2.12.
- (e) Divide the elements of the weighted sum vector (obtained in the previous step) by the corresponding priority of each criterion as shown in Table 2.13. Calculate the average of the values from the previous step; this value is called  $\lambda_{\text{max}}$ .

$$
\lambda_{\text{max}} = (3.014 + 3.002 + 3.005)/3 = 3.007.
$$

(f) Now we need to calculate the consistency index (CI) as follows:

$$
C.I. = (\lambda_{\text{max}}-n)/(n-1)
$$

where n is the number of compared elements (in our example  $n = 3$ ).

<span id="page-25-0"></span>Therefore,

$$
CI = (\lambda_{\text{max}} - n)/(n - 1) = (3.007 - 3)/(3 - 1) = 0.004
$$

(g) Now we can calculate the consistency ratio, defined as:

$$
CR = CI/RI
$$

Therefore,

$$
CR = CI/RI = 0004/0.58 = 0.006
$$

CI is the consistency index calculated in the previous step with a value of 0.004. RI is the consistency index of a randomly generated comparison matrix and is available to the public in tables (Table  $2.8$ ). In other words, RI is the consistency index that would be obtained if the assigned judgment values were totally random. It is possible to show (this is beyond the scope of this book) that the value of RI depends on the number of items (n) that are being compared (see expected values shown in Table [2.8\)](#page-23-0). It can be seen that for  $n = 3$ ,  $RI = 0.58$ . Using these values for CI and RI, it can be calculated that

$$
CR = 0.004/0.58 = 0.006
$$

Since this value of 0.006 for the proportion of inconsistency CR is less than 0.10, we can assume that our judgments matrix is reasonably consistent so we may continue the process of decision-making using AHP.

#### 2.4 Deriving Local Priorities (Preferences) for the Alternatives

Our third step consists of deriving the relative priorities (preferences) of the alternatives with respect to each criterion. In other words, what are the priorities of the alternatives with respect to cost, comfort, and safety respectively? Since these priorities are valid only with respect to each specific criterion, they are called local priorities to differentiate them from the overall priorities to be calculated later.

As indicated, we need to determine the priorities of the alternatives with respect to each of the criteria. For this purpose, we do a pairwise comparison (using the numeric scale from Table [2.1\)](#page-19-0) of all the alternatives, with respect to each criterion, included in the decision making model. In a model with two alternatives it is required to make only one comparison (Alternative 1 with Alternative 2) for each criterion; a model with three alternatives would require to make three comparisons (Alternative 1 with Alternative 2, Alternative 2 with Alternative 3, and Alternative 1

<span id="page-26-0"></span>with alternative 3) for each criterion; and so on. There will be as many alternative comparison matrices as there are criteria.

In our example, we only have two alternatives: Car 1 and Car 2 and we have three criteria. This means that there will be three comparison matrices corresponding to the following three comparisons:

With respect to the cost criterion: Compare Car 1 with Car 2 With respect to the comfort criterion: Compare Car 1 with Car 2 With respect to the safety criterion: Compare Car 1 with Car 2.

We can do these comparisons through a series of questions as shown below with sample answers.

Comparison Question 1: With respect to the cost criterion, which alternative is preferable: Car 1 or Car 2?

For our example, let us assume that we prefer *very strongly* (using the scale in Table [2.1](#page-19-0)) the Car 1 over the Car 2. This means that in the Car 1–Car 2 cell (i.e., the cell intersected by the row "Car 1" and the column "Car 2") of our comparison matrix regarding cost alternatives (Table 2.14), we assign a value of 7 (value assigned using the scale from Table [2.1](#page-19-0)) to reflect our preference. Similarly, we assign the reciprocal reverse 1/7 in the Car 2–Car 1 cell in the table.

By normalizing the matrix and averaging the rows we obtain the priorities (or preferences) for each of the alternatives (Table 2.15) with respect to cost.

Because these priorities apply only to the cost criterion, they are called *local* priorities with respect to cost. The results are summarized for convenience as shown in Table 2.16.

Comparison Question 2: With respect to the comfort criterion, which alternative is preferable: Car 1 or Car 2?

Assume that Car 2 is strongly preferred over the Car 1; that is, we assign a value of 5 (using scale from Table [2.1\)](#page-19-0) in the cell Car 2–Car 1 in our comparison matrix

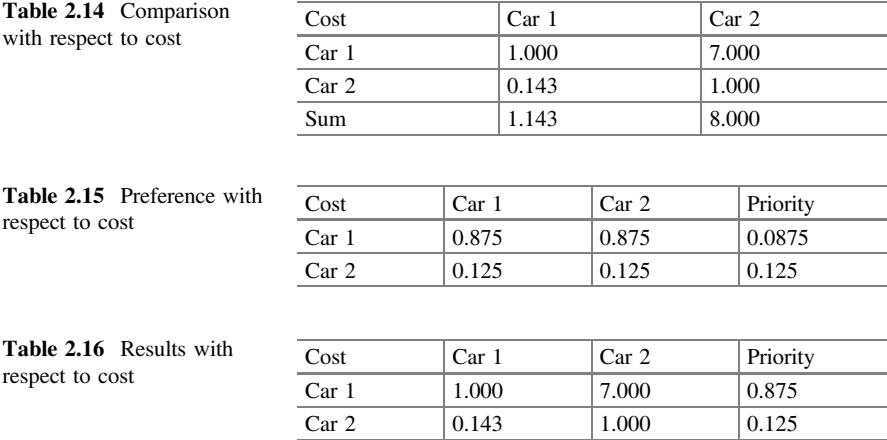

<span id="page-27-0"></span>regarding comfort alternatives and the reciprocal reverse 1/5 in the Car 1–Car 2 cell (see Table 2.17).

By normalizing the matrix and averaging the rows we obtain the local priorities (or preferences) for each one of the alternatives (Table 2.17) with respect to comfort. See Table 2.18.

The results are summarized in Table 2.19.

Comparison Question 3: With respect to the safety criterion, which alternative is preferable: Car 1 or Car 2?

For our example, let us say the Car 2 is extremely preferable to Car 1 with respect to this criterion. These judgments are entered numerically (using scale from Table [2.1](#page-19-0)) in the respective cells in Table 2.20.

By normalizing the matrix and averaging the rows we obtain the local priorities (or preferences) for each one of the alternatives (Table 2.21) with regard to safety.

The results are summarized in Table [2.22.](#page-28-0)

Notice that having only two alternatives to compare with respect to each criterion, simplifies the calculations with respect to consistency. When there are only

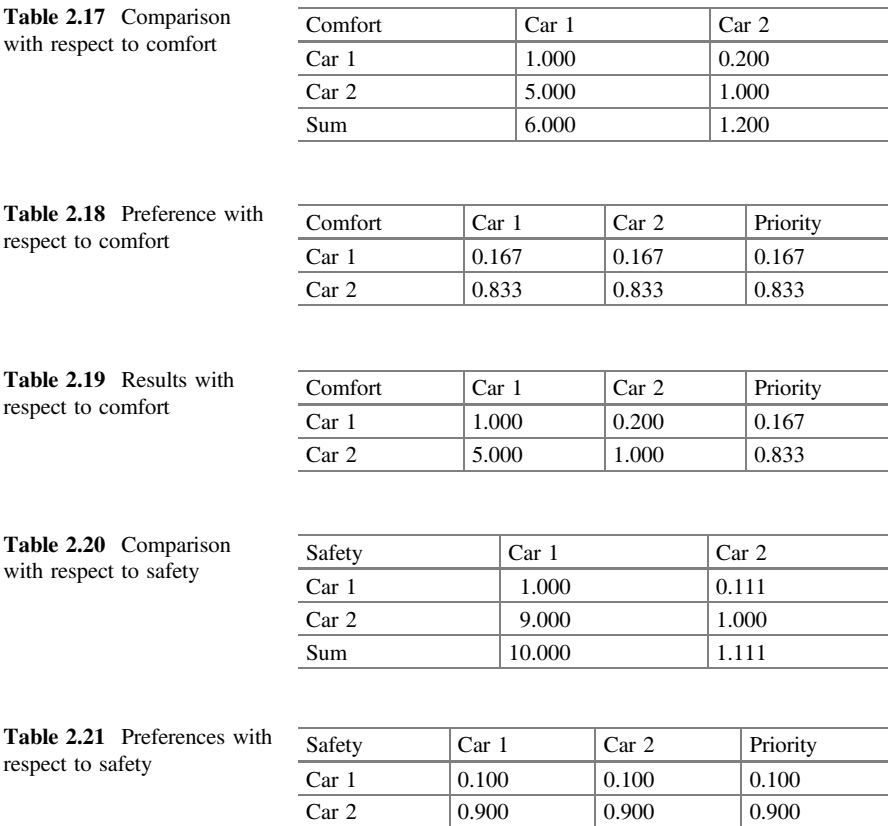

<span id="page-28-0"></span>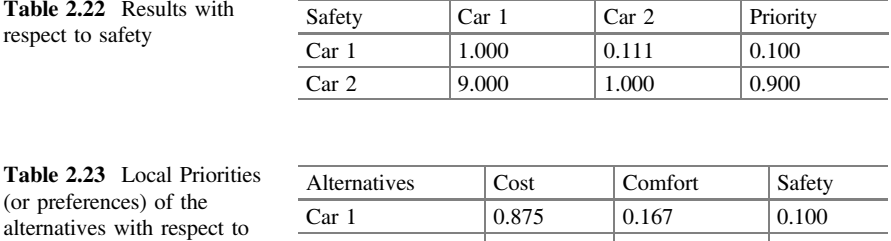

Car 2  $\begin{array}{|l|c|c|c|c|c|c|c|} \hline 0.125 & & 0.833 & & 0.900 \ \hline \end{array}$ 

two elements to compare (in our example, Car 1 and Car 2), the respective com-parison matrices (Tables [2.14](#page-26-0), [2.17](#page-27-0) and [2.20\)](#page-27-0) will always be consistent  $(CR = 0)$ . However, consistency must be checked if the number of elements pairwise compared is 3 or more.

We can summarize the results of this step by indicating that if our only criterion were cost, Car 1 would be our best option (priority  $= 0.875$  in Table [2.16\)](#page-26-0); if our only criterion were comfort, our best bet would be the Car 2 (0.833 priority in Table [2.19](#page-27-0)) and finally, if our sole purchasing criteria were safety, our best option would be the Car 2 (0.900 priority in Table 2.22). As previously indicated, the priorities (preferences) of the alternatives, with respect to each criterion, are called local priorities (or preferences). The summary of the local priorities for each alternative is shown in Table 2.23.

#### 2.5 Derive Overall Priorities (Model Synthesis)

Up to this point we have obtained local priorities which indicate the preferred alternative with respect to each criterion. In this fourth step, we need to calculate the overall priority (also called final priority)<sup>5</sup> for each alternative; that is, priorities that take into account not only our preference of alternatives for each criterion but also the fact that each criterion has a different weight. Given that we are using all the values provided in the model, this step is called model synthesis.

We start the calculation of the overall priority using the local priority of each alternative as the starting point (Table 2.23, also repeated for convenience as Table [2.24](#page-29-0)).

Next, we need to take into consideration the weights of each criteria (from [2.8](#page-23-0)) and for this purpose they are inserted in the table as shown in Table [2.25.](#page-29-0)

For example, the cost criterion has a priority (or weight) of 0.669 and the Car 1 has a local priority (or preference) of 0.875 relative to cost; therefore, the weighted

each criterion

<sup>&</sup>lt;sup>5</sup>It is customary to refer to overall (also called general or final) priorities of the alternatives when they are calculated with respect to the whole model; that is, after the synthesis process.

<span id="page-29-0"></span>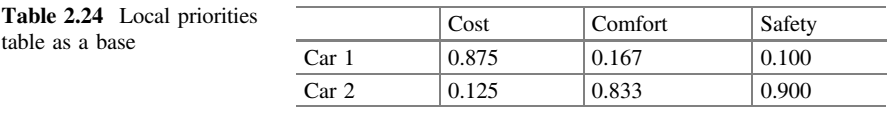

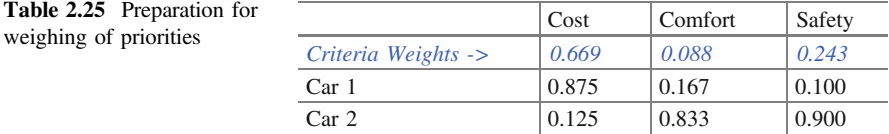

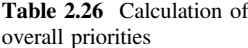

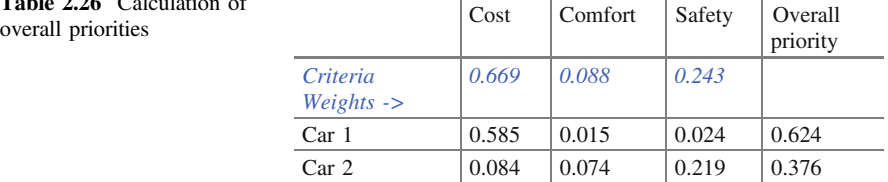

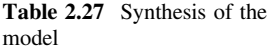

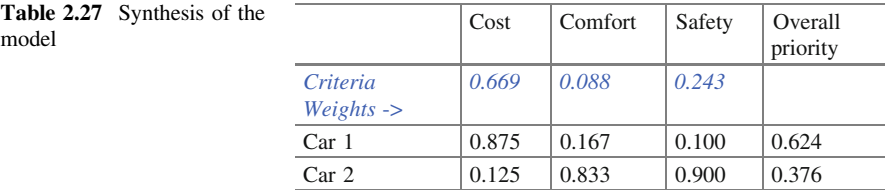

priority, with respect to cost, of the Car 1 is:  $0.669 \times 0.875 = 0.585$ . A similar calculation is necessary to obtain the Car 1 weighted priorities with respect to comfort and safety criteria. The resulting matrix is shown in Table 2.26. Finally, the overall priority of the Car 1 is obtained by adding these results along the row. This procedure is repeated for each of the alternatives being evaluated. The overall priorities of the alternatives are shown in the rightmost column of Table 2.26.

The calculations for each alternative are shown below and the results are presented in Table 2.27 following the convention of showing the local priorities (cells) and the weights for each criterion (at the top of each column). This process is called the model synthesis (see Table 2.27).

In other words

Overall Priority of the Car  $1: 0.875 \times 0.669 + 0.167 \times 0.088 + 0.100 \times 0.243 = 0.624$ Overall Priority of the Car 2:  $0.125 \times 0.669 + 0.833 \times 0.088 + 0.900 \times 0.243 = 0.376$  Alternatives Overall Priority 1. Car 1 0.624 2. Car 2 0.376

<span id="page-30-0"></span>Now we can list the alternatives ordered by their overall priority or preference as follows:

In other words, given the importance (or weight) of each buying criteria (cost, comfort, and safety), the Car 1 is preferable (overall priority  $= 0.624$ ) compared to the Car 2 (overall priority  $= 0.376$ ).

#### 2.6 Sensitivity Analysis

The overall priorities will be heavily influenced by the weights given to the respective criteria. It is useful to perform a "what-if" analysis to see how the final results would have changed if the weights of the criteria would have been different. This process is called sensitivity analysis and constitutes the fifth step in our AHP methodology. Sensitivity analysis allows us to understand how robust is our original decision and what are the drivers (i.e., which criteria influenced the original results). This is an important part of the process and, in general, no final decision should be made without performing sensitivity analysis.

Note that in our example (Table [2.27](#page-29-0)), the cost is of great importance (priority  $0.669$ ) and given that the Car 1 has a high local priority  $(0.875)$  for this single criterion, undoubtedly this influences the final result favorably for the Car 1. The questions that we can ask ourselves at this stage are: What would be the best alternative if we change the importance of the criteria? What if we give the same importance to all the criteria? And, what if we give more importance to safety or we consider it to be as important as the cost? and so on.

To perform a sensitivity analysis, it is necessary to make changes to the weights of the criterion and see how they change the overall priorities of the alternatives. To exemplify this we will analyze the following scenarios: (a) when all the criteria have the same weight and (b) what weight is needed for the cost criterion to lead to a tie in the overall priorities of the alternatives? (This is a logical question since we know cost is very important in the original analysis and Car 1 scores very high in

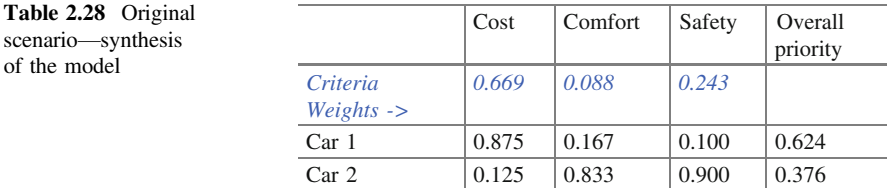

<span id="page-31-0"></span>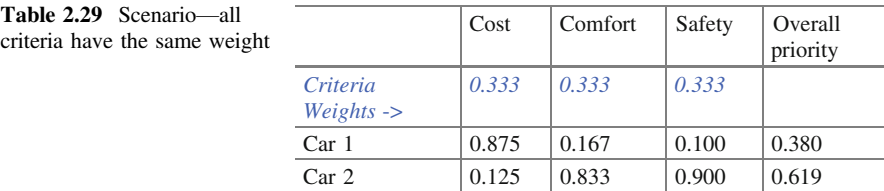

#### Table 2.30 Third scenario: cost weight leading to equal preferences of the alternatives

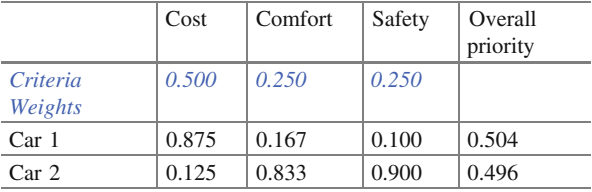

this criterion causing Car 1 to be the best preference). Table [2.28](#page-30-0) is the original model synthesis (Table [2.27\)](#page-29-0) where the most preferable option is the Car 1 (0.624).

Table 2.29 shows the case where all 3 criteria have the same weight (0.333). In this second scenario, the final choice no longer has the Car 1 but the Car 2 (0.619) as the best option. This is because the Car 2 wins in all criteria except for cost. By lowering the weight of cost (from 0.669 in the original scenario to 0.333 in the second stage), its cost disadvantage is not as noticeable.

This also suggests that both alternatives are equally preferred when cost weighs in the range of 0.333–0.669. To calculate the break-even point we can try different weights for the cost and find that when the cost weighs approximately 0.5 of the overall criterion importance, the Car 1 and the Car 2 have the same preference for practical purposes. That is, both alternatives are equally preferred as shown in Table 2.30.

#### 2.7 Making a Final Decision

Once the above steps have been completed, it is now possible to make a decision. This constitutes the last step in our AHP analysis. For this, it is necessary to compare the overall priorities obtained and whether the differences are large enough to make a clear choice. It is also necessary to analyze the results of the sensitivity analysis (Tables [2.28](#page-30-0), 2.29 and 2.30). From this analysis, we can express our final recommendation as follows: If the importance of the cost is more than 50 % of the overall importance of the criteria in the decision, the best alternative is the Car 1 (Table [2.28](#page-30-0)); however, if the importance of cost is much less than 50 %, the Car 2 is the best decision (From Tables 2.29 and 2.30).

#### <span id="page-32-0"></span>2.8 Conclusion

It is important to note that, contrary to the common belief, the system does not determine the decision we should make, rather, the results should be interpreted as a blueprint of preference and alternatives based on the level of importance obtained for the different criteria taking into consideration our comparative judgments. In other words, the AHP methodology allows us to determine which alternative is the most consistent with our criteria and the level of importance that we give them.

Although AHP calculations can be done using electronic spreadsheets, the appearance of software packages such as Expert Choice  $(2015)$  in the late eighties and Super Decisions (2015) and Decision Lens (2015) later on has made AHP mathematical calculations very easy to deal with. A survey of current AHP software packages is beyond the scope of this book. However, the reader is referred to Ishizaka and Nemery (2013) for a partial survey of AHP software packages.

#### References

Brunnelli, M. (2015). Introduction to the Analytic Hierarchy Process. Springer.

Decision Lens. (2015). Decision Lens. Retrieved from [http://www.decisionlens.com.](http://www.decisionlens.com)

Expert Choice. (2015). Expert Choice. Retrieved from <http://www.expertchoice.com>.

Ishizaka, A., & Nemery, P. (2013). Multi-criteria decision analysis: Methods and software. West Sussex, UK: John Wiley and Sons.

Saaty, T. L. (2012). Decision Making for Leaders: The Analytic Hierarchy Process for Decisions in a Complex World. Third Revised Edition. Pittsburgh: RWS Publications.

Super Decisions. (2015). Super Decisions. Retrieved from [http://www.superdecisions.com.](http://www.superdecisions.com)

# <span id="page-33-0"></span>Chapter 3 Building AHP Models Using Super Decisions v<sub>2</sub>

Super Decisions [\(2015](#page-52-0)) is a software package developed for the analysis, synthesis, and justification of complex decisions based on the analytic hierarchy process (AHP) methodology. This computer program, developed as a free of cost product by the Creative Decisions Foundation [\(2015\)](#page-52-0), has made the AHP decision-making methodology much easier to use and has helped to make AHP the method of choice for many private and government organizations.

The purpose of this section is not to teach all the possible uses of Super Decisions—which can be used not only for AHP but also for its generalization ANP (analytic network process)—but rather to illustrate the fundamentals of the software when applied to AHP analysis in decision-making. For this purpose we use Super Decisions v2, the most recent version available at this time. Also, readers are encouraged to read the Super Decisions manual (the section corresponding to building hierarchical models) available in the Help tab as part of the software package and to browse the Manual for Building AHP Decision Models (Super Decisions [2012a\)](#page-52-0) or the related tutorial (Super Decisions [2012b\)](#page-52-0).

For illustration purposes, we will use a classic AHP example: the purchase of a car. Our purchase will be based on four criteria (or objectives): Cost, comfort, aesthetics, and safety. We can evaluate several alternatives but for our purposes let's assume we have three: Car 1, Car 2, and Car 3.

Deriving Overall Priorities in Super Decisions v2 https://mix.offi[ce.com/watch/rhocfgzbzbtn](https://mix.office.com/watch/rhocfgzbzbtn). Performing Sensitivity Analysis https://mix.offi[ce.com/watch/1m782zuczub1x.](https://mix.office.com/watch/1m782zuczub1x)

Developing a Model in Super Decisions v2 https://mix.offi[ce.com/watch/k2usim5sqgxy](https://mix.office.com/watch/k2usim5sqgxy).

Deriving Priorities for the Criteria in Super Decisions v2 https://mix.offi[ce.com/watch/](https://mix.office.com/watch/1j0mg3w1gio88) [1j0mg3w1gio88](https://mix.office.com/watch/1j0mg3w1gio88).

Deriving Local Priorities for Alternatives in Super Decisions v2 https://mix.offi[ce.com/watch/](https://mix.office.com/watch/etunhszt2s0w) [etunhszt2s0w.](https://mix.office.com/watch/etunhszt2s0w)

<sup>©</sup> The Author(s) 2017

E. Mu and M. Pereyra-Rojas, Practical Decision Making,

SpringerBriefs in Operations Research, DOI 10.1007/978-3-319-33861-3\_3

The reader will note that we have increased the number of criteria (from 3 to 4) and alternatives (from 2 to 3) with respect to the example in the previous section. Having four criteria and three alternatives means that we need to complete five comparison matrices: Comparing criteria with respect to the goal and comparing alternatives against each of the four criteria. Also, we need to ensure that the consistency ratio (C.R.) is less than 0.10 in the four comparison matrices. This level of complexity will allow us to appreciate the advantage of using Super Decisions. As the number of criteria and alternatives increases, the required number of pairwise comparisons also increases. If the decision-maker were using a spreadsheet, the complexity of the consistency calculation and related adjustments would increase drastically. Here is where Super Decisions becomes extremely useful by allowing the user to work with a large number of criteria and alternatives while hiding the complexity of the AHP calculations.

The steps required to reach a decision using Super Decisions are basically the same as in the AHP method. These steps are summarized as follows:

- 1. Develop a model for the decision: Break down the decision into a hierarchy of goals, criteria, and alternatives.
- 2. Derive priorities for the criteria: The importance of criteria is compared pairwise with respect to the desired goal to derive their weights. We then check the consistency of judgments; that is, a review of the judgments is done in order to ensure a reasonable level of consistency in terms of proportionality and transitivity.
- 3. Derive priorities for the alternatives: Derive priorities (preferences) for the alternatives with respect to each criterion (following a similar process as in the previous step, i.e., compare the alternatives pairwise with respect to each criterion). Check and adjust the consistency as required.
- 4. Synthesize the model: All alternative priorities obtained are combined as a weighted sum—to take into account the weight of each criterion—to establish the overall priorities of the alternatives. The alternative with the highest overall priority constitutes the best choice.
- 5. Perform sensitivity analysis: A study of how changes in the weights of the criteria could affect the result is done to understand the rationale behind the obtained results.
- 6. Making a final decision: Based on the synthesis results and sensitivity analysis, a decision can be made.

Next, let us look at the development of each of the above steps using Super Decisions v2.

#### <span id="page-35-0"></span>3.1 Developing a Model

The first step in AHP analysis is to build a hierarchical model for the decision.

When the program starts, a blank screen is opened. Here is where you build a hierarchy of the problem to be solved. The steps to build the model are:

Select the Design option in the upper left menu, then the Cluster and New option. Each level of the hierarchy is considered a cluster in Super Decisions lexicon. Name the first cluster 'Goal' and Save it. Repeat this process for each of the clusters.<sup>1</sup> We need to build three groupings or clusters for the Goal, Criteria, and Alternatives<sup>2</sup> corresponding to our example. Figure  $3.1$  shows the threes clusters in our example.

The next step is to create the corresponding elements of the hierarchy (called "nodes" in Super Decisions) within each of the clusters. To create a node, position the cursor over the cluster, right-click and select "create node in cluster" from the menu. The new node dialog box appears, named the node as 'Buying a Car' each node corresponds to each element of the hierarchy in the problem. Thus, we have created a node called 'Buying a Car' within the cluster Goal. Next, we will repeat this process to create the nodes 'cost,' 'comfort,' 'safety,' and 'aesthetic' within the cluster Criteria. Finally, we will create the corresponding nodes 'Car 1,' 'Car 2,' and 'Car 3' within the cluster Alternatives are as shown in Fig.  $3.2$ .<sup>3</sup>

The first level of the hierarchy (Fig. [3.2\)](#page-36-0) has the goal (in our example, it is "Buying a Car"), the second level contains the criteria to be used: cost, comfort, safety, and aesthetics and the third level comprises the alternatives to evaluate: Car 1, Car 2, and Car 3, respectively.

The next step to construct the model using Super Decisions is to connect the nodes. It is easier to do this in a top–down fashion. Position the cursor on the top node of the hierarchy ('Buying a Car'), right-click and select from the menu option "node connexions from". A new window called *node selector* is displayed. Using the cursor select all criteria nodes (cost, comfort, aesthetics and safety) to which you want to connect the node "Buying a Car" as shown in Fig. [3.3.](#page-37-0) Click on okay and connections will be made.

Note that to see the connections made, it is required to press the  $[\star]$  button on the top horizontal bar. Then position the cursor on the node 'Buying a Car' and the program will frame in red all the nodes "Buying a Car" is connected to. As can be seen in Fig. [3.4,](#page-37-0) "Buying a Car" is connected to each of the Criteria. For simplicity, and to avoid congesting the screen, the software only shows a single arrow from the

<sup>&</sup>lt;sup>1</sup>Note that when creating a new cluster it may stack on top of each other. You will need to separate them.

<sup>&</sup>lt;sup>2</sup>Make sure not to misspell the word 'Alternatives' otherwise Super Decisions v2 will report an error indicating that the Alternatives are missing in the hierarchical model.

<sup>&</sup>lt;sup>3</sup>Again, be aware that the nodes may be created on top of each other so you will need to separate them.
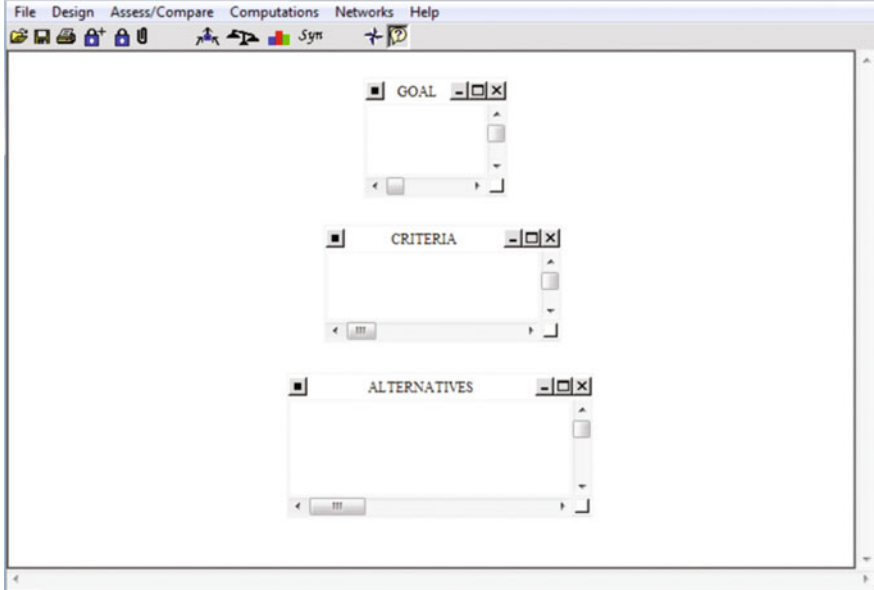

Fig. 3.1 Clusters or hierarchy levels for the car purchase example

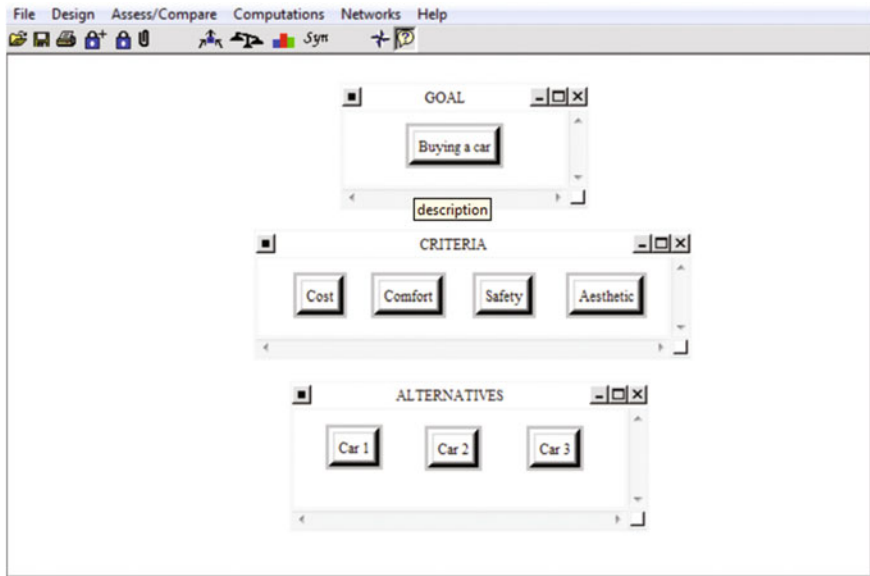

Fig. 3.2 Hierarchy of the car purchase decision

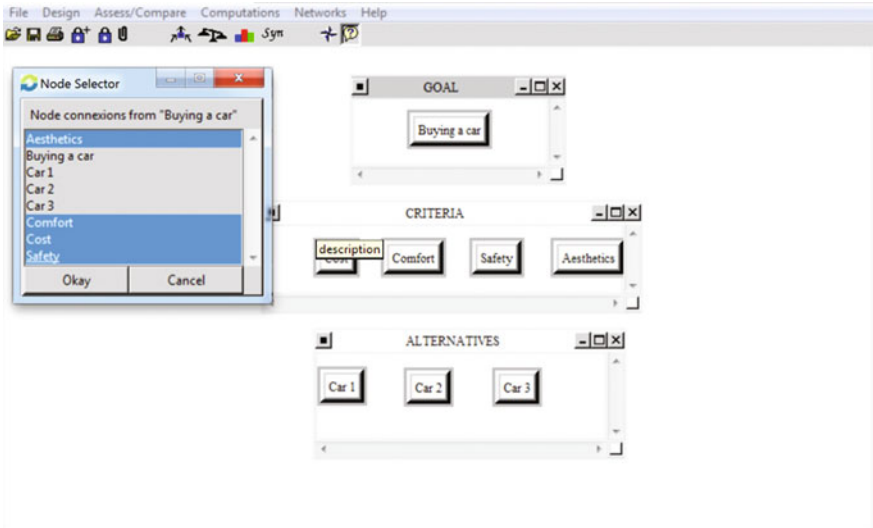

Fig. 3.3 Node connextions for "Buying a Car"

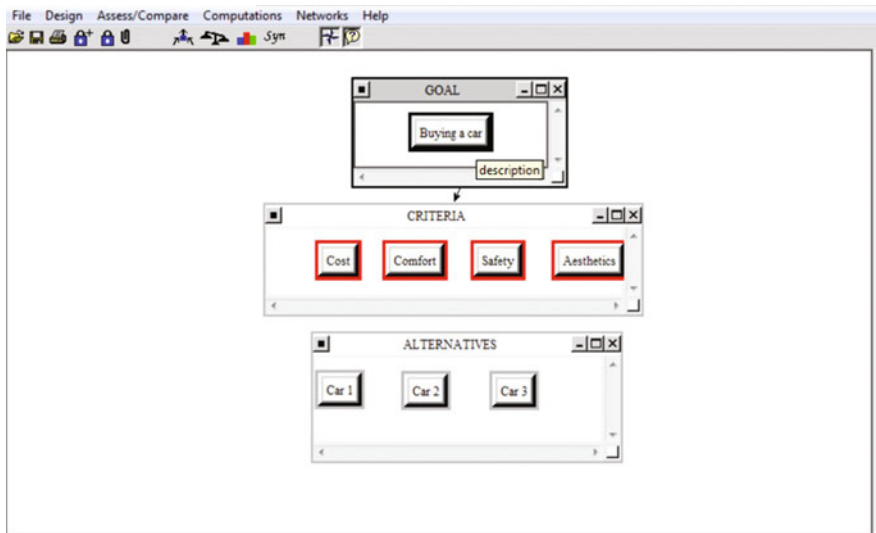

Fig. 3.4 The node "Buying a Car" connected to each criterion

Goal cluster to the Criteria cluster, instead of three arrows for each connection; however, the red frame clearly identifies the connected nodes.

Next, connect each node from the criteria cluster to each node in the alternatives cluster and verify they are properly connected using the same procedure explained above. The final hierarchy is shown in Fig. [3.5](#page-38-0).

<span id="page-38-0"></span>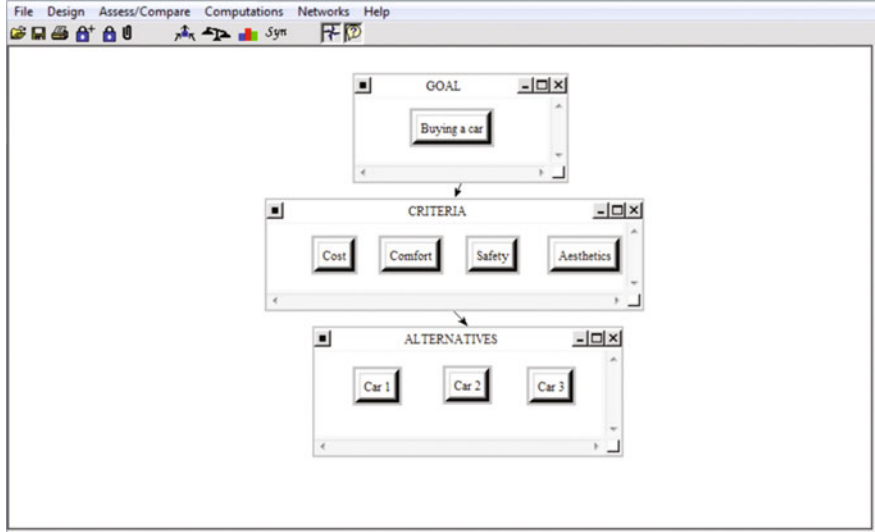

Fig. 3.5 Final hierarchy for 'Buying a Car'

## 3.2 Deriving Priorities (Weights) for the Criteria

Not all the criteria will have the same weight (importance). Therefore, the next step in the AHP process is to derive the relative priorities (weights) for the criteria. It is called relative, because the criteria weights are measured with respect to each other as we will see in the following discussion.

Select with the cursor the "Buying a Car" node so we can make the pairwise comparison of the criteria nodes. Right-click and select the menu option "node comparison interface". The screen shown in Fig. [3.6a](#page-39-0) will appear. We will elaborate below on the three panes (left, center, and right) displayed.

The left side of the screen (Fig. [3.6](#page-39-0)a) indicates that the node "Buying a car" belonging to the Goal Cluster of the Goal node will be the benchmark against which to pairwise compare the nodes located in the Cluster Criteria. In the middle pane of the screen (Fig. [3.6](#page-39-0)a), the pairwise comparison of criteria (with regards to the node "Buying a Car") can be performed in questionnaire mode.

Next, we will enter our comparison judgments by selecting the intensity values corresponding to each comparison as shown in Fig. [3.6b](#page-39-0). For example, the fourth comparison (indicated by the number 4 on the left) shows that with respect to "Buying a Car", cost is moderately to strongly more important than the criterion "Comfort" since an intensity of 4 has been selected on the "Cost" side of the questionnaire. Moreover, "Comfort" is considered very strongly more important than the "Aesthetics" (first comparison in the questionnaire) as it is indicated by the intensity value 7 selected on the "Comfort" side (left part) of the questionnaire in the second comparison. The decision-maker will have to enter the intensity

<span id="page-39-0"></span>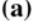

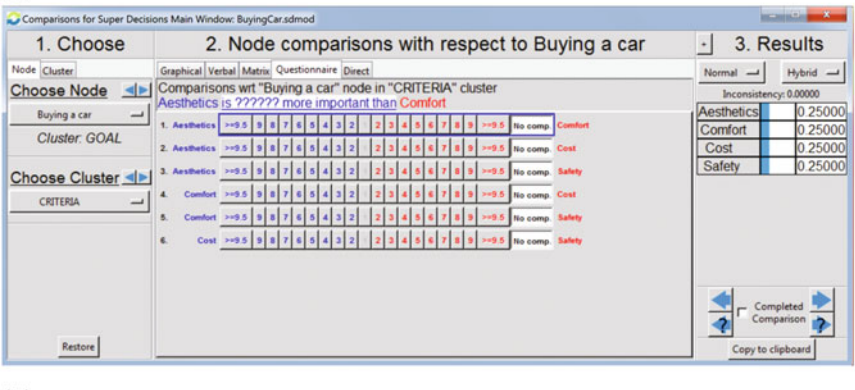

#### $(b)$

|                                                                                                    | Comparisons for Super Decisions Main Window: BuyingCar.sdmod                                                                                                    |                                                                                                    | <b>CONTRACTOR</b>                                                               |
|----------------------------------------------------------------------------------------------------|----------------------------------------------------------------------------------------------------|----------------------------------------------------------------------------------------------------|---------------------------------------------------------------------------------|
| 1. Choose                                                                                                    | 2. Node comparisons with respect to Buying a car                                                                                                    | $\ddot{\phantom{0}}$                                                                                      | 3. Results                                                                      |
| Node Cluster<br><b>Choose Node</b><br>$\left\  \cdot \right\ $<br>Buying a car<br>$\overline{\phantom{0}}$<br>Cluster: GOAL<br>Choose Cluster<br><b>CRITERIA</b><br>$\overline{\phantom{0}}$<br>Restore | Graphical Verbal Matrix Questionnaire Direct<br>Comparisons wrt "Buying a car" node in "CRITERIA" cluster<br>Cost is very strongly more important than Aesthetics<br>>+9.5 No comp. Comfort<br>1. Aesthetics >=3.5<br>2. Aesthetics   >=9<br>No comp.<br>Cost<br>Aesthetics >=9.5<br>No comp. Safety<br>3.<br>Comfort >=3.5<br>No comp. Cost<br>$\overline{a}$<br>Comfort >=9.5<br>No comp. Safety<br>5.<br>Cost > 0.5   9   8   7   6   5<br>G.<br>No comp. Safety | Normal -<br>Inconsistency: 0.30121<br><b>Aesthetics</b><br>Comfort<br>Cost<br>Safety<br>Copy to clipboard | Hybrid -<br>0.03619<br>0.31131<br>0.44775<br>0.20475<br>Completed<br>Comparison |

Fig. 3.6 a Questionnaire mode for comparison of criteria with respect to the 'Buying a Car' node. b Comparison of criteria with respect to the 'Buying a Car' node

judgments corresponding to each of the six pairwise comparisons until all comparisons have been completed.

A graphical way to see our comparisons is also available by clicking on the tab "Graphical" of the central pane. Figure [3.7](#page-40-0) shows the case of the graphical comparison of "Aesthetics" and "Cost". This pane provides the instructions about how to use the graphical interface interactively. Super Decisions v2 allows us to make comparisons in four different ways: graphical, verbal, matrix, and questionnaire, so we may use the mode that is most natural to us. The verbal comparison of "cost" and "comfort" is shown in Fig. [3.8.](#page-40-0) You may enter this mode by clicking the corresponding tab "verbal" at the top of the center pane. Note in this Fig. [3.8](#page-40-0) that, with respect to our goal of Buying a Car, we have established that the "cost" of the car is from moderately to strongly more important than "comfort" because the colored selection is between these two judgments. Also notice that we do not need to think of any equivalence of verbal judgements to numerical values because this is done internally by the software.

<span id="page-40-0"></span>

|                                                                   | Comparisons for Super Decisions Main Window: BuyingCar.sdmod                                                                                                    |                        | <b>CONSULTANT</b>      |
|-------------------------------------------------------------------|----------------------------------------------------------------------------------------------------|------------------------|------------------------|
| 1. Choose                                                         | 2. Node comparisons with respect to Buying a car                                                                                                    | ٠                      | 3. Results             |
| Node Cluster                                                      | Graphical Verbal Matrix Questionnaire Direct                                                                                                    | Normal -               | Hybrid -               |
| <b>Choose Node</b><br>$\left\vert \psi\right\vert$                | <b>Aesthetics</b>                                                                                                    | Inconsistency: 0.30121 |                        |
| Buying a car<br>$\overline{\phantom{a}}$                          |                                                                                                    | Aesthetics             | 0.03619                |
| <b>Cluster</b> : GOAL                                             |                                                                                                    | Comfort                | 0.31131                |
|                                                                   | Cost                                                                                                    | Cost<br>Safety         | 0.44775<br>0.20475     |
| Choose Cluster<br>CRITERIA<br>$\overline{\phantom{a}}$<br>Restore | Help for graphical mode.<br>1. Click and drag the circle to adjust the judgment.<br>2. Click the "No comparison" button<br>to set the judgment to zero.<br>3. Use Tab/Enter to move between judgments<br>or use the navigation buttons on the right.<br>4. Type a number to vote.<br>5. Hit - or / to invert<br>No comparison | Copy to clipboard      | Completed<br>Companson |

Fig. 3.7 Graphic comparison of two criterion: aesthetics and cost

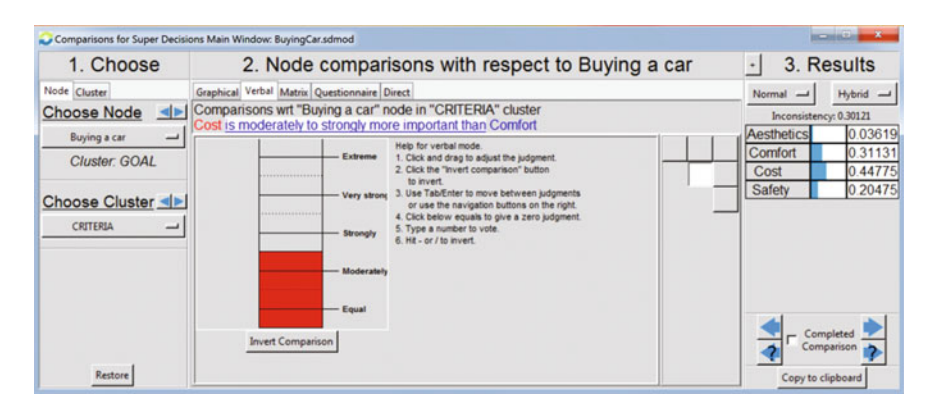

Fig. 3.8 Verbal comparison of two criterion: cost and comfort

Each judgment is entered, using the comparison mode of your choice, as shown in the comparison screen (middle pane of Fig. [3.6b](#page-39-0)). When all comparisons have been made, the calculated priorities appear in the right pane of the comparison interface as shown in Figs. [3.6b](#page-39-0), 3.7 and 3.8. Accordingly, the cost is the most important criterion with a priority 0.447. However, before accepting these priorities as valid, we must ensure that the consistency ratio is less than 0.10. The right pane of the nodes comparison interface indicates an inconsistency of 0.30, which is much higher than the recommended value of 0.10. This means that we must correct this inconsistency to obtain reliable priorities. The procedure to correct this inconsistency is explained next.

## 3.2.1 Consistency

Super Decisions is particularly useful in adjusting consistency. The calculation of the consistency ratio (CR) is done automatically by the software and displayed as inconsistency  $(0.30121)$ in the right pane of Figs. [3.6b](#page-39-0), [3.7](#page-40-0) and [3.8](#page-40-0).<sup>4</sup> Since the CR value 0.30 is greater than the commonly accepted maximum value 0.10, we need to adjust our judgments in order to be more consistent and obtain a lower CR.

We need to enter the matrix comparison mode by selecting the tab "matrix" at the top of the central pane as shown in Fig. [3.9](#page-42-0). This comparison mode can also be used to enter numeric intensities. For this purpose you click on the arrow until it points leftward (if the row criterion is more important than the column criterion) or upwards (if the column criterion is more important than the row criterion). The arrow should point to the most important node and the numeric values indicate the corresponding intensity of preference or importance. The font for the intensity value will be blue when the row is more important than the column (leftward arrow) and red when the column is more important than the row (upward arrow). For the analysis of inconsistency, this matrix mode is important because in this screen, the button 'Inconsistency' must be pressed to obtain the inconsistency reports.

Once the inconsistency button is pressed down, a drop-down menu with two options is obtained: Inconsistency of current and Inconsistency Report, as shown in Fig. [3.10](#page-42-0). The first option refers to the level of inconsistency contributed by the judgment currently selected (i.e., the cell where the cursor is currently positioned). The second option provides the overall inconsistency report for the comparison matrix at hand. This inconsistency report provides the contribution of each and all judgments being considered in the matrix to the overall inconsistency. Select the inconsistency report option as shown in Fig. [3.10.](#page-42-0)

Once the inconsistency report has been selected, the inconsistency report will appear as shown in Fig. [3.11.](#page-42-0)

The inconsistency report lists all the comparisons in terms of their degree of effect on the overall inconsistency. Starting with the most inconsistent comparison (comfort with safety), ranked #1 (left side, Rank column in Fig. [3.11](#page-42-0)) followed in order of decreasing importance, to the least inconsistent comparison (aesthetics with comfort, ranked #6 in left column Fig. [3.11\)](#page-42-0). Figure [3.11](#page-42-0) shows the contribution of each comparison to the inconsistency judgment matrix.

The way to read this report is as follows: The most inconsistent comparison (ranked #1) is the comparison of "Comfort" (row) versus "Safety" (column) which has a judgment intensity of 4 (also shown in Fig. [3.9\)](#page-42-0). The current value is 4 and the blue font in Fig. [3.11](#page-42-0) indicates that the row (comfort) is more important than the column (safety). The "Best Val" column indicates what would be the required value to have a perfectly consistent matrix  $(CR = 0.0)$ . As can be seen for this first comparison, the best judgment would be to enter a 1.796568 intensity. However, the red font for this value indicates that we would need to invert our preference; that

<sup>&</sup>lt;sup>4</sup>Super Decisions v2 uses the label inconsistency to refer to AHP consistency ratio.

<span id="page-42-0"></span>

|                                                 | Comparisons for Super Decisions Main Window: BuyingCar.sdmod                                             | <b>SCHOOL CAR</b>       |                    |
|-------------------------------------------------|----------------------------------------------------------------------------------------------------|-------------------------|--------------------|
| 1. Choose                                       | 2. Node comparisons with respect to Buying a car                                                         | 3. Results<br>٠         |                    |
| Node Cluster                                    | Graphical Verbal Matrix Questionnaire Direct                                                             | Normal -                | $Hybrid -$         |
| <b>Choose Node</b><br>$\left\vert 1\right\vert$ | Comparisons wrt "Buying a car" node in "CRITERIA" cluster<br>Cost is 4 times more important than Comfort | Inconsistency: 0.30121  |                    |
| <b>Buying a car</b><br>$\overline{\phantom{a}}$ | Comfort -<br>Safety $\sim$<br>Cost<br><b>College</b>                                                     | Aesthetics              | 0.03619            |
| Cluster: GOAL                                   | Inconsistency                                                                                            | Comfort                 | 0.31131            |
|                                                 | Aesthetics-<br>$\uparrow$ 17                                                                             | Cost<br>Safety          | 0.44775<br>0.20475 |
| Choose Cluster                                  | Comfort -<br>٠<br>14                                                                                     |                         |                    |
| CRITERIA<br>$\overline{\phantom{a}}$            | $\leftarrow$ 1<br>Cost<br><b>College</b>                                                                 |                         |                    |
|                                                 |                                                                                                    |                         |                    |
|                                                 |                                                                                                    |                         |                    |
|                                                 |                                                                                                    |                         |                    |
|                                                 |                                                                                                    |                         |                    |
|                                                 |                                                                                                    | Completed<br>Companison |                    |
| Restore                                         | Copy to clipboard                                                                                        | Copy to clipboard       |                    |

Fig. 3.9 Matrix mode to access inconsistency reports

|                                                                                                    | Comparisons for Super Decisions Main Window: BuyingCar.sdmod                                                                                                    | <b>CONTRACTOR</b>                                                                                                    |
|----------------------------------------------------------------------------------------------------|----------------------------------------------------------------------------------------------------|----------------------------------------------------------------------------------------------------|
| 1. Choose                                                                                                    | 2. Node comparisons with respect to Buying a car                                                                                                    | 3. Results<br>٠                                                                                                    |
| Node Cluster<br><b>Choose Node</b><br>$\left\vert \bullet\right\vert$<br>Buying a car<br>$\overline{\phantom{0}}$<br><b>Cluster: GOAL</b><br>Choose Cluster<br>CRITERIA<br>┙ | Graphical Verbal Matrix Questionnaire Direct<br>Comparisons wrt "Buving a car" node in "CRITERIA" cluster<br>Cost is 4 times more important than Comfort<br>Safety -<br>Inconsistency Comfort -<br>$Cost -$<br><b>Inconsistency Of Current</b><br>$-14$<br>A<br><b>Inconsistency Report</b><br>$\leftarrow$ 1 | $Hybrid -$<br>Normal -<br>Inconsistency: 0.30121<br>0.03619<br>Aesthetics<br>0.31131<br>Comfort<br>0.44775<br>Cost<br>0.20475<br>Safety |
| Restore                                                                                                    | Copy to clipboard                                                                                                    | Completed<br>Comparison<br>Copy to clipboard                                                                                            |

Fig. 3.10 Selecting the inconsistency report

| Rank | Row        | Col     | Current Val | <b>Best Val</b> | <b>Old Inconsist</b> | <b>New Inconsist</b> | % Improvement |
|------|------------|---------|-------------|-----------------|----------------------|----------------------|---------------|
|      | Comfort    | Safety  | 4 000000    | 1.796568        | 0.301214             | 0.070047             | 76.75%        |
|      | Comfort    | Cost    | 4.000000    | 2 2 2 6 4 6 7   | 0.301214             | 0.070047             | 76.75%        |
|      | Cost       | Safety  | 1.000000    | 4.000000        | 0.301214             | 0.187266             | 37.83%        |
|      | Aesthetics | Safety  | 7.000000    | 4.873666        | 0.301214             | 0.283501             | 5.88%         |
|      | Aesthetics | Cost    | 7.000000    | 19.494664       | 0.301214             | 0.283501             | 5.88%         |
|      | Aesthetics | Comfort | 7.000000    | 9.803567        | 0.301214             | 0.307101             | $-1.95%$      |

Fig. 3.11 Inconsistency analysis: inconsistency report

is, making the safety (column) more important than the cost (row) as indicated by the red font for this best value. The report also indicates that if we make this change in the comparison judgments, the current inconsistency (column 'Old Inconsist' in Fig. 3.11) of 0.301214 will become 0.070047 ("Best Val" column), corresponding to an improvement of 76.75 % in the current inconsistency (column

"% improvement" in Fig.  $3.11$ ). The report of inconsistency contributions for each of the other five comparisons ('Rank' with values 2–6) is interpreted similarly. Note that an adjustment to any of the first three judgments would have a much greater effect on improving the consistency ratio (76.75  $\%$  for the first two and 37.83  $\%$  for the third comparison) than an adjustment to any of the other judgments (see the rightmost column in Fig. [3.11](#page-42-0) for expected '% improvement').

Mathematically, the ideal inconsistency adjustment would mean, for example, to assign 1.796 to the comparison comfort-safety (first comparison in the report), making safety more important than comfort. This way, the value of current inconsistency (old inconsistency) 0.301214 would become 0.070047 (new inconsistency). That is, an improvement of 76.75  $\%$  in the inconsistency. However, to change the recommended value would be opposite of our preference that row comfort is more important than column safety. However, our aim is not to be mathematically perfect but to be honest with our comparisons, maintaining a level of less than 0.10 inconsistency. Hence, we will maintain our judgments that comfort is more important than cost and comfort is more important than safety but to reduce the inconsistency, we will reduce the intensity of our preference from 4 to 2. We will do the same for the case of the comparison comfort-cost (ranked #2 in terms of inconsistency); that is, we will keep our preference that cost is more important but we will also lower the original value from 4 to 2 in the first and second comparisons. Figure 3.12 shows the comparison judgments after these two changes have been made in the questionnaire mode (the reader may want to compare the new judgment intensities corresponding to comfort-cost and comfort-safety with respect to the original values in Fig. [3.6b](#page-39-0). Notice that we are just adjusting the intensity of our comparison judgments rather than changing our direction in the preference of which criterion is more important than the other. Still, when looking at Fig. [3.6b](#page-39-0) (original judgments) and Fig. 3.12 (adjusted judgments) you will notice (in the right

|                                                                                                    | Comparisons for Super Decisions Main Window: BuyingCar.sdmod                                                                                                    | <b>DECIMBER SAM</b>                                                                                                    |
|----------------------------------------------------------------------------------------------------|----------------------------------------------------------------------------------------------------|----------------------------------------------------------------------------------------------------|
| 1. Choose                                                                                                    | 2. Node comparisons with respect to Buying a car                                                                                                    | 3. Results<br>$\bullet$                                                                                                    |
| Node Cluster<br><b>Choose Node</b><br>$\left  \cdot \right $<br><b>Buying a car</b><br>$\overline{\phantom{0}}$<br>Cluster: GOAL<br>Choose Cluster<br>CRITERIA<br>ٮ<br>Restore | Graphical Verbal Matrix Questionnaire Direct<br>Comparisons wrt "Buying a car" node in "CRITERIA" cluster<br>Cost is equally to moderately more important than Comfort<br>1. Aesthetics $> 9.5$   9<br>>+9.5 No comp. Comfort<br>2. Aesthetics $\rightarrow$ 9.5 9<br>No comp. Cost<br>3. Aesthetics $> 9.5$<br>No comp. Safety<br>Comfort >=3.5<br>No comp.<br>Cost<br>$\Delta$<br>Comfort >=9.5<br>No comp. Safety<br>5.<br>Cost >=9.5 9<br>54<br>=9.5 No comp. Safety<br>$\epsilon$ | $Hybrid -$<br>Normal<br>Inconsistency: 0.06948<br>0.04292<br>Aesthetics<br>0.31818<br>Comfort<br>0.37647<br>Cost<br>0.26244<br>Safety<br>Completed<br>Companson<br>Copy to clipboard |

Fig. 3.12 Pairwise comparison matrix adjusted due to inconsistency

Fig. 3.13 Priorities and final inconsistency after adjusting the pairwise comparision matrix

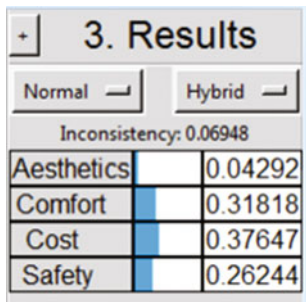

pane) that the inconsistency level has changed from 0.30121 (Fig. [3.6b](#page-39-0)) to 0.06948, being this last value (0.069) much lower than the 0.10 threshold required for reliable AHP calculations. Super Decisions recalculates the priorities and respective inconsistency, with the result shown in Fig. 3.13.

By making these changes in the comparison matrix, a new value of inconsistency is generated as shown in Fig. 3.13 (right pane of the comparison interface). Note in this figure that the new inconsistency value estimated by the software—is 0.06948 which is now less than 0.10; therefore, we can conclude that our judgments matrix has become reasonably consistent for AHP analysis. Also, note that we have maintained our preferences (where comfort is more important than cost and comfort is more important than safety). We have only adjusted the strength of our preferences as can be seen by comparing the new priorities (Fig.  $3.13$ ) with the old ones (Fig. [3.6b](#page-39-0)). In both cases our priorities and magnitudes are similar, except that now the matrix of judgments is more consistent.

## 3.3 Deriving Local Priorities (Preferences) for the Alternatives

Our next step will consist of deriving the relative priorities (preferences) of the alternatives with respect to each criterion. In other words, what are the priorities of the alternatives with respect to aesthetics, cost, comfort, and safety respectively? Since these priorities are valid only with respect to each specific criterion, they are called local priorities to differentiate them from the overall or general priorities to be calculated later.

The next step is to prioritize the alternatives according to each of the criteria (one at the time). For example, based solely on the criterion cost, it is required to determine which is the preference (or local priority) of each alternative. Next, the pairwise comparison process is done taking into account only the criterion comfort and so on until the alternatives have been prioritized against all the criteria.

<span id="page-45-0"></span>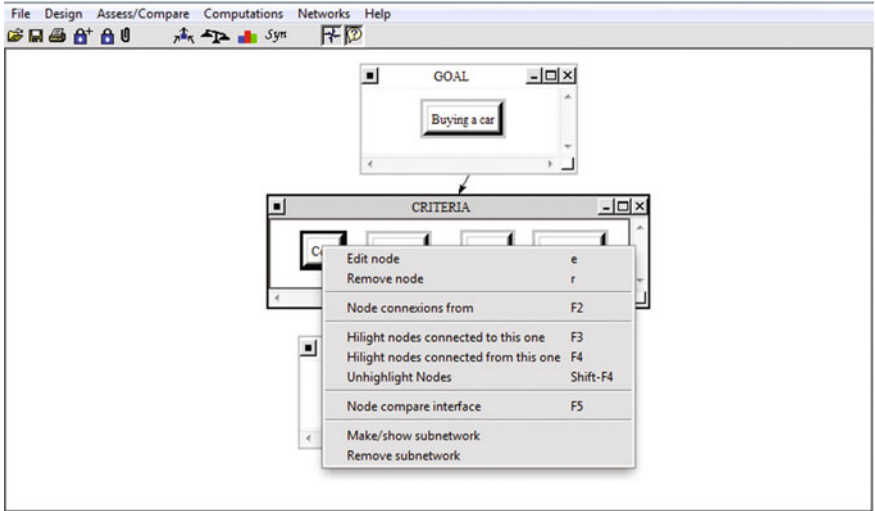

Fig. 3.14 Selecting the comparison of alternatives with respect to cost

Select the criteria node *Cost* (by clicking the cursor on Cost) and then right-click to obtain the drop-down menu shown in Fig. 3.14. Now, select the option labeled "Node compare interface" and we will obtain the screen shown in Fig. 3.15. If you do not obtain this view, it may be that you are in a different comparison mode. By clicking the "questionnaire" tab you should obtain the screenshot shown in Fig. 3.15 and we are ready to perform the alternative pairwise comparisons.

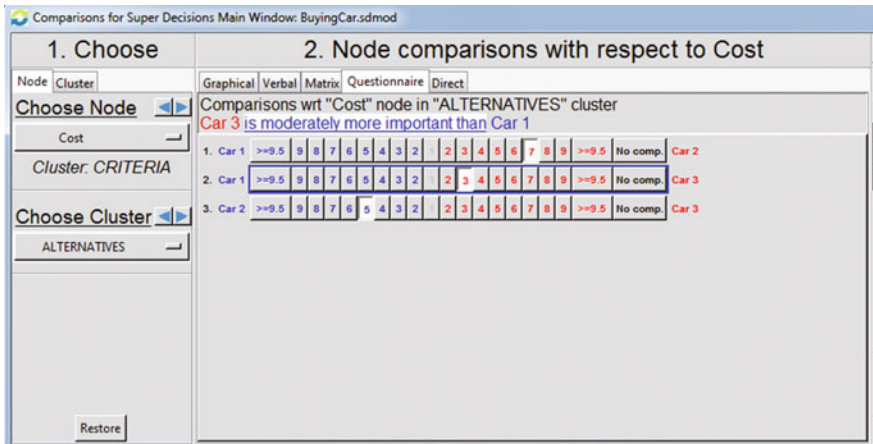

Fig. 3.15 Comparing alternatives with respect to the criterion cost

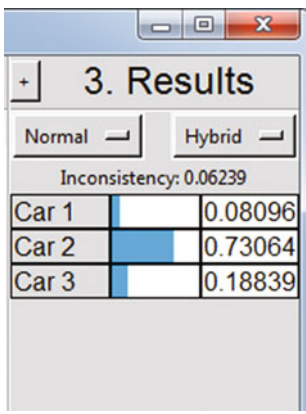

Fig. 3.16 Priorities of the alternatives with respect to the criterion cost

| 1. Choose                                                                                                    | 2. Node comparisons with respect to Aesthetics                                                                                                    | 3. Results                                                                                                    |
|----------------------------------------------------------------------------------------------------|----------------------------------------------------------------------------------------------------|----------------------------------------------------------------------------------------------------|
| Node Cluster<br><b>Choose Node</b><br><b>Aesthetics</b><br>$\overline{\phantom{a}}$<br><b>Cluster, CRITERIA</b><br>Choose Cluster<br><b>ALTERNATIVES</b><br>$\overline{\phantom{0}}$<br>Restore | Graphical Verbal Matrix Questionnaire Direct<br>Comparisons wrt "Aesthetics" node in "ALTERNATIVES" cluster<br>Car 1 is moderately to strongly more important than Car 3<br>No comp. Car 2<br>1. Car 1 >=0.5 9<br>2. Car 1 $> 9.5$<br>No comp. Car 3<br>3. Car 2 >= 9.5 9<br>No comp. Car 3 | Hybrid -<br>Normal -<br>Inconsistency: 0.09040<br>0.19907<br>Car 1<br>0.73338<br>Car <sub>2</sub><br>0.06755<br>Car <sub>3</sub><br>Completed<br>Companison<br>Copy to clipboard |

Fig. 3.17 Comparison of alternatives with respect to aesthetics

We now proceed to compare alternatives in pairs using the questionnaire mode (unless you prefer the graphical, verbal or matrix comparison mode) as shown in Fig. [3.15](#page-45-0) (middle pane of the comparison interface). This figure shows the specific case of pairwise comparison of different alternatives with respect to cost. Figure 3.16 (right pane of the comparison interface) shows the local priorities of the alternatives with respect to this single criterion of cost. This process is repeated for each of the other criteria in the model.

Figures 3.17, [3.18,](#page-47-0) and [3.19](#page-47-0) show comparisons (middle pane) and local priorities of the alternatives (right pane) with respect to each one of the criteria (selected in the right pane) in the model.

<span id="page-47-0"></span>

| 1. Choose<br>Graphical Verbal Matrix Questionnaire Direct<br>Node Cluster<br><b>Choose Node</b><br>⊲⊳<br>Safety<br>$\overline{\phantom{0}}$<br>1. Car 1 >=9.5<br><b>Cluster: CRITERIA</b><br>2. Car 1 >= 9.5<br>3. Car 2 >=9.5<br>Choose Cluster<br><b>ALTERNATIVES</b><br>┙ | 2. Node comparisons with respect to Safety<br>Comparisons wrt "Safety" node in "ALTERNATIVES" cluster<br>Car 2 is strongly to very strongly more important than Car 3<br>9.5 No comp. Car 2<br>5 No comp. Car 3<br>No comp. Car 3 | Normal<br>$\overline{\phantom{0}}$<br>Car 1<br>Car <sub>2</sub><br>Car <sub>3</sub> | 3. Results<br>Hybrid -<br>Inconsistency: 0.07069<br>0.07261<br>0.76116<br>0.16623 |
|----------------------------------------------------------------------------------------------------|----------------------------------------------------------------------------------------------------|-------------------------------------------------------------------------------------|-----------------------------------------------------------------------------------|

Fig. 3.18 Comparison of the alternatives with respect to safety

| 1. Choose                                                                                                    | 2. Node comparisons with respect to Comfort                                                                                                    | $\bullet$                                                            | 3. Results                                                                                                    |
|----------------------------------------------------------------------------------------------------|----------------------------------------------------------------------------------------------------|----------------------------------------------------------------------|----------------------------------------------------------------------------------------------------|
| Node Cluster<br><b>Choose Node</b><br>$\left\Vert \mathbf{r}\right\Vert$<br>Comfort<br>$\overline{\phantom{0}}$<br><b>Cluster: CRITERIA</b><br>Choose Cluster<br><b>ALTERNATIVES</b><br>┙<br>Restore | Graphical Verbal Matrix Questionnaire Direct<br>Comparisons wrt "Comfort" node in "ALTERNATIVES" cluster<br>Car 2 is very strongly to extremely more important than Car 3<br>No comp. Car 2<br>1. Car 1 $> 9.5$<br>2. Car 1 >=9.5 9<br>=9.5 No comp. Car 3<br>3. Car 2 $> 9.5$<br>No comp. Car 3 | Normal -<br>Car <sub>1</sub><br>Car <sub>2</sub><br>Car <sub>3</sub> | Hybrid -<br>Inconsistency: 0.00000<br>0.10000<br>0.80000<br>0.10000<br>Completed<br>Companison<br>Copy to clipboard |

Fig. 3.19 Comparison of the alternatives with respect to comfort

## 3.4 Deriving Overall Priorities (Model Synthesis)

Now we need to work on the overall synthesis process; that is, we need to determine the general priorities of alternatives taking into account the level of importance we have assigned to the criteria.

The synthesis is performed from the main window of the entire model. Select the option Computations and then synthesize as shown in Fig. [3.20](#page-48-0). Figure [3.21](#page-48-0) shows the result of this process. In Fig. [3.21](#page-48-0) we can see, under the Normals column, that the alternative with highest priority, for this example, is the Car 2 (0.760837); followed by the Car 3 (0.14266) and the Car 1 (0.089896).

The Normals column in Fig. [3.21](#page-48-0) shows the general or overall priorities, also called final preferences, in standardized form. According to this column, Car 2 has 76 % of the preference, based on the comparisons made. The Ideals column is obtained by dividing each value in the Normals column by the highest value of said column (0.760837 in this example). Thus the highest priority has a value of 1

<span id="page-48-0"></span>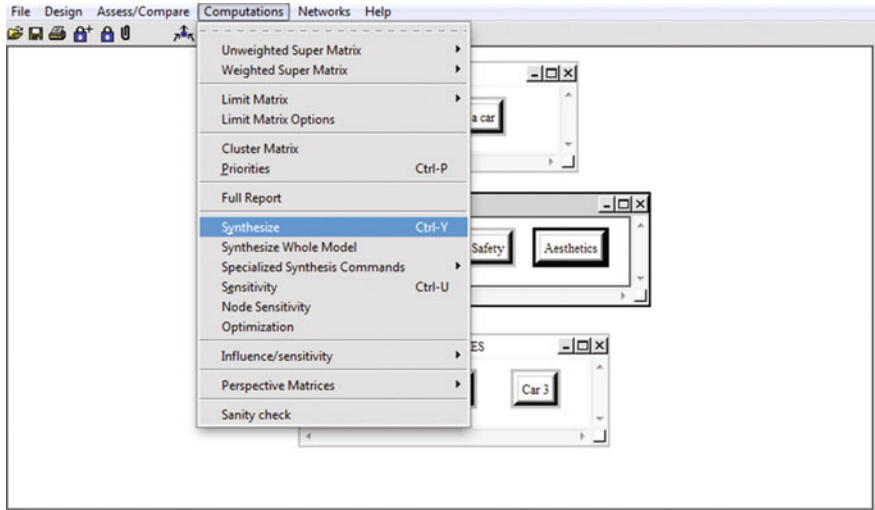

Fig. 3.20 Selecting the option synthesize

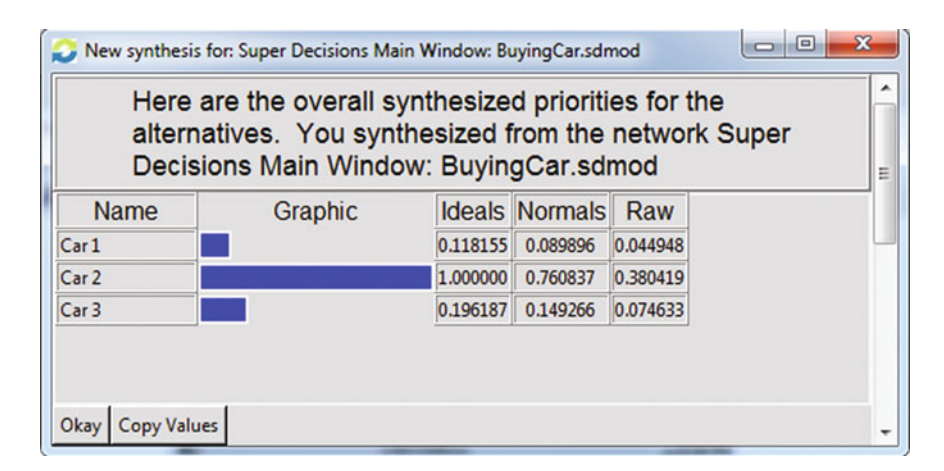

Fig. 3.21 Overall priorities as a result of the synthesis

(=0.760837/0.760837) or 100 %. This indicates, for example, that the second best option, Car 3, is 14.9 % (=0.14927/0.760837) as good as the best (ideal) option.<sup>5</sup>

We can also display the overall priorities (Fig. 3.21) together with the weights of the criteria (Fig. [3.22](#page-49-0)) on the same synthesis screen as shown in Fig. [3.22.](#page-49-0) To obtain this display, we select Computations and then Priorities (instead of Synthesis) from the drop-down menu in Fig. 3.20.

<sup>&</sup>lt;sup>5</sup>The *Raw* column in the priorities screenshot (rightmost column not shown in Fig. [3.22](#page-49-0)) is not used for AHP analysis.

<span id="page-49-0"></span>

| $\mathbf{x}$<br>$\Box$ e<br>Super Decisions Main Window: BuyingCar.sdmod: Priorities |                      |                                |          |  |  |
|--------------------------------------------------------------------------------------|----------------------|--------------------------------|----------|--|--|
| Here are the priorities.                                                             |                      |                                |          |  |  |
| Icon                                                                                 | Name                 | Normalized by Cluster Limiting |          |  |  |
| No Icon                                                                              | Car1                 | 0.08990                        | 0.044948 |  |  |
| No Icon                                                                              | Car <sub>2</sub>     | 0.76084                        | 0.380419 |  |  |
| No Icon                                                                              | Car3                 | 0.14927                        | 0.074633 |  |  |
|                                                                                      | No Icon Aesthetics   | 0.04292                        | 0.021460 |  |  |
|                                                                                      | No Icon   Comfort    | 0.31818                        | 0.159088 |  |  |
| No Icon                                                                              | Cost                 | 0.37647                        | 0.188233 |  |  |
| No Icon                                                                              | Safety               | 0.26244                        | 0.131219 |  |  |
|                                                                                      | No Icon Buying a car | 0.00000                        | 0.000000 |  |  |
| Okay                                                                                 | <b>Copy Values</b>   |                                |          |  |  |

Fig. 3.22 Priorities of the alternatives and criteria

## 3.5 Sensitivity Analysis

The final priority will be heavily influenced by the weights given to the respective criteria. It is useful to perform a "what-if" analysis to see how the final results would have changed if the weights of the criteria would have been different.

For this reason, the last step in the evaluation of alternatives is to perform a sensitivity analysis. This analysis is performed to investigate how sensitive the results are with respect to the importance we have derived for the different criteria. Although there are different ways to perform the sensitivity analysis using Super Decisions v2, we will provide a simple and practical way to perform this, given the intended scope of this book.

Select (mouse left-click) the Goal node "Buying a Car", and right-click to obtain the drop-down menu shown in Fig. [3.23.](#page-50-0) Next, select the "node compare interface" option and click the tab "direct" to choose the direct comparison mode shown in Fig. [3.24](#page-50-0). Notice that the criteria weights in this figure correspond to the derived criteria priorities. In other words, this is our original analysis scenario previously obtained. However, direct mode is not simply a different way to present the criteria priorities. It also allows us to change the priority values directly.

<span id="page-50-0"></span>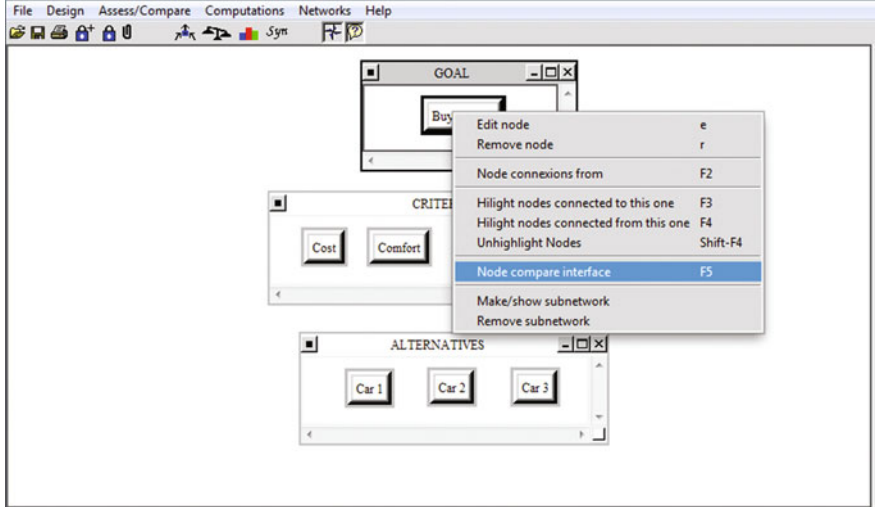

Fig. 3.23 Drop-down menu from "Buying a Car"

| Node Cluster<br>Graphical Verbal Matrix Questionnaire Direct<br>$Normal -$<br>Aesthetics 0.04297<br>This is the direct data input area.<br><b>Choose Node</b><br>Type in new direct data here, and/or<br>Comfort 0.31818<br>Aesthetics<br>Click the invert box invert priorities for this<br>Buying a car<br>$\overline{\phantom{a}}$<br>0.37647<br>Cost<br>direct data.<br>Comfort<br>0.26244<br>Safety<br>Cluster: GOAL<br>Cost<br>NOTE: Any changes made in direct data take<br>effect immediately and overwrite<br>Safety<br>pre-existing data inputted in the<br>Choose Cluster <<br>other modes.<br>CRITERIA<br>$\overline{\phantom{0}}$ | Hybrid -<br>Inconsistency: 0.06948<br>0.04292<br>0.31818 |
|----------------------------------------------------------------------------------------------------|----------------------------------------------------------|
|                                                                                                    |                                                          |
|                                                                                                    |                                                          |
|                                                                                                    |                                                          |
|                                                                                                    |                                                          |
|                                                                                                    | 0.37647                                                  |
|                                                                                                    | 0.26244<br>Completed<br>Comparison                       |

Fig. 3.24 "Buying a Car" original scenario shown in direct mode

We could be interested in knowing if Car 2 would have been the best choice if all the criteria would have had the same weight. To check this scenario, we first save our original scenario file with a name such "Buying a Car Original Scenario". Next, we can open it again and save it as "Buying a Car Sensitivity Scenario 1" or similar name. Next, in the direct mode in Fig. 3.24 we will enter the value 0.25 as a weight for each of the criteria. $6$  To do this enter 0.25 in the first cell and hit "Enter"

<sup>&</sup>lt;sup>6</sup>Given that there are 4 criteria, the way to distribute the weights equally among them is by performing the calculation  $1/4 = 0.25$ . Should there be 5 criteria, the weight to distribute equally would be  $1/5 = 0.2$  and so on.

<span id="page-51-0"></span>

|                     | Comparisons for Super Decisions Main Window: BuyingCar-SensitivityScenario-1.sdmod |                                                                             |                        |                         |
|---------------------|------------------------------------------------------------------------------------|-----------------------------------------------------------------------------|------------------------|-------------------------|
| 1. Choose           |                                                                                    | 2. Node comparisons with respect to Buying a car                            |                        | 3. Results              |
| Node Cluster        | Graphical Verbal Matrix Questionnaire Direct                                       |                                                                             | $Normal -$             | $Hybrid -$              |
| <b>Choose Node</b>  | Aesthetics 0.25                                                                    | This is the direct data input area.<br>Type in new direct data here, and/or | Inconsistency: 0.00000 |                         |
| Buying a car<br>⊣   | Comfort 0.25<br>0.25<br>Cost                                                       | Click the invert box invert priorities for this                             | Aesthetics             | 0.25000                 |
| <b>Cluster</b> GOAL | Safety                                                                             | direct data.                                                                | Comfort                | 0.25000                 |
|                     |                                                                                    | NOTE: Any changes made in direct data take                                  | Cost                   | 0.25000                 |
| Choose Cluster      |                                                                                    | efffect immediately and overwrite.<br>pre-existing data inputted in the     | Safety                 | 0.25000                 |
|                     |                                                                                    | other modes.                                                                |                        |                         |
| CRITERIA<br>ᆜ       |                                                                                    |                                                                             |                        |                         |
|                     |                                                                                    |                                                                             |                        |                         |
|                     |                                                                                    |                                                                             |                        |                         |
|                     |                                                                                    |                                                                             |                        |                         |
|                     |                                                                                    |                                                                             |                        |                         |
|                     |                                                                                    |                                                                             |                        | Completed<br>Comparisor |
|                     |                                                                                    |                                                                             |                        |                         |
| Restore             | $\Gamma$ Invert                                                                    |                                                                             | Copy to clipboard      |                         |

Fig. 3.25 Direct mode with criteria with equal weight

or "Return" in your keyboard. The cursor will move to the next cell. Enter 0.25 again and click "Enter." Repeat this process untill all cells have the same 0.25 value (make sure this is the case by inspecting the cells visually) and you will obtain the screen shown in Fig.  $3.25$ . Close this window by clicking on the upper right x and go to the top menu of the software and select Computations > Priorities (in the drop-down menu from Fig. [3.20](#page-48-0)) to obtain the screen shown in Fig. 3.26.

| $\mathbf{x}$<br>Super Decisions Main Window: BuyingCar-SensitivityScenar 0 |                      |                                |          |  |  |  |
|----------------------------------------------------------------------------|----------------------|--------------------------------|----------|--|--|--|
| Here are the priorities.                                                   |                      |                                |          |  |  |  |
| Icon                                                                       | Name                 | Normalized by Cluster Limiting |          |  |  |  |
| No Icon                                                                    | Car1                 | 0.11316                        | 0.056580 |  |  |  |
| No Icon                                                                    | Car <sub>2</sub>     | 0.75630                        | 0.378148 |  |  |  |
| No Icon                                                                    | Car3                 | 0.13054                        | 0.065272 |  |  |  |
|                                                                            | No Icon Aesthetics   | 0.25000                        | 0.125000 |  |  |  |
|                                                                            | No Icon   Comfort    | 0.25000                        | 0.125000 |  |  |  |
| No Icon                                                                    | Cost                 | 0.25000                        | 0.125000 |  |  |  |
| No Icon                                                                    | Safety               | 0.25000                        | 0.125000 |  |  |  |
|                                                                            | No Icon Buying a car | 0.00000                        | 0.000000 |  |  |  |
| <b>Copy Values</b><br>Okay                                                 |                      |                                |          |  |  |  |

Fig. 3.26 All criteria are equally important

As can be seen from Fig. [3.26](#page-51-0), if all criteria are equally important our best choice is still the Car 2 while the other two alternatives are still quite behind. We can analyze different possible scenarios of interest to understand in which cases the best original choice is no longer so.

### 3.6 Making a Final Decision

Based on the results of the synthesis and the insight obtained from the sensitivity analysis, a final decision needs to be made.

In general, the best alternative is the one with the highest general priority. The user can now choose this alternative (if he/she wishes to do so) and at the same time can justify the reason for the selection. He/she now has the opportunity to explain the criteria used and the importance assigned and; furthermore, explain what would have happened if the weights of the criteria had changed.

### 3.7 Conclusion

In short, we have seen that because of the cognitive anomalies that we, as human beings, experience, it is necessary to use a methodology that is intuitively simple, efficient, and safe to make decisions. The analytic hierarchy process (AHP), implemented in the software Super Decisions provides a methodology for making decisions in an intuitive but rational way and it is simple to use. This is the reason why the AHP methodology and related software is widely used worldwide for all kinds of decisions.

## **References**

- Creative Decisions Foundation (2015). Creative decisions foundation. Retrieved from [http://www.](http://www.creativedecisions.net) [creativedecisions.net.](http://www.creativedecisions.net)
- Super Decisions (2012a). Manual for building AHP models. Retrieved from: [http://beta.](http://beta.superdecisions.com/tutorial-1-building-ahp-models/manual-for-building-ahp-decision-models/) [superdecisions.com/tutorial-1-building-ahp-models/manual-for-building-ahp-decision-models/.](http://beta.superdecisions.com/tutorial-1-building-ahp-models/manual-for-building-ahp-decision-models/)
- Super Decisions (2012b). Tutorial 8: Building AHP models. Retrieved from: [http://www.](http://www.superdecisions.com/tutorial-1-building-ahp-models/) [superdecisions.com/tutorial-1-building-ahp-models/](http://www.superdecisions.com/tutorial-1-building-ahp-models/).
- Super Decisions (2015). Super decisions. Retrieved from [http://www.superdecisions.com.](http://www.superdecisions.com)

# Part II Intermediate

## Chapter 4 AHP Models with Sub-criteria

In many situations, it is necessary to add sub-criteria to one or more of the original criteria. The process is very straightforward as it will be shown here. Also, readers are encouraged to read the Super Decisions manual (the section corresponding to building hierarchical models) available in the Help tab as part of the software package and to browse the Manual for Building AHP Decision Models (Super Decisions [2012a](#page-65-0)) or the related tutorial (Super Decisions [2012b\)](#page-65-0). In general, we suggest complementing this lecture with material put together by the Creative Decisions Foundation ([2015\)](#page-65-0) and Super Decisions [\(2015](#page-65-0)).

## 4.1 Introducing Sub-criteria in AHP Super Decision Models

Let us assume that for the Buying Car example (shown in Fig. [4.1\)](#page-55-0), we realized upon building the criteria cluster that we need to add sub-criteria to the cost criterion.

For this purpose, we select Design > Cluster > New to create a cost sub-criteria cluster. Next we select the cost sub-criteria cluster, right-click and select the create node in cluster option from the drop-down menu to create the two sub-criteria nodes acquisition cost and maintenance cost as shown in Fig. [4.2](#page-55-0).

Our next step is to connect the cost criterion to the corresponding sub-criteria node. For this purpose, we select the cost node and right-click to obtain a drop-down

Introducing Sub-criteria in Super Decisions v2 https://mix.offi[ce.com/watch/1139f002mt5jj](https://mix.office.com/watch/1139f002mt5jj). Pairwise Comparisons with Sub-criteria https://mix.offi[ce.com/watch/w9qjp90l4l9e](https://mix.office.com/watch/w9qjp90l4l9e).

E. Mu and M. Pereyra-Rojas, Practical Decision Making,

SpringerBriefs in Operations Research, DOI 10.1007/978-3-319-33861-3\_4

<span id="page-55-0"></span>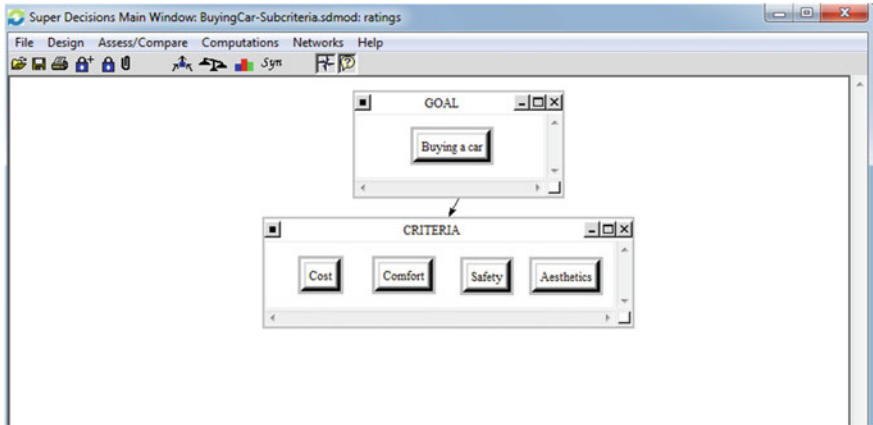

Fig. 4.1 Buying a Car ratings model

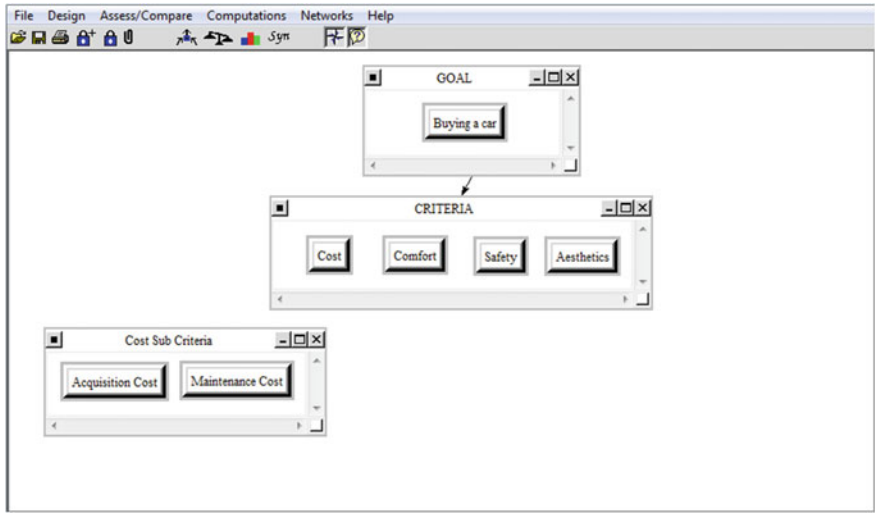

Fig. 4.2 Addition of cost sub-criteria

menu as shown in Fig. [4.3.](#page-56-0) Select the option "Node Connexions from" to connect the current node (cost) to the corresponding sub-criteria and you will obtain the screen shown in Fig. [4.4](#page-56-0).

Select the two sub-criteria nodes acquisition cost and maintenance cost to complete the connections from the cost criterion as shown in Fig. [4.4](#page-56-0).

Select the  $+$  icon from the top model menu and position the cursor over the cost criterion node to see what nodes cost is connected to. As can be seen in Fig. [4.5,](#page-57-0) the cost criterion node is connected to the sub-criteria nodes acquisition cost and

<span id="page-56-0"></span>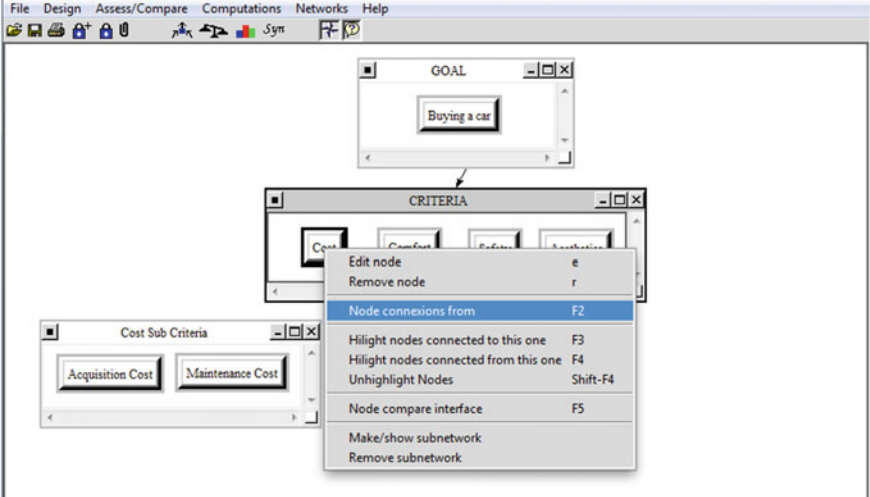

Fig. 4.3 Selecting the "Node Connections" option

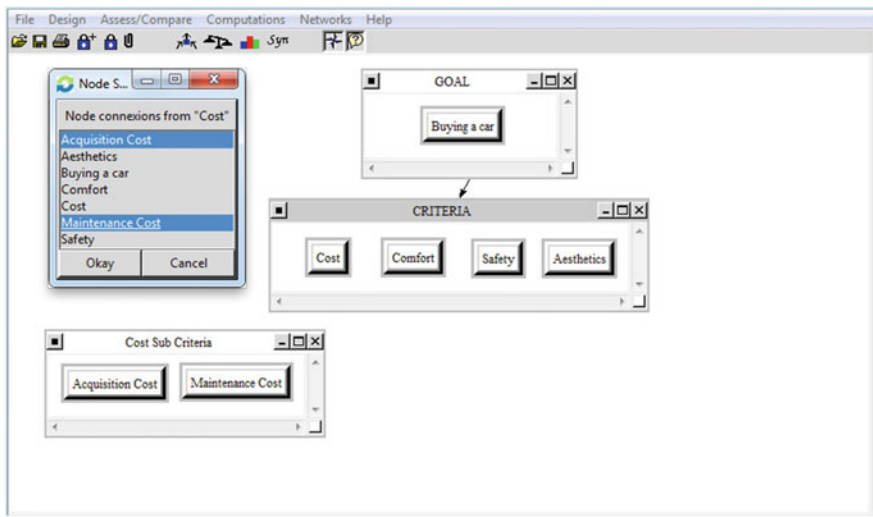

Fig. 4.4 Connecting "Cost" to its sub-criteria

maintenance cost as indicated by the fact that these two nodes are highlighted in red. This confirms that our connections have been properly made.

Select the goal node: Buying a Car and check which nodes it is connected to. You will notice that, as shown in Fig. [4.6,](#page-57-0) the node Buying a Car is connected only to the criteria nodes: cost, comfort, safety, and aesthetics. This is expected because we started this example assuming that this top part of the model had been

<span id="page-57-0"></span>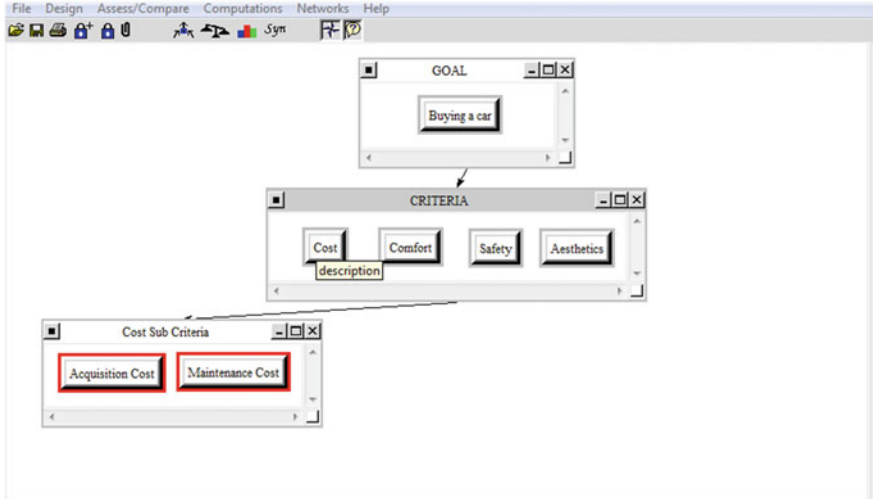

Fig. 4.5 Verifying cost connections to its sub-criteria

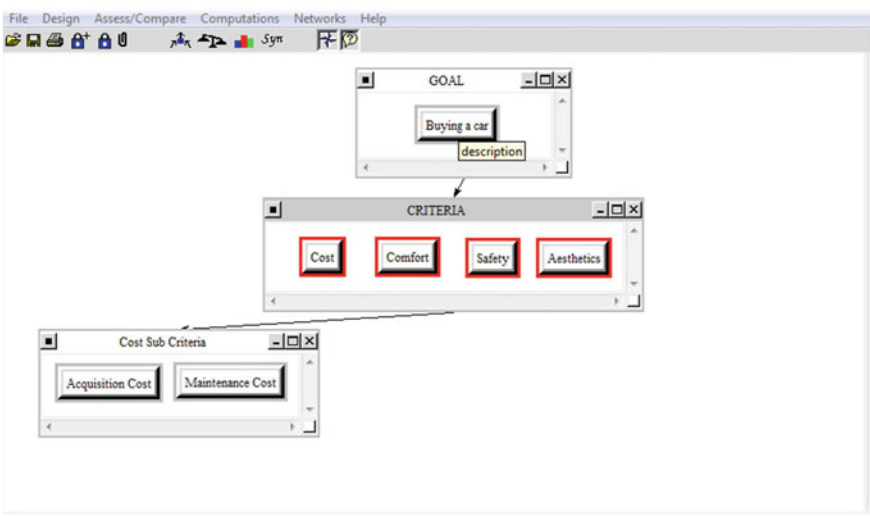

Fig. 4.6 Verifying "Buying a Car" connections to its criteria

completed and pairwise compared to obtain the criteria weights shown in Fig. [4.2](#page-55-0). Still, it is always very important to verify that your model connections are correct.

Now, we proceed to create the alternatives cluster and its corresponding nodes (Car 1, Car 2, and Car 3) as shown in Fig. [4.7.](#page-58-0)

We now are required to connect the criteria to the alternatives. We will do so only for the criteria: comfort, safety, and aesthetics as shown in Fig. [4.8](#page-58-0). Notice that

<span id="page-58-0"></span>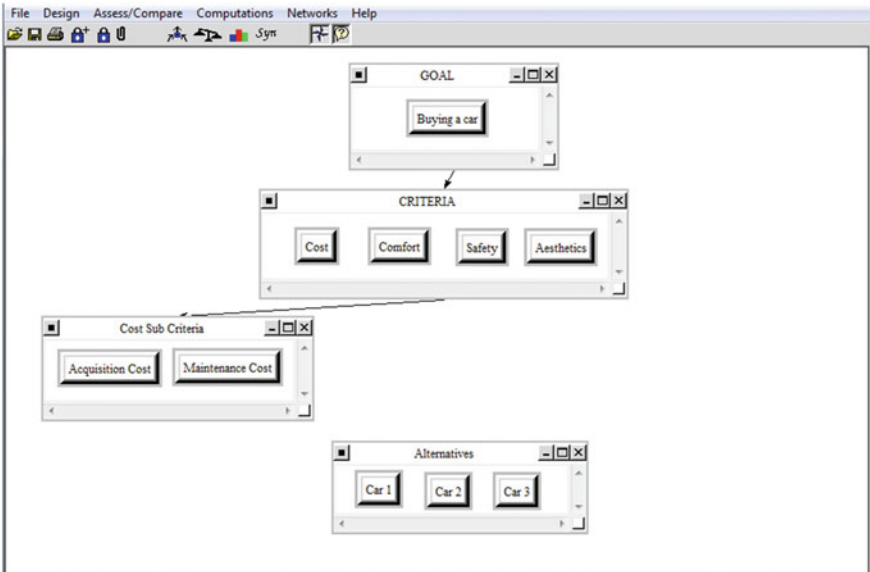

Fig. 4.7 Model screenshot prior to connecting the alternatives

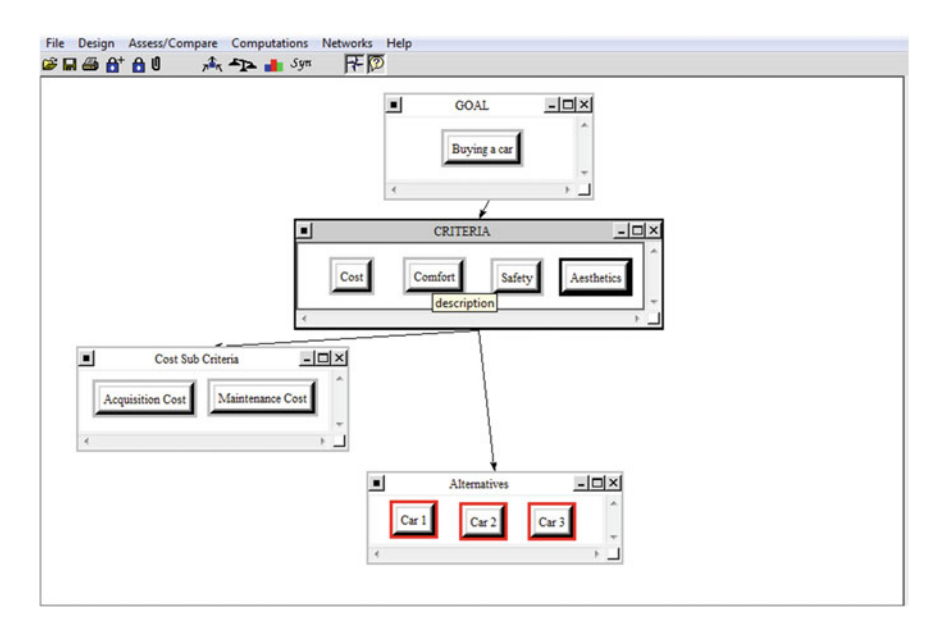

Fig. 4.8 Verifying connections from criteria (except cost) to the alternatives

<span id="page-59-0"></span>we do NOT connect the cost node given that it has sub-criteria. In this case, it is the cost sub-criteria that will be connected to the alternatives.

Select the acquisition cost sub-criteria node, right-click, select drop-down options "node connections from" and select the three alternatives Car 1, Car 2, and Car 3 to connect the acquisition cost to all the alternatives. To verify that the connections were properly made, select the  $[+]$  position the cursor on top of the acquisition cost sub-criterion and you will obtain the screen shown in Fig. 4.9 which confirms that acquisition cost is connected to all the alternatives, as indicated by the red highlights in Fig. 4.9.

Repeat the same procedure to connect the maintenance cost sub-criterion node to each of the alternatives. Once completed, verify this node is properly connected to the alternatives as shown in Fig. [4.10](#page-60-0).

The top criteria cost, comfort, safety, and aesthetics must be compared pairwise to obtain their weights, ensuring that the comparison matrix inconsistency is less than or equal 0.1. As can be seen in Fig. [4.11](#page-60-0), the criteria pairwise comparison have been completed and the criteria weights have been obtained (rightmost pane labeled '3. Results') with an inconsistency of 0.06948 which is much less than 0.1.

Now we need to compare pairwise the cost sub-criteria: acquisition cost and maintenance cost with respect to their cost criterion node as shown in Fig. [4.12.](#page-61-0) In this example, maintenance cost is strongly more important than acquisition cost with respect to the cost. The results (right pane) indicate that maintenance cost has a weight of 0.833 while acquisition cost has 0.166. Also, notice that the inconsistency is 0.000 because we only have two sub-criteria to compare. However, if we had

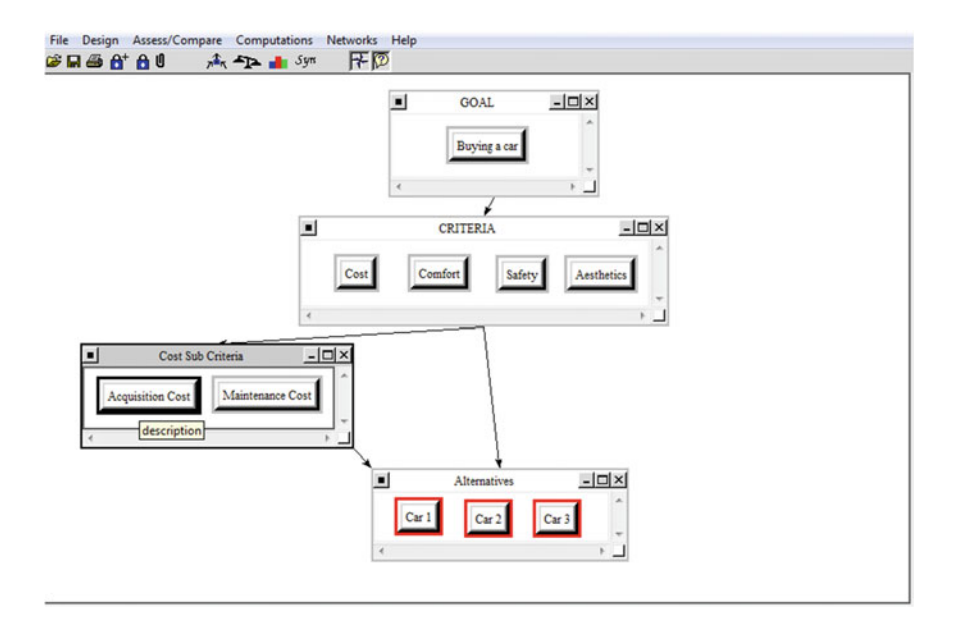

Fig. 4.9 Verifying connection from "Acquisition Cost" to alternatives

<span id="page-60-0"></span>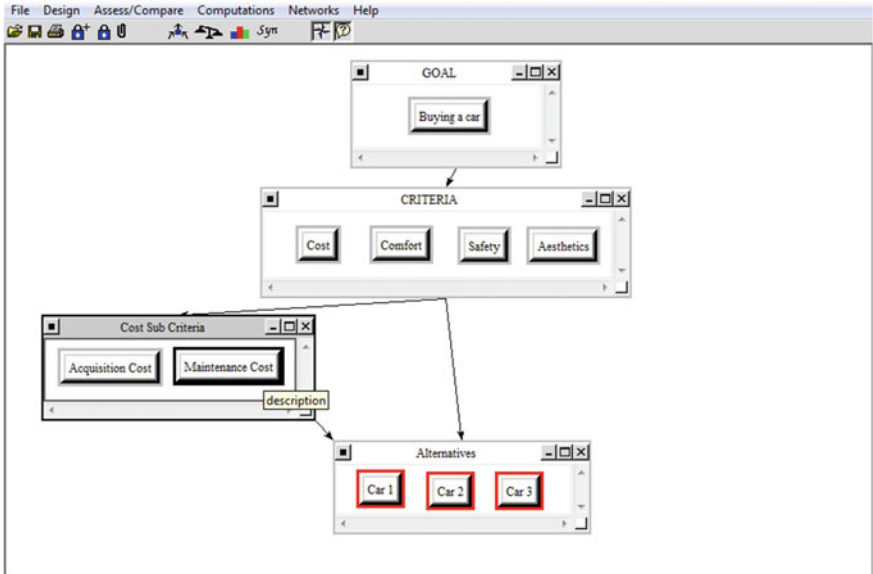

Fig. 4.10 Verifying connection from "Maintenance Cost" to alternatives

| 1. Choose                                                                                                    | 2. Node comparisons with respect to Buying a car                                                                                                    |                                                                                        | 3. Results                                             |
|----------------------------------------------------------------------------------------------------|----------------------------------------------------------------------------------------------------|----------------------------------------------------------------------------------------|--------------------------------------------------------|
| Node Cluster<br><b>Choose Node</b><br>세터<br><b>Buying a car</b><br>$\overline{\phantom{a}}$<br>Cluster: GOAL<br>Choose Cluster<br>CRITERIA<br>$\overline{\phantom{a}}$ | Graphical Verbal Matrix Questionnaire Direct<br>Comparisons wrt "Buving a car" node in "CRITERIA" cluster<br>Comfort is very strongly more important than Aesthetics<br>No comp. Comfort<br>1. Aesthetics<br>2. Aesthetics >=9.5<br>No comp. Cost<br>3. Aesthetics >=9.5<br>No comp. Safety<br>No comp. Cost<br>Comfort >=9.5<br>4<br>Comfort >=9.5<br>No comp. Safety<br>s.<br>Cost $>9.5$<br>No comp. Safety<br>6. | $Normal -$<br>Inconsistency: 0.06948<br><b>Aesthetics</b><br>Comfort<br>Cost<br>Safety | $Hybrid -$<br>0.04292<br>0.31818<br>0.37647<br>0.26244 |
| Restore                                                                                                    |                                                                                                    | Copy to clipboard                                                                      | Completed<br>Comparison                                |

Fig. 4.11 Pairwise comparison of criteria

three or more sub-criteria we would most likely have obtained an inconsistency different from 0. In this case, ensuring that this inconsistency was less than or equal 0.1 is important and any correction to the judgments should be made if needed.

Next, we compare the alternatives pairwise with respect to each criterion. However, in the case of cost, we will compare the alternatives against the cost sub-criteria. For this purpose, we first select the sub-criterion node acquisition cost, right-click and select node compare interface from the drop-down menu. We enter

<span id="page-61-0"></span>

|                                                                                                    | Comparisons for Super Decisions Main Window: BuyingCar-Subcriteria.sdmod: ratings                                                                                                    | $\begin{array}{c c c c c c} \hline \multicolumn{1}{c }{\mathbb{C}} & \multicolumn{1}{c }{\mathbb{C}} & \multicolumn{1}{c }{\mathbb{C}} \\ \hline \multicolumn{1}{c }{\mathbb{C}} & \multicolumn{1}{c }{\mathbb{C}} & \multicolumn{1}{c }{\mathbb{C}} & \multicolumn{1}{c }{\mathbb{C}} \\ \hline \multicolumn{1}{c }{\mathbb{C}} & \multicolumn{1}{c }{\mathbb{C}} & \multicolumn{1}{c }{\mathbb{C}} & \multicolumn{1}{c }{\mathbb{C}} \\ \hline \multicolumn$ |
|----------------------------------------------------------------------------------------------------|----------------------------------------------------------------------------------------------------|----------------------------------------------------------------------------------------------------|
| 1. Choose                                                                                                    | 2. Node comparisons with respect to Cost                                                                                                    | 3. Results<br>۰                                                                                                    |
| Node Cluster<br><b>Choose Node</b><br>$\left  \cdot \right $<br>Cost<br>$\overline{\phantom{0}}$<br><b>Cluster, CRITERIA</b><br>Choose Cluster<br>Cost Sub Crite-<br>$\overline{\phantom{0}}$ | Graphical Verbal Matrix Questionnaire Direct<br>Comparisons wrt "Cost" node in "Cost Sub Criteria" cluster<br>Maintenance Cost is strongly more important than Acquisition Cost<br>No comp. Maintenance Cos-<br>1. Acquisition Cos- >=1 | $Hybrid -1$<br>Normal -<br>Inconsistency: 0.00000<br>0.16667<br>Acquisiti~<br>0.83333<br>Maintenan~                                                                                                    |
| Restore                                                                                                    |                                                                                                    | Completed<br>Companisor<br>Copy to clipboard                                                                                                    |

Fig. 4.12 Pairwise comparison of cost sub-criteria with respect to "Cost"

| 1. Choose                                                                                                    | 2. Node comparisons with respect to Acquisition Cost                                                                                                    | ٠                                                          | 3. Results                                                                                      |
|----------------------------------------------------------------------------------------------------|----------------------------------------------------------------------------------------------------|------------------------------------------------------------|-------------------------------------------------------------------------------------------------|
| Node Cluster<br><b>Choose Node</b><br>$\left\vert \bullet \right\vert$<br>Acquisition Co-<br>$\overline{\phantom{a}}$<br>Cluster: Cost Sub Criter~<br>Choose Cluster<br>Alternatives<br>$\overline{\phantom{a}}$<br>Restore | Graphical Verbal Matrix Questionnaire Direct<br>Comparisons wrt "Acquisition Cost" node in "Alternatives" cluster<br>Car 3 is moderately to strongly more important than Car 2<br>No comp. Car 2<br>1. Car 1 >=9.5 9<br>2. Car 1 >=9.5 9 8 7 6<br>No comp. Car 3<br>$2.$ Car $2$<br>No comp. Car 3 | $Normal -$<br>Car 1<br>Car2<br> Car3 <br>Copy to clipboard | $Hybrid -$<br>Inconsistency: 0.09040<br>0.73338<br>0.06755<br>0.19907<br>Completed<br>Companson |

Fig. 4.13 Comparison of alternatives with respect to "Acquisition Cost"

the judgments and obtain the screen shown in Fig. 4.13. The results (right pane) show that Car 1 has the highest preference (0.733) with respect to acquisition costs. Also, the inconsistency level  $(0.090)$  is acceptable  $(\leq 0.1)$ ; therefore no inconsistency analysis and comparison adjustments are required.

We repeat the same procedure to compare the alternatives with respect to the sub-criteria node Maintenance Cost as shown in Fig. [4.14](#page-62-0). Again, we verify that the inconsistency level is acceptable  $(0.06239 \leq 0.1)$  before accepting the results indicating that Car 1 is the best choice  $(0.730)$  respect to maintenance costs as shown in Fig. [4.14.](#page-62-0)

Next, we repeat the pairwise evaluation of the alternatives with respect to the other criteria comfort, safety, and aesthetics; as shown in Figs. [4.15](#page-62-0), [4.16,](#page-62-0) and [4.17](#page-63-0).

<span id="page-62-0"></span>

| 1. Choose                                                                 | 2. Node comparisons with respect to Maintenance Cost                                                                                                    |                                          | 3. Results                                                 |
|---------------------------------------------------------------------------|----------------------------------------------------------------------------------------------------|------------------------------------------|------------------------------------------------------------|
| Node Cluster<br><b>Choose Node</b><br><b>SIP</b><br>Maintenance Co~<br>ىس | <b>Graphical Verbal Matrix Questionnaire Direct</b><br>Comparisons wrt "Maintenance Cost" node in "Alternatives" cluster<br>Car 3 is moderately more important than Car 2<br>No comp. Car 2<br>1. Car 1 | $Normal -1$<br>Car 1<br>Car <sub>2</sub> | $Hybrid -$<br>Inconsistency: 0.06239<br>0.73064<br>0.08096 |
| Cluster: Cost Sub Criter~<br>Choose Cluster<br><b>Alternatives</b><br>است | 2. Car 1 >=9.5<br>No comp. Car 3<br>No comp. Car 3<br>3. Car $2 \times 9$                                                                                                    | Car <sub>3</sub>                         | 0.18839                                                    |
| Restore                                                                   |                                                                                                    |                                          | Completed<br>Comparison<br>Copy to clipboard               |

Fig. 4.14 Comparison of alternatives with respect to "Maintenance Cost"

|                                                                                                    | Comparisons for Super Decisions Main Window: BuyingCar-Subcriteria.sdmod: ratings                                                                                                    | $\Box$ e                                                                                                    |
|----------------------------------------------------------------------------------------------------|----------------------------------------------------------------------------------------------------|----------------------------------------------------------------------------------------------------|
| 1. Choose                                                                                                    | 2. Node comparisons with respect to Comfort                                                                                                    | 3. Results                                                                                                    |
| Node Cluster<br><b>Choose Node</b><br>$\left\  \cdot \right\ $<br>Comfort<br>$\overline{\phantom{a}}$<br><b>Cluster, CRITERIA</b><br>Choose Cluster<br><b>Alternatives</b><br>$\overline{\phantom{a}}$ | Graphical Verbal Matrix Questionnaire Direct<br>Comparisons wrt "Comfort" node in "Alternatives" cluster<br>Car 2 is very strongly to extremely more important than Car 3<br>1. Car 1 $> 9.5$<br>Car 2<br>No comp.<br>2. Car 1 >=9.5<br>No comp. Car 3<br>3. Car $2^{1}$ >=9<br>No comp. Car 3 | $Hybrid -$<br>$Normal -$<br>Inconsistency: 0.00000<br>0.10000<br>Car 1<br>Car <sub>2</sub><br>0.80000<br>0.10000<br>Car <sub>3</sub><br>Complete<br>Comparisor |
| Restore                                                                                                    |                                                                                                    | Copy to clipboard                                                                                                    |

Fig. 4.15 Comparison of alternatives with respect to "Comfort"

| 1. Choose                                                                                                    | 2. Node comparisons with respect to Safety                                                                                                    | 3. Results                                                                                                    |
|----------------------------------------------------------------------------------------------------|----------------------------------------------------------------------------------------------------|----------------------------------------------------------------------------------------------------|
| Node Cluster<br><b>Choose Node</b><br>$\left  \cdot \right $<br>Safety<br>$\overline{\phantom{0}}$<br><b>Cluster, CRITERIA</b><br>Choose Cluster<br><b>Alternatives</b><br>$\overline{\phantom{a}}$<br>Restore | Graphical Verbal Matrix Questionnaire Direct<br>Comparisons wrt "Safety" node in "Alternatives" cluster<br>Car 2 is strongly to very strongly more important than Car 3<br>No comp. Car 2<br>1. Car 1<br>>19<br>2. Car 1 >=9.5<br>No comp. Car 3<br>3. Car 2 >=9<br>No comp. Car 3 | $Hybrid -$<br>$Normal -$<br>Inconsistency: 0.07069<br>0.07261<br>Car 1<br>0.76116<br>Car <sub>2</sub><br>0.16623<br>Car <sub>3</sub><br>Completed<br>Comparisor<br>Copy to clipboard |

Fig. 4.16 Comparison of alternatives with respect to "Safety"

<span id="page-63-0"></span>

|                                                                                                    | Comparisons for Super Decisions Main Window: BuyingCar-Subcriteria.sdmod: ratings                                                                                                    | $\mathbf{x}$<br>$\Box$ e                                                                                                    |
|----------------------------------------------------------------------------------------------------|----------------------------------------------------------------------------------------------------|----------------------------------------------------------------------------------------------------|
| 1. Choose                                                                                                    | 2. Node comparisons with respect to Aesthetics                                                                                                    | 3. Results                                                                                                    |
| Node Cluster<br><b>Choose Node</b><br><b>Aesthetics</b><br>$\overline{\phantom{0}}$<br><b>Cluster, CRITERIA</b><br>Choose Cluster<br><b>Alternatives</b><br>$\overline{\phantom{a}}$<br>Restore | Graphical Verbal Matrix Questionnaire Direct<br>Comparisons wrt "Aesthetics" node in "Alternatives" cluster<br>Car 2 is very strongly to extremely more important than Car 3<br>5 No comp. Car 2<br>1. Car 1 >= 9.5<br>98765<br>2. Car 1 >=9.5<br>No comp. Car 3<br>3. $Car2   > 9.5$<br>No comp. Car 3 | Hybrid -<br>Normal -<br>Inconsistency: 0.09040<br>0.19907<br>Car 1<br>0.73338<br>Car <sub>2</sub><br>0.06755<br>Car <sub>3</sub><br>Completed<br>Companson<br>Copy to clipboard |

Fig. 4.17 Comparison of alternatives with respect to "Aesthetics"

| Here are the priorities.                       |                            |         |          |  |  |  |
|------------------------------------------------|----------------------------|---------|----------|--|--|--|
| Normalized by Cluster Limiting<br>Icon<br>Name |                            |         |          |  |  |  |
| No Icon                                        | <b>Aesthetics</b>          | 0.04292 | 0.018061 |  |  |  |
| No Icon                                        | Comfort                    | 0.31818 | 0.133886 |  |  |  |
| No Icon                                        | Cost                       | 0.37647 | 0.158414 |  |  |  |
| No Icon                                        | Safety                     | 0.26244 | 0.110432 |  |  |  |
| No Icon                                        | Buying a car               | 0.00000 | 0.000000 |  |  |  |
| No Icon                                        | <b>Acquisition Cost</b>    | 0.16666 | 0.026402 |  |  |  |
|                                                | No Icon   Maintenance Cost | 0.83334 | 0.132012 |  |  |  |
| No Icon                                        | Car1                       | 0.33465 | 0.140819 |  |  |  |
| No Icon                                        | Car <sub>2</sub>           | 0.51541 | 0.216882 |  |  |  |
| No Icon                                        | Car <sub>3</sub>           | 0.14994 | 0.063092 |  |  |  |

Fig. 4.18 Priorities for criteria, sub-criteria, and alternatives

The final step is to obtain the final priorities by selecting from the top menu, Computations  $>$  Priorities to obtain the results shown in Fig. 4.18. This figure shows all the priorities (under the heading "Normalized by Cluster") obtained in the decision model.

To focus only on the priorities obtained for the alternatives, select Computations > Synthesis to obtain the results shown in Fig. [4.19](#page-64-0).

#### <span id="page-64-0"></span>4.1 Introducing Sub-criteria in AHP Super Decision Models 55

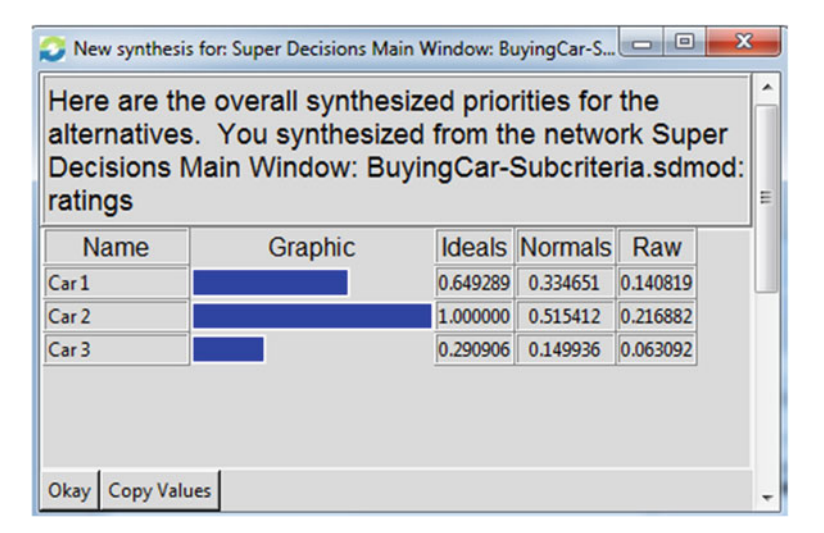

Fig. 4.19 Overal priorities for the "Buying a Car" example

In summary, the procedure to insert sub-criteria to a specific criterion (e.g., Cost in Fig. [4.1](#page-55-0)) consists of<sup>1</sup>:

- Create a sub-criteria cluster for the specific criterion (e.g., cost sub-criteria in Fig. [4.2\)](#page-55-0),
- Create the sub-criteria nodes (e.g., acquisition and maintenance costs in Fig. [4.2\)](#page-55-0),
- Connect the criterion node (e.g., cost) to the sub-criteria nodes (e.g., acquisition and maintenance costs in Figs. [4.3,](#page-56-0) [4.4,](#page-56-0) and [4.5\)](#page-57-0),
- Connect the sub-criteria nodes to the alternatives (Figs. [4.9](#page-59-0) and [4.10\)](#page-60-0),
- Compare pairwise the sub-criteria (e.g., acquisition and maintenance costs) with respect to the criterion (e.g., cost) to obtain the relative sub-criteria weights (Figs. [4.13](#page-61-0) and [4.14](#page-62-0)).
- Compare the alternatives with respect to these sub-criteria (Figs. [4.13](#page-61-0) and [4.14\)](#page-62-0).

## 4.2 Conclusion

In this chapter, you have learned how to insert sub-criteria in a Super Decisions Model. Notice that the alternatives are compared against the lower nodes of the hierarchy, independently of these nodes being criteria or sub-criteria. In our example,

<sup>&</sup>lt;sup>1</sup>We are summarizing here only the insertion of sub-criteria, not the analysis of the whole model as was done in a previous chapter.

<span id="page-65-0"></span>the alternatives were compared against acquisition cost, maintenance cost, comfort, safety, and aesthetics where the first two nodes were sub-criteria. Which nodes the alternatives are compared against is determined by the top–down connections of criteria/sub-criteria to the alternatives.

## References

- Creative Decisions Foundation (2015). Creative decisions foundation. Retrieved from [http://www.](http://www.creativedecisions.net) [creativedecisions.net.](http://www.creativedecisions.net)
- Super Decisions (2012a). Manual for building AHP models. Retrieved from: [http://beta.](http://beta.superdecisions.com/tutorial-1-building-ahp-models/manual-for-building-ahp-decision-models/) [superdecisions.com/tutorial-1-building-ahp-models/manual-for-building-ahp-decision-models/.](http://beta.superdecisions.com/tutorial-1-building-ahp-models/manual-for-building-ahp-decision-models/)
- Super Decisions (2012b). Tutorial 8: Building AHP models. Retrieved from: [http://www.](http://www.superdecisions.com/tutorial-1-building-ahp-models/) [superdecisions.com/tutorial-1-building-ahp-models/](http://www.superdecisions.com/tutorial-1-building-ahp-models/).

Super Decisions (2015). Super decisions. Retrieved from [http://www.superdecisions.com.](http://www.superdecisions.com)

## Chapter 5 Understanding Ratings Models

Up to now we have discussed AHP *relative models*; that is, models in which both the criteria and alternatives are prioritized through pairwise comparison. However, sometimes there is a large number of alternatives to consider. For example, in the case of evaluating employees for promotion, it would not be unusual to have to evaluate 30 or more. This would make a pairwise comparison very difficult due to the excessive number of required comparisons. A similar situation occurs when you are constantly adding or removing alternatives. For example, referring to the previous case, where employees vary in number and must be evaluated semiannually or annually. A pairwise comparison requires a repetitive comparative process every time you add or remove options. This process is tedious. To resolve these two situations (large number of alternatives or frequent addition/removal of alternatives), ratings models have been developed (Saaty [2012\)](#page-69-0). In this approach, criteria priority is still derived by pairwise comparison. Next, a rating scale is specifically developed for each of the criteria and the alternatives are evaluated, independently of each other, using these scales. Let us see how this works.

## 5.1 Developing Ratings Scales for the Criteria

We begin with the weights (importance) obtained for each criterion (local priorities) in step 2 (Chap. [2\)](http://dx.doi.org/10.1007/978-3-319-33861-3_2) via pairwise comparison. However, instead of comparing the alternatives pairwise, we will develop a rating scale for each of the criteria and the alternatives will be scored against each criterion accordingly. In our previous car example, we had derived the weights for cost (0.669), comfort (0.088), and safety  $(0.243)$  as shown in Table  $5.1$ .

Next, we develop a rating scale for each criterion. This scale can be different for each criterion or the same for all. Examples of scales for each criterion are shown in Tables [5.2,](#page-67-0) [5.3](#page-67-0) and [5.4:](#page-67-0)

<span id="page-67-0"></span>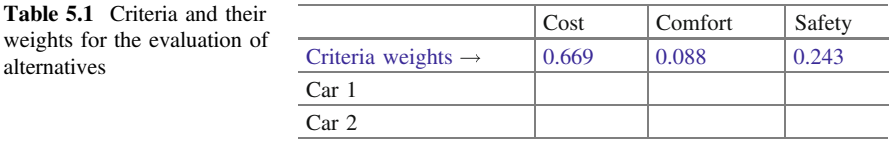

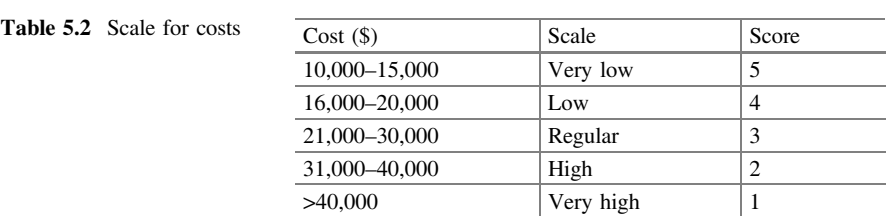

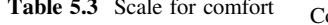

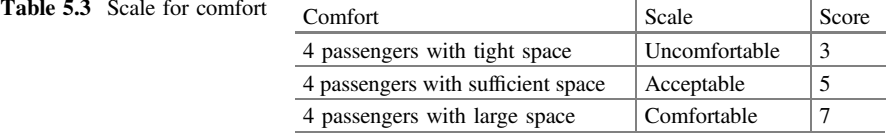

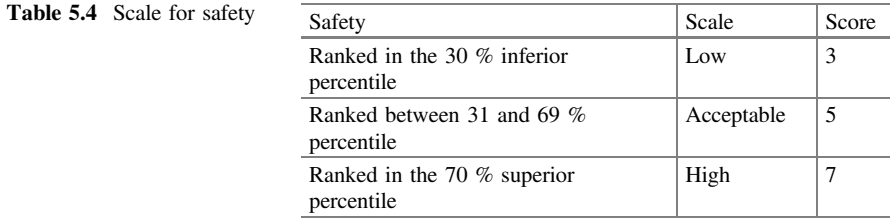

The scales may have different ranges or values for each criterion. A scale with 3, 5, 7, or 10 different values is recommended. The label or tag for each score is also arbitrary and should be selected so as to facilitate the evaluation of alternatives. Finally, take into account that a higher score should reflect greater convenience of the alternative (e.g., a car with higher cost will have a lower score on the scale of Table 5.2).

We now proceed to perform the evaluation of alternatives for each criterion. This assessment can be made with the verbal scales we have created. Let us start with the first row in the rating matrix to rate Car 1 as shown in Table 5.5. For example, with respect to cost, which score should we assign to the Car 1? One possible answer, using the scale of Table 5.2, it could be "Low" as shown in the Car 1-Cost cell in Table 5.5. However, at the moment of performing the calculations, this verbal rating will be replaced by the score 4 (from Table 5.2) as shown in Table [5.6](#page-68-0). Similarly, what score should we give to Car 1 with respect to comfort? A possible

<span id="page-68-0"></span>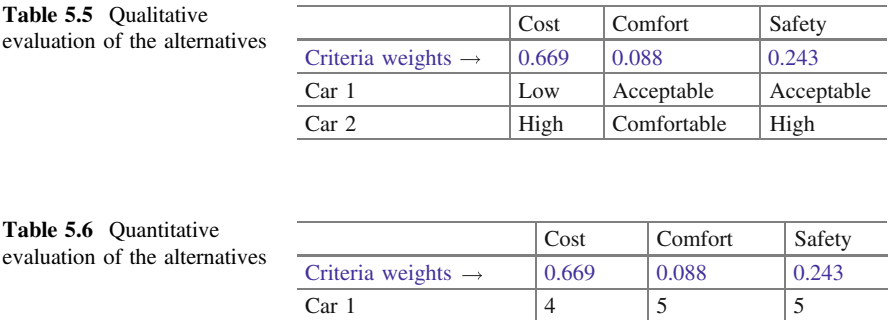

Car 2  $\begin{array}{|c|c|c|c|c|} \hline 2 & 7 & 7 \ \hline \end{array}$ 

answer would be "acceptable" (Table 5.5) which is a "5" for calculation purposes (Table 5.6); and finally, a "High" score is assigned to this alternative regarding safety. Next, we perform a similar evaluation for Car 2 in the second row in the ratings matrix (Table 5.5). In this example, Car 2 has been rated as High with respect to cost, Comfortable with respect to comfort, and Acceptable with respect to safety. Scores can be seen qualitatively or quantitatively as shown in Tables 5.5 and 5.6, respectively.

### 5.2 Deriving the Overall Priorities (Model Synthesis)

We turn now to the next step to calculate the overall priorities or synthesis which in this case consists in calculating the final scores. The process also consists in calculating the weighted addition of the local priorities as will be shown. We need to multiply each score by the weight of its criteria and add rows for the general priorities or final scores. That is, we calculate the weighted sum of the scores for each alternative for Car 1:

Final score (totals) for Car 1:

 $4 \times 0.669 + 5 \times 0.088 + 5 \times 0.243 = 4.331$ 

Final score (totals) for Car 2:

$$
2 \times 0.699 + 7 \times 0.088 + 7 \times 0.243 = 3.655
$$

To express these totals as overall priorities we simply normalize the totals column; that is we divide each cell value (4.331 and 3.655, respectively) by the column

|                                | <b>Overall</b><br>priority | <b>Totals</b> | Cost  | Comfort | Safety |
|--------------------------------|----------------------------|---------------|-------|---------|--------|
| Criteria weights $\rightarrow$ |                            |               | 0.669 | 0.088   | 0.243  |
| Car <sub>1</sub>               | 0.542                      | 4.331         |       |         |        |
| Car <sub>2</sub>               | 0.458                      | 3.655         |       |         |        |

<span id="page-69-0"></span>Table 5.7 Overall priorities of the alternatives

total (7.986) to obtain the respective priorities for Car 1 (4.331/7.986 = 0.542) and Car 2 (3.655/7.986).

These results are summarized in Table 5.7.

In other words, Table 5.7 shows that given the importance (weight) that we give to each buying criteria (cost, comfort, and safety), the Car 1 is preferable (0.542 overall priority) to the Car 2 (0.458 overall priority).

## 5.3 Conclusion

Although final results are not very different from the pairwise comparison analysis we did in a previous chapter (in both cases the Car 1 is the best option); it should be noted that using a ratings model, it would be very easy to assess additional alternatives (e.g., 5 or 6 more cars) by simply adding more rows to the matrix in Table 5.7 and proceed to evaluate them using the developed rating scales. Similarly, withdrawing any car from the list of alternatives would not affect the evaluation made for the others. The reader can imagine the advantage of the ratings method when you consider the effort required to evaluate, for example, 50 vehicles or more. The pairwise comparison would be impractical and the ratings method would be the best option for this type of evaluation.

## Reference

Saaty, T. L. (2012). Decision Making for Leaders: The Analytic Hierarchy Process for Decisions in a Complex World. Third Revised Edition. Pittsburgh: RWS Publications.

## Chapter 6 Ratings Models Using Super Decisions v2

In this chapter, we will learn how to build ratings models using Super Decisions. It may be useful to review the theoretical discussion of ratings models in the previous chapter. Here we will focus on the how-to aspects of using Super Decisions for ratings models. Also, for additional detailed information, readers are encouraged to read the Super Decisions manual (ratings model discussion) available in the Help tab as part of the software package and to browse the section related to ratings models in the Manual for Building AHP Decision Models (Super Decisions [2012a](#page-79-0)) or the related tutorial Building AHP Ratings Models (Super Decisions [2012b\)](#page-79-0). In general, we suggest complementing this chapter with material compiled by the Creative Decisions Foundation ([2015\)](#page-79-0) and Super Decisions ([2015\)](#page-79-0).

## 6.1 Building Ratings Models in Super Decisions

For consistency, we will use the same example of *Buying a Car* using *Super* Decisions. The model corresponding to the goal and criteria part is shown in Fig. [6.1](#page-71-0). We have not added the alternatives yet because we will do so as part of the ratings model.

First, we will prioritize the criteria (cost, comfort, safety, and aesthetics). This stage follows the same procedure as before.<sup>1</sup> For this purpose, right click on the "buying a car" node and select the "node compare interface" as shown in Fig. [6.2](#page-71-0).

Building AHP Ratings Models in Super Decisions v2 https://mix.offi[ce.com/watch/](https://mix.office.com/watch/149sxxjf62au4) [149sxxjf62au4](https://mix.office.com/watch/149sxxjf62au4).

Evaluation of Alternatives using Ratings Models https://mix.offi[ce.com/watch/ugw04309cx8o.](https://mix.office.com/watch/ugw04309cx8o)

<sup>&</sup>lt;sup>1</sup>In other words, the prioritization of criteria is done via pairwise comparison in both relative and ratings models.

E. Mu and M. Pereyra-Rojas, Practical Decision Making,

SpringerBriefs in Operations Research, DOI 10.1007/978-3-319-33861-3\_6

<span id="page-71-0"></span>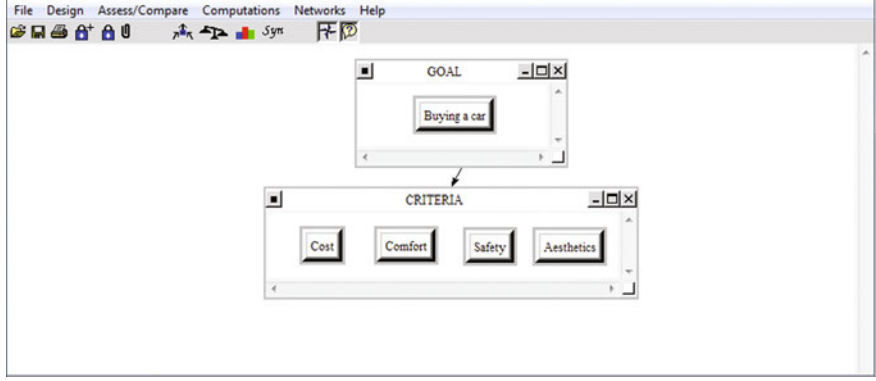

Fig. 6.1 Buying a car criteria model

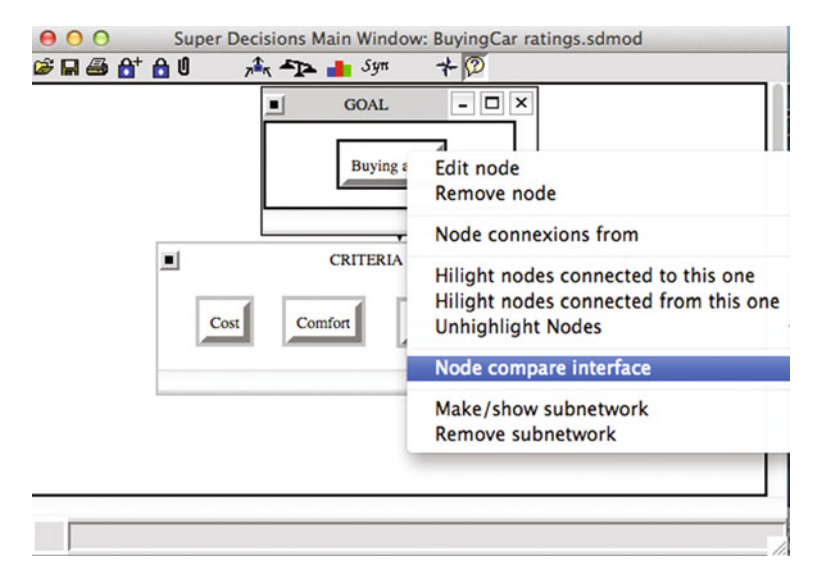

Fig. 6.2 Selection of the *node compare interface* function

For this example, let us assume that the judgments for the criteria comparisons (cost, comfort, safety, and aesthetics) shown in Fig. [6.3](#page-72-0) have been entered. Once all of the judgments have been recorded, we obtain the following screen (see Fig. [6.3\)](#page-72-0). On the right hand side (3. Results), Super Decisions shows the calculated priorities (weights) for each of the criteria in our example. Notice also that inconsistency is less than 0.10 which is acceptable to continue our analysis.
|                                                                                                    | Comparisons for Super Decisions Main Window: BuyingCar ratings Window.sdmod: ratings                                                                                                    |                                                                          | $\begin{array}{c c}\n\hline\n\end{array}$ |
|----------------------------------------------------------------------------------------------------|----------------------------------------------------------------------------------------------------|--------------------------------------------------------------------------|-------------------------------------------|
| 1. Choose                                                                                                    | 2. Node comparisons with respect to Buying a car                                                                                                    |                                                                          | 3. Results                                |
| Node Cluster                                                                                                    | Graphical Verbal Matrix Questionnaire Direct                                                                                                    | Normal -                                                                 | Hybrid -                                  |
| <b>Choose Node</b><br>$\left\  \cdot \right\ $<br>Buying a car<br>$\overline{\phantom{0}}$<br><b>Cluster: GOAL</b><br>Choose Cluster<br>CRITERIA<br>ٮ | Comparisons wrt "Buying a car" node in "CRITERIA" cluster<br>Comfort is very strongly more important than Aesthetics<br>centort<br>1. Aesthetics $\Rightarrow$ =9.<br>No comp.<br>2. Aesthetics $> 9.5$<br>No comp. Cost<br>3. Aesthetics $> 9.5$<br>No comp. Safety<br>Comfort >=9.5<br>No comp. Cost | Inconsistency: 0.06948<br><b>Aesthetics</b><br>Comfort<br>Cost<br>Safety | 0.04292<br>0.31818<br>0.37647<br>0.26244  |
| Restore                                                                                                    | Comfort >=9.5<br>No comp. Safety<br>5.<br>Cost $> 9.5$<br>No comp. Safety<br>c.                                                                                                    | Copy to clipboard                                                        | Complete<br>Compariso                     |

Fig. 6.3 Node comparison interface

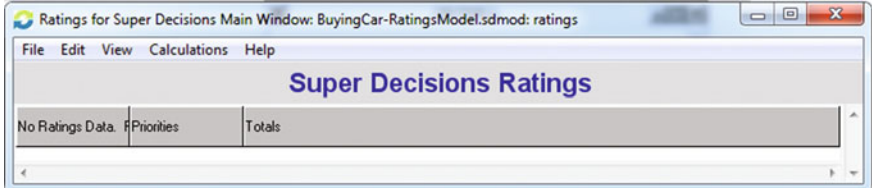

Fig. 6.4 Main window of the ratings method using super decisions

In ratings models, the evaluation of the alternatives (car 1, car 2, and car 3) is not done via pairwise comparison but by rating them with respect to each criterion separately.<sup>2</sup> For this purpose, we need to create a ratings scale for each criterion. In other words, this step requires prioritization of the alternatives according to each of the criteria using their respective ratings scale (we will learn how to create rating scales in a moment); that is, based solely on the criterion *cost*, we need to establish the priority for each alternative using the cost rating scale, then, we repeat the process for the criterion comfort (using the comfort rating scale) and so on until the alternatives have been rated against all the criteria.

First, we need to create a ratings model. To create a ratings model using Super Decisions, select from the main window, the option Assess/Compare followed by ratings and we will get the screen shown in Fig. 6.4.

On this screen (Fig. 6.4), select the edit option followed by criteria. Press the New button and a new window named Select Criteria will appear (Fig. [6.5\)](#page-73-0). In this

<sup>&</sup>lt;sup>2</sup>This is the key difference between relative and ratings models. In relative models, the prioritization of alternatives is done via pairwise comparison but in ratings models the prioritization of alternatives is done by rating each alternative using a rating scale (called categories) for each of the criteria.

<span id="page-73-0"></span>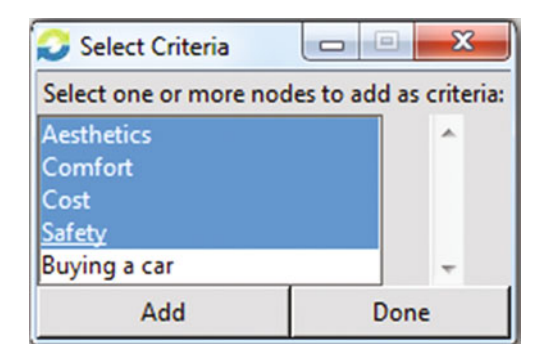

Fig. 6.5 Select criteria window

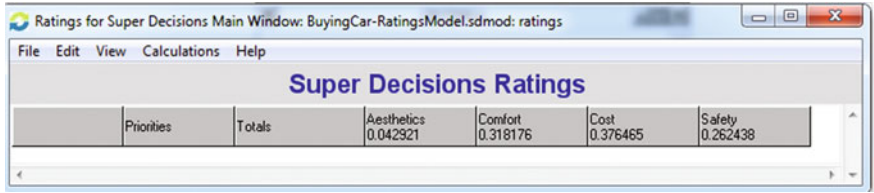

Fig. 6.6 Ratings model with criteria

new window, select cost, comfort, aesthetics, and safety criteria. Click on the button Add followed by *Done* to build the header of the ratings model matrix shown in Fig. 6.6. Note that the weights of the criteria are automatically assigned by the software based on the comparison of criteria previously made.

In the next step, we need to add the alternatives. For this, we select Edit/Alternatives/New and proceed to enter the name of the first alternative. This process is repeated as many times as necessary as shown in Fig. 6.7. Once all alternatives have entered, click "cancel" to close the "new alternative" window.

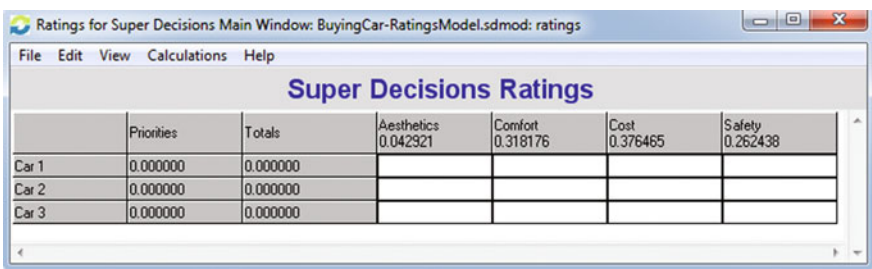

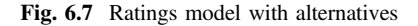

<span id="page-74-0"></span>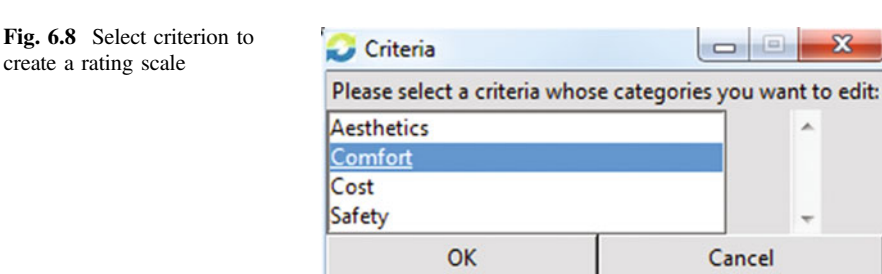

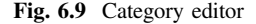

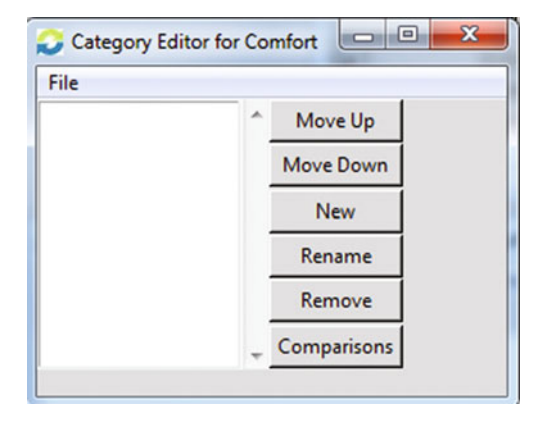

Now you must create a rating scale, for each criterion (cost, comfort, safety, and aesthetics) to assess the alternatives. For this, select the *Edit > Criteria > Edit Categories*, select Comfort and click *OK* (Fig.  $6.8$ ).<sup>3</sup>

The program will display the *Category Editor* window as shown in Fig. 6.9. In this window, we will create the necessary categories using the New button and entering the names of the categories as shown in Fig. [6.10](#page-75-0).

Now we need to give a score to each category. To do that, press the button Comparisons in the Category Editor window. By default, the type of comparison interface that you used last will be shown (questionnaire mode in our example). See Fig. [6.11](#page-75-0).

You can perform a pairwise comparison to obtain the priorities of each category. Another possibility, to be used in this example, is to directly enter the weights for each category. For this, it is necessary to select the *Direct* tab in the screen shown in Fig. [6.11.](#page-75-0) The screen shown in Fig. [6.12](#page-76-0) is displayed. If you want to use a 1–5 Likert scale, this can be done by entering the values shown in Table [6.1.](#page-76-0) In Fig. [6.12](#page-76-0), the weights are calculated by normalizing the scale.

<sup>&</sup>lt;sup>3</sup>As previously indicated, the rating scale developed for each criterion is called "categories" in the Super Decisions software.

<span id="page-75-0"></span>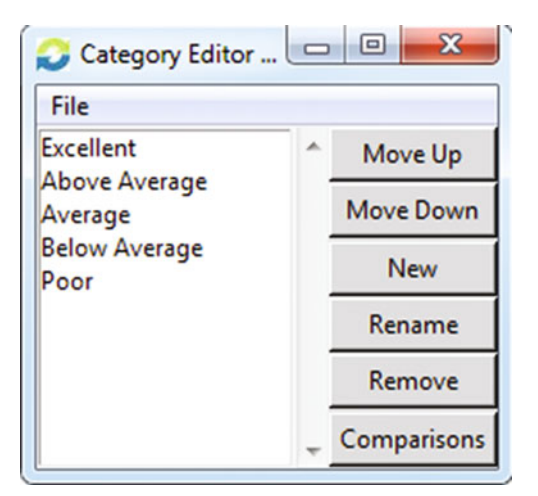

Fig. 6.10 Category editor for our example

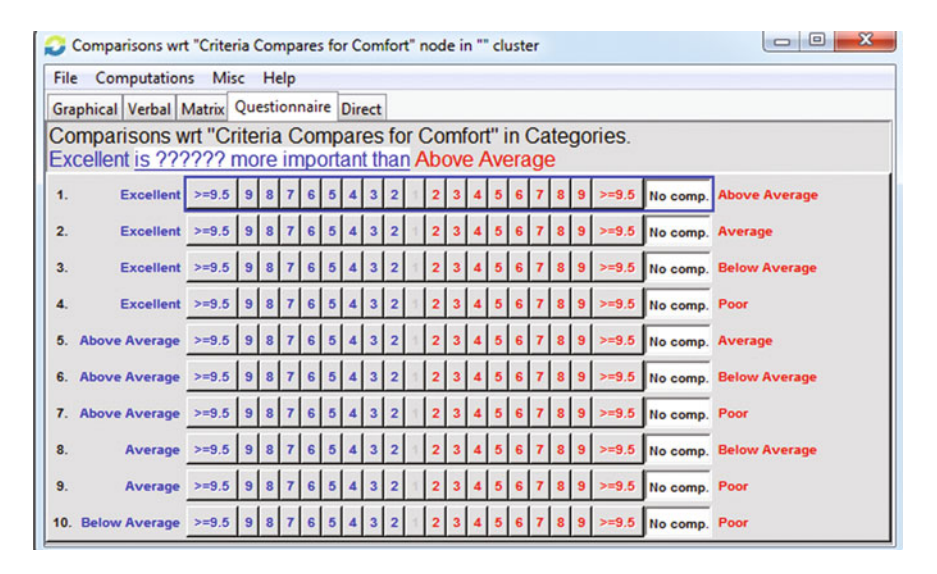

Fig. 6.11 Comparison interface—questionnaire mode

By entering these weights in the window shown in Fig. [6.12](#page-76-0) we conclude with the weighting of the categories for the first criterion of comfort. To confirm you have completed this process correctly, stay on this window and select Computations > Show Ideal Priorities from the top of the comparison interface main menu (Fig. 6.11). You will see that the priorities correspond approximately to the ideal values proposed in Table [6.1.](#page-76-0) These values constitute the ratings values to be used when scoring the alternatives. The results are shown in Fig. [6.13.](#page-76-0)

<span id="page-76-0"></span>Fig. 6.12 Direct data entry window to enter weights for each category

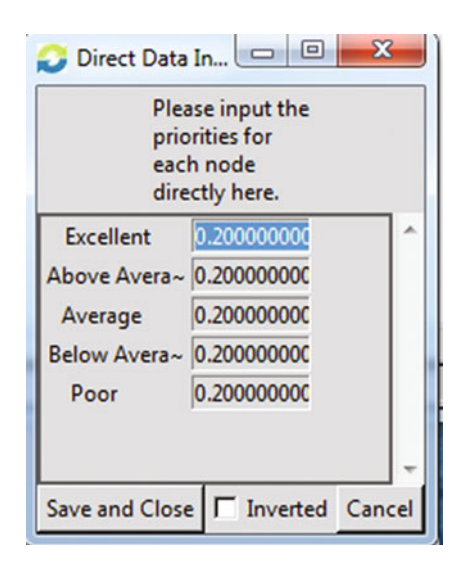

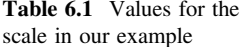

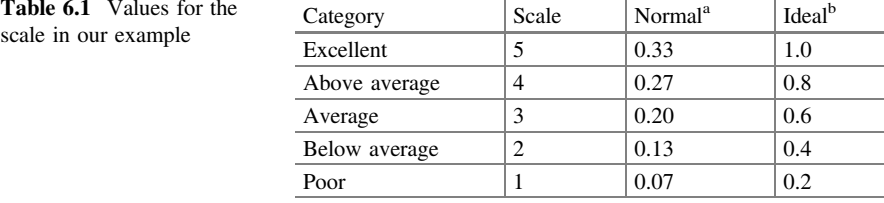

<sup>a</sup>Calculated by dividing each scale value by the total scale (e.g.  $5/15 = 0.33, 5/15 = 0.27$ 

<sup>b</sup>Calculated by dividing each scale value by the highest value  $(e.g. 5/5 = 1, 4/5 = 0.8, 3/5 = 0.6)$ 

### Fig. 6.13 Rating scale values for comfort

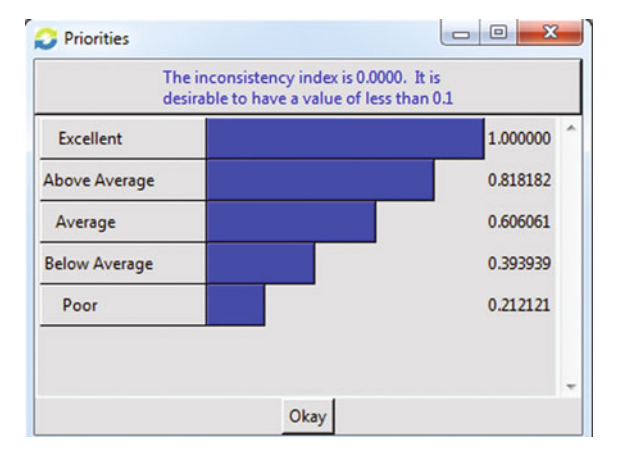

Now you can close this window by selecting 'X' in the upper right corner of the window. Following the same process, we can create categories and different scales for each criterion. However, when there are many criteria it may be more convenient to use the same scale for all categories.

To reuse the same category set for all the criteria, you need to create a template that can be reused later. To create a template, select "Assess/Compare" from the main menu; Select "Ratings". Keep the "ratings model" window open. From the main menu, select "Edit", "Criteria", "Edit Categories" (Fig. [6.8\)](#page-74-0). Next, select the category "comfort" and you will obtain Fig. [6.10.](#page-75-0) In this window, select File and then the Save Template option as shown in Fig. 6.14. Save as (name) this file as Likert (make sure you save it in the folder you are working with).

Now, we can reuse this template for the other criteria. To do this, we need to get back to the "Edit Categories" window (Edit/Criteria/Edit Categories). This time select the criterion (cost). Click "ok". Next, go to  $File > Load$  Template as shown in Fig. [6.15.](#page-78-0) Double click the Likert file (saved earlier) and the categories of the cost criterion will be the same as the first criterion (comfort). Click 'x' in the upper right corner to close this window. You can repeat this process until all criteria have the desired categories.

Now it is required to evaluate the alternatives (car 1, car 2, car 3) for each criterion (cost, comfort, aesthetics, and safety) using the rating scales created. For example, to evaluate the Car 1 with respect to the criterion comfort, position the cursor in the corresponding cell (intersection of row Car 1 and Column Comfort), left click and you will obtain a drop down menu with the five categories. Select and click the desired rating, Below Average in our example. Repeat this procedure until every alternative has been evaluated with respect to each criterion as shown in Fig. [6.16](#page-78-0).

If your screen does not show the totals and priorities column, you need to enable the display option. To see the calculated ratings and normalized priorities, select View/Totals Column and View/Priorities Column, respectively, as shown in Fig. [6.17](#page-78-0). The results shown in Fig. [6.18](#page-78-0) will be obtained.

In Fig. [6.18](#page-78-0), the Totals column correspond to the weighted scoring sum of each alternative (remember that each verbal rating in Fig. [6.19](#page-79-0) corresponds to a specific numeric value as shown in Fig. [6.13](#page-76-0)). An alternative that is *Excellent* with respect

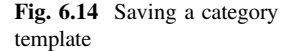

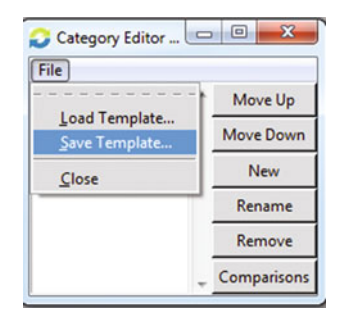

<span id="page-78-0"></span>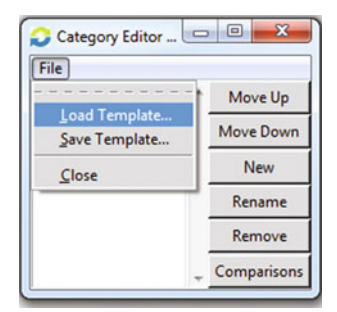

Fig. 6.15 Loading a category template

| File<br>Edit | Calculations<br>View   | Help                           |                  |                    |  |
|--------------|------------------------|--------------------------------|------------------|--------------------|--|
|              |                        | <b>Super Decisions Ratings</b> |                  |                    |  |
|              | Aesthetics<br>0.042921 | Comfort<br>0.318176            | Cost<br>0.376465 | Safety<br>0.262438 |  |
| Car 1        | Average                | Below Average                  | Above Average    | Average            |  |
| Car 2        | Above Average          | Excellent                      | Above Average    | Excellent          |  |
| Car 3        | Below Average          | Above Average                  | Average          | Average            |  |

Fig. 6.16 Evaluation of alternatives using the ratings model

|                                       | ✔ Totals Column                |     | <b>Super Decisions Ratings</b> |                      |                  |                    |  |
|---------------------------------------|--------------------------------|-----|--------------------------------|----------------------|------------------|--------------------|--|
|                                       | <b>↓ Priorities Column</b>     |     | Aesthetics<br>0.042921         | Comfort<br>0.318176  | Cost<br>0.376465 | Safety<br>0.262438 |  |
| Car 1                                 | <b>Matrix Priorities</b>       | 259 | Average                        | <b>Below Average</b> | Above Average    | Average            |  |
| $\frac{\text{Car } 2}{\text{Car } 3}$ | <b>Column Priorities</b>       | 326 | Above Average                  | Excellent            | Above Average    | Excellent          |  |
|                                       | <b>Alternatives Priorities</b> | 116 | <b>Below Average</b>           | Above Average        | Average          | Average            |  |

Fig. 6.17 Enabling display of totals and priority columns

| File<br>Edit      | <b>Calculations</b><br><b>View</b> | Help     |                                |                      |                  |                    |
|-------------------|------------------------------------|----------|--------------------------------|----------------------|------------------|--------------------|
|                   |                                    |          | <b>Super Decisions Ratings</b> |                      |                  |                    |
|                   | Priorities                         | Totals   | Aesthetics<br>0.042921         | Comfort<br>0.318176  | Cost<br>0.376465 | Safety<br>0.262438 |
| Car 1             | 0.280259                           | 0.618425 | Average                        | <b>Below Average</b> | Above Average    | Average            |
| Ca <sub>f</sub>   | 0.418626                           | 0.923748 | Above Average                  | Excellent            | Above Average    | Excellent          |
| $\overline{Car3}$ | 0.301116                           | 0.664448 | <b>Below Average</b>           | Above Average        | Average          | Average            |

Fig. 6.18 Results showing final scores and priorities

<span id="page-79-0"></span>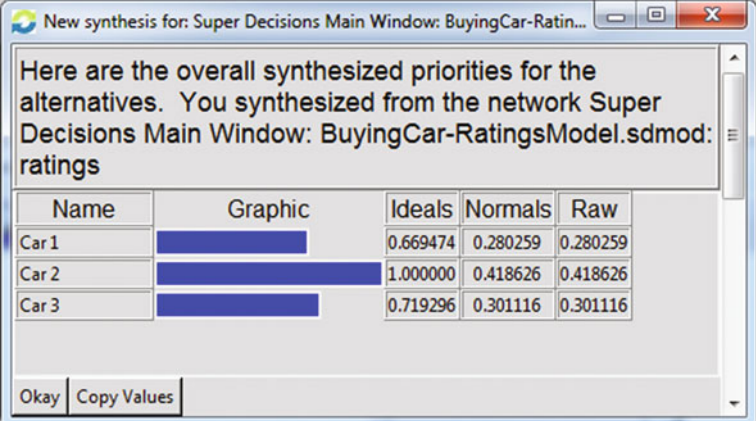

Fig. 6.19 Ratings model results in the form of priorities

to every single criterion in the model would get the maximum total score of 1. By normalizing the Totals column (dividing each value by the total addition of the column values) we obtain the Priorities column which shows the relative importance of each alternative. You can also see these results in the traditional way of selecting priorities *Calculations/Synthesize* as shown in Fig. 6.19.

### 6.2 Conclusion

Figures [6.16](#page-78-0), [6.17,](#page-78-0) and [6.18](#page-78-0) show how to use Super Decisions for Ratings Models. Even a person who did not participate in building the decision model can easily use it to evaluate alternatives. Furthermore, it is fairly simple to add and delete alternatives, which is one of the main reasons to use AHP ratings models in the first place.

### **References**

- Creative Decisions Foundation. (2015). Creative Decisions Foundation. Retrieved from [http://](http://www.creativedecisions.net) [www.creativedecisions.net](http://www.creativedecisions.net).
- Super Decisions. (2012a). Manual for building AHP models. Retrieved from: [http://beta.](http://beta.superdecisions.com/tutorial-1-building-ahp-models/manual-for-building-ahp-decision-models/) [superdecisions.com/tutorial-1-building-ahp-models/manual-for-building-ahp-decision-models/.](http://beta.superdecisions.com/tutorial-1-building-ahp-models/manual-for-building-ahp-decision-models/)
- Super Decisions. (2012b). Tutorial 8: Building AHP rating models. Retrieved from: [http://www.](http://www.superdecisions.com/tutorial-8-building-ahp-rating-models/) [superdecisions.com/tutorial-8-building-ahp-rating-models/](http://www.superdecisions.com/tutorial-8-building-ahp-rating-models/).
- Super Decisions. (2015). Super Decisions. Retrieved from [http://www.superdecisions.com.](http://www.superdecisions.com)

## Chapter 7 Benefit/Cost Analysis Using AHP

In today's world, there are many decisions to be made at every level of management. Learning to closely examine all benefits, opportunities, costs and risk factors that will affect the decision to launch a project are important skills for decisionmakers (Saaty [2012\)](#page-87-0). One important problem faced in Benefit/Cost (B/C) analysis is the difficulty involved in assigning a value (monetary perhaps) to benefits, opportunities, costs and risks. The solution to this problem is to consider both tangible and intangible factors for the benefit/cost assessment process (Wijnmalen [2007\)](#page-87-0).

### 7.1 AHP Benefit/Cost Analysis

Traditionally, B/C analysis has been performed to answer the following question: Which alternative will provide the greatest benefits with the lowest costs? Benefits are constituted by gains and pluses of all sorts-Economic, Physical, Psychological and Social. Similarly, costs are constituted by pains and losses of all sorts.

To perform an AHP B/C analysis, two separate hierarchies (one for benefits and one for costs) must be developed. For the benefits hierarchy, the criteria will be constituted by the expected benefits of the decision. Next, the criteria will be weighted using a pairwise comparison as usual. After this, the alternatives will be prioritized in terms of how beneficial they are. In other words, the comparison questions will always be: With respect to a given criterion, which is the best (most beneficial) alternative?

For the costs hierarchy, the criteria will be constituted by the expected costs of the decision. However, and this is an important consideration, the alternatives are prioritized in terms of how costly they are (i.e. a higher priority reflects a higher cost). For this purpose, the comparison question is: With respect to a given criterion, which alternative is more costly?

<span id="page-81-0"></span>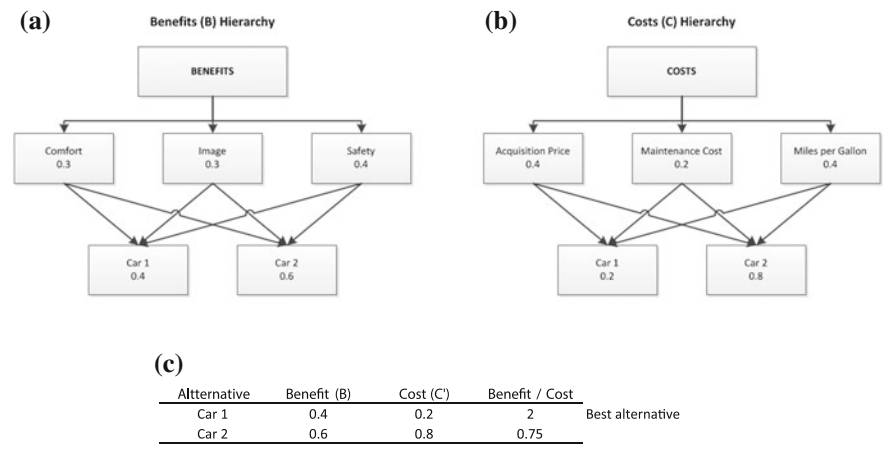

Fig. 7.1 AHP B/C analysis. a The higher the priority of the alternative, the more beneficial (or preferable). b The higher priority of the alternative, the more costly (or worse) alternative. c The higher B/C ratio, the more preferable the alternative

Finally, the ratio benefit/cost for the priority of each alternative is computed by dividing the benefit priority by the cost priority of each of the alternatives. The best alternative is the one that has the highest ratio.

To illustrate this with an example, let's assume that we have decided to analyze the decision to purchase a car using a B/C analysis. The steps are as follows:

- Step 1: Build a Benefits Hierarchy, weight the criteria using pairwise comparison, and next prioritize the alternatives based on how beneficial they are (i.e. higher priority indicates higher benefit). Results for the example are shown in Fig. 7.1a.
- Step 2: Build a Cost Hierarchy, weight the criteria using pairwise comparison, and next prioritize the alternatives based on how costly they are (i.e. higher priority indicates higher cost). Results for the example are shown in Fig. 7.1b.
- Step 3: Calculate the B/C ratio for each alternative. The alternative with the highest B/C ratio will be the best. Results for the examples are shown in Fig. 7.1c.

A more detailed explanation of each example follows.

#### Step 1: Build a Benefits Hierarchy

Compare the criteria pairwise to obtain the benefits criteria weights (e.g. "With respect to the benefit expected when buying a car, which criterion is more important: Comfort or Image?" and so on). This procedure is the same as we have done before to determine the relative importance of criteria. As shown in Fig. 7.1a, Safety is the most important criterion (weight: 0.4), followed by Comfort and Image (weight: 0.3 in both cases).

Next, compare the alternatives pairwise with respect to each criterion (i.e. "With respect to Comfort, which alternative is more beneficial: Car 1 or Car 2?" "With respect to Image, which alternative is more beneficial: Car 1 or Car 2?" "With respect to Safety, which alternative is more beneficial: Car 1 or Car 2?"). Finally, calculate the overall priorities.

The Benefits hierarchy in Fig. [7.1](#page-81-0)a shows the final results. According to this we should purchase the Car 2 which is the most preferable (priority: 0.6) in terms of benefits, with respect to Car 1 (priority: 0.4). However, this would be the right decision if we were only to consider the benefits; but we still need to consider the costs.

#### Step 2: Build a Cost Hierarchy

Compare the criteria pairwise to obtain the cost criteria weights (e.g. "With respect to the cost of buying a car, which criterion is more important: Acquisition Cost or Maintenance Cost?" and so on). This procedure is the same as we have done before to determine the relative importance of criteria. As shown in Fig. [7.1b](#page-81-0) Maintenance Cost (weight: 0.2) is the least important cost criterion while Acquisition Price and Miles per Gallon consumption are much more important (weight: 0.4 each).

Next, compare the alternatives pairwise with respect to each criterion (i.e. "With respect to Acquisition Price, which alternative is more costly: Car 1 or Car 2?" "With respect to Maintenance Cost, which alternative is more costly: Car 1 or Car 2?" "With respect to Miles per Gallon consumption, which alternative is more costly: Car 1 or Car 2?"). Finally, obtain the overall priorities. The Cost Hierarchy in Fig. [7.1b](#page-81-0) shows the final results. According to this we should purchase the Car 1 which is the least costly (priority: 0.2) with respect to Car 2 (priority: 0.8). However, this would be the right decision if we were only to consider the costs and naturally, wanted to purchase the least costly vehicle. However, in B/C analysis we need to integrate both benefits and costs as shown next.

Step 3: Calculate the B/C Ratio for each Alternative

To find out which is the best solution, simply divide the benefit by the cost (B/C) for each alternative as shown in the last rightmost column in Fig. [7.1](#page-81-0)c. The highest B/C ratio is the best alternative, taking into account both benefits and costs. In this case, "Car 1" constitutes the best alternative when taking into account both benefits and costs.

### 7.2 AHP Benefit\*Opportunity/Cost\*Risk (BO/CR) Analysis

Traditionally, there are two ways to perform a B/C analysis involving monetary situations: First, it is possible to calculate the ratio Benefit (B) to Costs (C) as B/C. This is called B/C ratio approach. If the benefits are greater than the costs (i.e. ratio  $(B/C) > 1$ , the project will be profitable. If there are several possible alternatives to choose among, they will be usually prioritized in terms of their B/C ratios from highest to lowest. This is the approach we have used in our previous example.

A second approach is possible based on the net value of the proposed project; that is, if the difference  $(B - C)$  is positive (i.e.,  $(B - C) > 0$ ), this net value will constitute the net benefit of the project. On the other hand, if this net value is negative, the project will derive losses. Again, if there are several possible alternatives to choose among, they will be prioritized in terms of their net value from highest to lowest.

AHP has extended B/C analysis by allowing mixing tangible (e.g. monetary values) and intangible (e.g. image) considerations. In other words, it is possible to consider various tangible and intangible factors to evaluate the merits, in terms of benefits and costs, of the alternatives (Saaty [2012](#page-87-0)).

Also, AHP allows considering opportunities (O) and risks (R) as part of the B/C analysis in what is called BO/CR analysis (Saaty and Ozdemir [2004](#page-87-0)). An opportunity is defined as a potential (but not certain) benefit or gain while a risk is defined as a potential (but not certain) cost or loss.

The original proposed formulas that could be considered an extension of the original (B/C) and (B – C) analyses are<sup>1</sup>:

Multiplicative Ratio:

$$
(\mathbf{B} * \mathbf{O})/(\mathbf{C} * \mathbf{R})
$$

In this expression, it is intuitively noticeable that alternatives with larger numerators (either because B or O are large) and/or smaller denominators (either because C or R are small) will be the most attractive alternatives overall because it will give you the highest ratio. This basically constitutes an extension of the B/C rationale.

Additive with Subtraction:

$$
(\mathbf{B} + \mathbf{O}) - (\mathbf{C} + \mathbf{R})
$$

The additive with subtraction analysis is an extension of the original net value approach  $(B - C)$ . This time there are potential benefits (called opportunities) as well as potential costs (called risks). Therefore, the opportunities add to the benefits as well as the risks add to the costs.

In AHP BOCR analysis is performed as follows: first, a hierarchy is built separately for Benefits  $(B)$ , Opportunities  $(O)$ , Costs  $(C)$  and Risks  $(R)$ ; second, the

<sup>&</sup>lt;sup>1</sup>For completeness purpose, we should indicate that another proposed formula by Saaty  $(2012)$  $(2012)$  to integrate BO/CR is the additive/reciprocal:  $B + O + 1/C + 1/R$ . However, the use of reciprocals has been strongly questioned by Millet and Schoner ([2005\)](#page-87-0), who have argued that taking cost and risk reciprocals actually distorts their originally common scale, thereby producing confounding results. In any case, this formula is rarely used in practice and for this reason is not further discussed in this book.

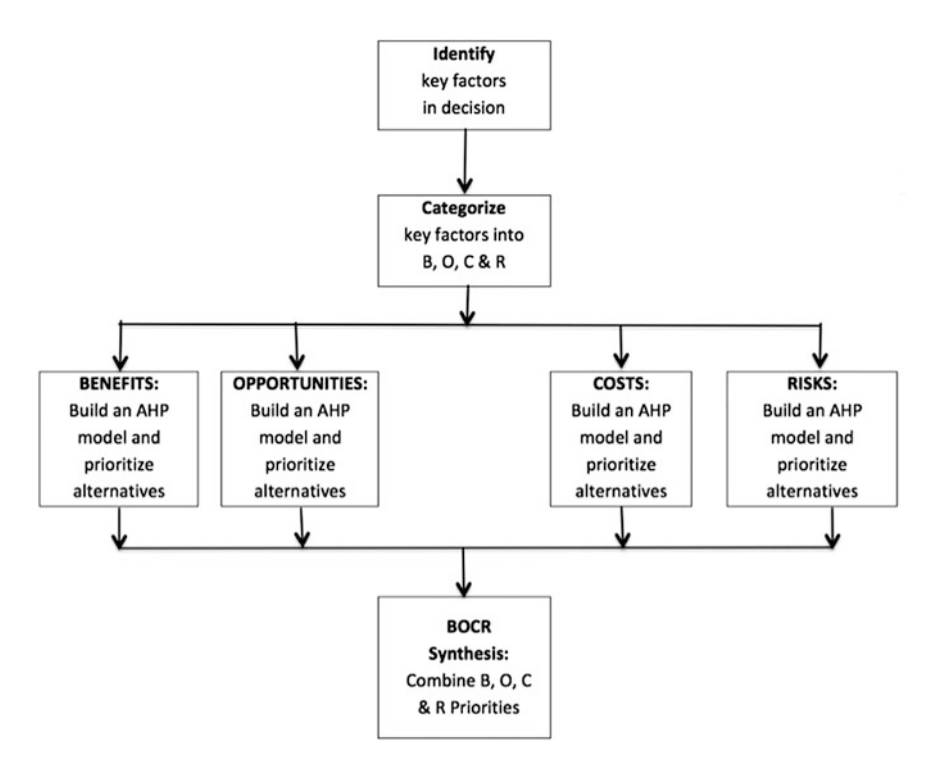

Fig. 7.2 Overview of the BOCR analysis process

alternatives are prioritized with respect to B, O, C and R in their respective hierarchies and finally, they are combined using either the multiplicative or additive/subtractive formula shown previously. An overview of the process to conduct a BOCR analysis is given in Fig. 7.2.

The multiplicative ratio approach  $(B * O)/(C * R)$  can be considered an extension of the well-known B/C ratio analysis previously used. In BO/CR analysis, opportunities refer to potential (but not certain) benefits while risks refer to potential (but not certain) costs as previously indicated. In other words, if a gain is possible but not certain, it constitutes an opportunity, while if a loss is possible but not certain it constitutes a risk. A simple rule of thumb is typically to ask the question: "Can we be reasonably sure this benefit will occur?" If the answer is 'Yes' it is a benefit, if the answer is 'No' it is an opportunity. A similar question is made to distinguish costs from risks.

Keep in mind that the priorities of the alternatives in the benefits and opportunities hierarchies reflect how preferable the alternative is (i.e. the higher the priority, the more desirable the alternative is in terms of benefits or opportunities) while the priorities of the alternatives in the costs and risk hierarchies reflect how undesirable the alternative is (i.e. the higher the priority, the more costly or riskier the alternative is). For this purpose, when evaluating the alternatives pairwise with respect <span id="page-85-0"></span>to the benefits (or opportunities), the comparison question should be: With respect to this given benefit (or opportunity), which is a better alternative? On the other hand, when evaluating the alternatives pairwise with respect to the costs (or risks), the comparison question should be: With respect to this given criterion, which alternative is more costly (or riskier)?

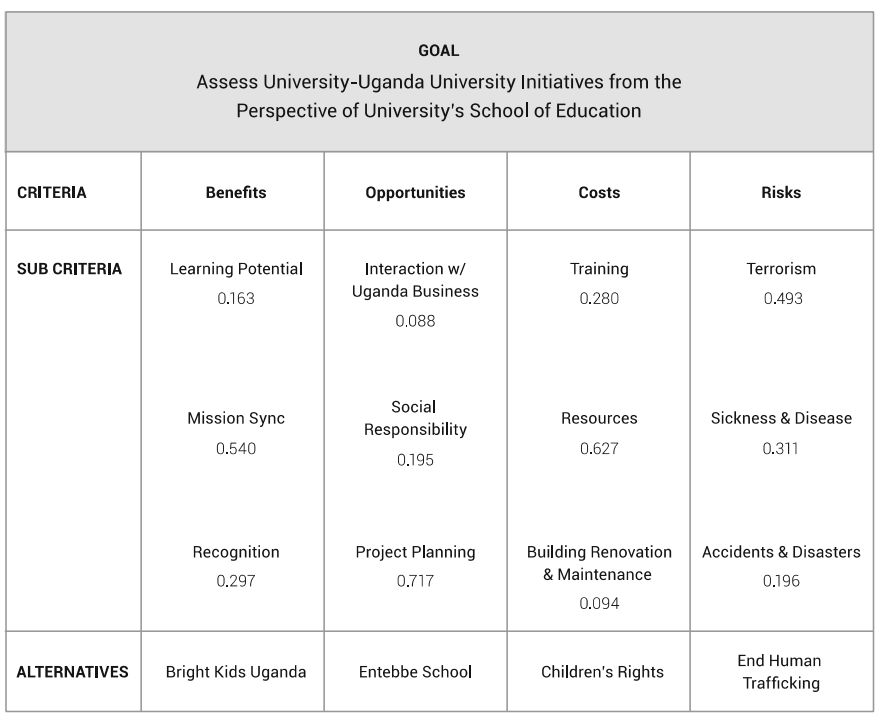

|                    | <b>Benefits</b> | <b>Opportunities</b> | Costs | <b>Risks</b> | B/C  | $B*O/C*R$ | Ranking        |
|--------------------|-----------------|----------------------|-------|--------------|------|-----------|----------------|
| <b>Bright Kids</b> | 0.263           | 0.185                | 0.334 | 0.297        | 1.42 | 0.885     | 3              |
| Entebbe School     | 0.550           | 0.447                | 0.458 | 0.167        | 1.23 | 3.297     | 1              |
| Children's Rights  | 0.077           | 0140                 | 0.096 | 0.480        | 0.55 | 0.161     | $\overline{4}$ |
| Human Trafficking  | 0.108           | 0.225                | 0.112 | 0.054        | 0.48 | 2.000     | $\overline{2}$ |

Fig. 7.3 BO/CR analysis for international opportunities

### 7.3 A BO/CR Analysis Example

Mu ([2016\)](#page-87-0) reports a BO/CR analysis of four proposed university initiatives to collaborate with institutions in Uganda: Bright Kids Uganda, Entebbe School, Children's Rights and End Human Trafficking. A team of university decisionmakers performed a BO/CR analysis from the perspective of the School of Education (Fig. [7.3](#page-85-0), upper half). They created a hierarchy consisting of 4 criteria: Benefits, Opportunities, Costs and Risks and considered the important decisional factors under each of the criteria. After prioritizing these factors via pairwise comparison they calculated the local priorities of the alternatives and obtained the overall priorities. As can be seen in Fig. [7.3](#page-85-0) (lower half), the Entebbe School initiative was the most convenient in terms of Benefits (Priority: 0.550) and Opportunities (Priority: 0.447). However, this alternative was also the most Costly (Priority: 0.458) but the least Risky (Priority: 0.167). After performing a B  $*$  O/C  $*$  R calculation of the priorities of the alternatives, it can be seen that the best alternative, taking into account benefits, opportunities, costs and risks is given by Entebbe School which has a BO/CR multiplicative ratio of 3.297, much higher than the other alternatives.

### 7.4 Conclusion

While BO/CR analysis is very useful for the evaluation of economic alternatives you must keep in mind some final comments for this type of analysis:

- Do not forget that the comparison questions for alternatives in the cost (risk) hierarchies are the opposite of the questions in the benefits (opportunities) hierarchies. In the benefits (opportunities) hierarchy you select the best (more beneficial or opportunistic) alternative with respect to each criterion but in the cost (riskier) hierarchy you select the worst (more costly) alternative with respect to each criterion.
- Not all the problems can be (or must be) converted to B/C or BO/CR analysis but there are some that are particularly suitable for this type of analysis (e.g. economic decisions).
- Not all the 4 hierarchies are needed. There may be problems suitable for B/C Analysis (B/C ratio), B/CR analysis (B/C \* R) or similar ones.
- When using *Super Decisions* or any other software, it may be easier to create and save different AHP models for each of the B, C, O and R hierarchies and make the corresponding BO/CR ratio calculations outside the software, in a spreadsheet, as shown in our examples.

### <span id="page-87-0"></span>References

- Millet, I., & Schoner, B. (2005). Incorporating negative values into the analytic hierarchy process. Computers and Operations Research, 32, 3163–3173.
- Mu, E. (2016). Using AHP BOCR analysis for experiential business education and prioritization of international opportunities. International Journal of Business and Systems Research, 10(2/3/4), 364–393.
- Saaty, T. L. (2012). Decision making for leaders: The analytic hierarchy process for decisions in a complex world (Third Revised ed.). Pittsburgh: RWS Publications.
- Saaty, T. L., & Ozdemir, M. S. (2004). The encyclicon: A dictionary of decisions with dependence and feedback based on the analytic network process. Pittsburgh, PA: RWS Publications.
- Wijnmalen, D. J. D. (2007). Analysis of benefits, opportunities, costs, and risks (BOCR) with the AHP–ANP: A critical validation. Mathematical and Computer Modeling, 46(7/8), 892–905.

# Part III Advanced

## Chapter 8 Group Decision-Making in AHP

Complex problems usually require the participation of many experts. One reason for this situation is that having more than one opinion on a specific topic may be needed (Saaty [2012](#page-98-0)). Another reason may be that decisions will affect different stakeholders and for this reason their different perspectives in the decision-making problem is needed (Mu and Stern [2014\)](#page-98-0). Still another reason to work collaboratively is that complex problems have many different dimensions, each requiring a different kind of expertise. For example, when evaluating large projects for the public; there will be technical, economical and social considerations to address. AHP is particularly useful for group decision-making, as well as conflict resolution (we will go over this topic in the next chapter), because it is a process which is easy to understand, easy to aggregate different opinions and which allows dividing the overall problem into a set of hierarchies and sub-hierarchies, each of which can be addressed by different experts (Saaty and Peniwati [2007\)](#page-98-0).

### 8.1 Working an AHP Model as a Group

As an example, for the decision to select a cloud service provider for the City of Pittsburgh (Mu and Stern [2014\)](#page-98-0), a top level executive committee determined the five criteria to consider in the decision as well as their importance (weights), as shown in Fig. [8.1](#page-90-0). The goal of selecting a cloud service for the City of Pittsburgh (this top goal is not shown but is implicit in Fig.  $8.1$ ) and the five criteria identified for this purpose constitutes the main or "big picture" hierarchy for the decision. The key criteria were: Vendor Qualifications, End-User Transparency, Technical Requirements, Financial, and Opportunities. Each of these criteria constitutes a different sub-hierarchy to consider in the decision. A different sub-committee

<span id="page-90-0"></span>

| .184                                                                                                    | .183                                               | .392                                                                                                    | .129                                                                                                    | .112                                                                                                    |
|----------------------------------------------------------------------------------------------------|----------------------------------------------------|----------------------------------------------------------------------------------------------------|----------------------------------------------------------------------------------------------------|----------------------------------------------------------------------------------------------------|
| 1<br><b>VENDOR</b><br><b>QUALIFICATIONS</b>                                                                                                    | 2<br><b>END USER USABILITITY</b><br>(TRANSPARENCY) | 3<br><b>TECHNICAL</b><br><b>REQUIREMENTS</b>                                                                                                    | 4<br><b>FINANCIAL</b>                                                                                                    | 5<br><b>OPPORTUNITIES</b>                                                                                                    |
| .061 11 Relevant Experience<br>1.11 Number of Years<br>11.2 Number of<br>Mailboxes<br>.03 1.2 Quality of References<br>.038 1.3 MBE/WBE<br>Participation<br>1.3.1 MBE<br>1.3.2 WBE<br>.055 1.4 Vendor & Partners /<br>Subcontractors<br>Location<br>1.4.1 Vendor Location<br>1.4.2 Partner / Sub-<br>contractor Location |                                                    | [.137 non optional]<br>.07 3.1 Email<br>.021 3.2 Contact Management<br>.019 3.3 Calendar<br>.0070 3.4 e-Discovery<br>.0070 3.5 Archive & Backup<br>.0060 3.6 Collaboration<br>.0020 3.7 Solution Administrator<br>.0050 3.8 Disaster Recovery<br>[.255 additional]<br>.044 3.14 Project Plan<br>.0070 3.15 Milestones<br>.0090 3.16 Documentation<br>.0040 3.17 License<br>.0070 3.18 Maintenance<br>.026 3.19 Support<br>.046 3.20 Training<br>.01 3.21 Ownership<br>.052 3.22 Security<br>.0090 3.23 Materials &<br>Equipment<br>.033 3.24 SLAs<br>.0080 3.25 Reports | .031 4.1 Scope of Services<br>.0090 4.2 Disitinguishing<br>Compensation<br>.02 4.3 Specific Services<br>.012 4.4 On-going Preservation<br>.058 4.5 Pricina | [.1 optional]<br>.028 5.1 Office Productivity<br>Applications<br>.012 5.2 Video Conferencing<br>.02 5.3 Virtual Drives<br>.021 5.4 Unified Communication<br>Systems<br>.018 5.5 Instant Messaging<br>[.011 other] |

Fig. 8.1 Selecting a cloud service provider for the city of Pittsburgh

addressed the task of comparing and deriving the weights for each criterion and corresponding sub-criteria. For example, the financial criteria had five sub-criteria: Scope of Services, Distinguishing Compensation, Specific Services, On-Going Preservation and Pricing. This financial sub-hierarchy was evaluated by a sub-committee led by the City Information System's Chief Financial Officer. This is one of the advantages of AHP being able to sub-divide the problem into sub-hierarchies that may be addressed by different groups of people. This approach hides the complexity of the problem to the participants who can focus on their specific portion of the problem without losing sight of the big picture.

A project like the one mentioned above, may help to understand group decision-making using AHP. An AHP facilitator (AHPF) and a project manager (PM) were assigned to the decision-making process. The first would ensure that all the proper AHP guidelines would be followed and that the meetings were effective (e.g. all participants would have same airtime) while the PM handled all the logistics related to the process (e.g., attendance, minutes, scheduling). Neither the facilitator nor the PM had any voice or vote in the discussions but were present and managed all the evaluation meetings. The project phases were as follows:

First, the top executive committee formed by the CIO, CFO, COO, a user-representative and an AHP facilitator met to discuss the overall five key criteria (Vendor Qualifications, End-User Usability (Transparency), Technical Requirements, Financial and Opportunities) and to compare them pairwise<sup>1</sup> to obtain their relative weights in the decision.

Second, each sub-committee addressed only one of the criterion sub-hierarchy (e.g., the financial sub-committee discussed the financial sub-hierarchy consisting of the criterion "4 Financial" and the five sub-criteria 4.1–4.5 in Fig. [8.1\)](#page-90-0). They discussed the corresponding sub-criteria comparisons and derive their priorities. In a subsequent meeting, each alternative (vendor) was evaluated against their respective criterion. However, this evaluation was preliminary and the participants could take notes if they were not sure about their answers. Their evaluations were based on the vendor proposals delivered to the City in response to the request for proposals.

Third, each vendor was given the opportunity to present live their proposals and to address questions raised by the evaluating sub-committees. After each vendor presentation, a meeting would take place to discuss once more the merits of each vendor. Each criteria sub-hierarchy was discussed and evaluated only by the specific committee. Participants would turn in their questionnaires, this time with the final comparison judgments which were aggregated into a single questionnaire by the AHP facilitator.

#### About the Meetings

Although a comprehensive discussion of how to conduct AHP meetings is beyond the scope of this book, there are some important considerations to keep in mind:

- *Meeting Duration*: Meetings ranged between 1 and 2 h. However, the duration of the meeting was specified before hand so participants could allocate the proper time to this process.
- Meeting Objective: Participants were clearly told in advance what the objective of the meeting was.
- *Participant Airtime*: To ensure that all participants would have the same airtime, the facilitator would make sure that each participant was given the opportunity to speak by following a sequential order to give the word to the meeting participants. Participants had three minutes each to argue their thoughts.
- Deciding How To Decide<sup>2</sup>: It was agreed that for each meeting, the facilitator would explain the situation, and objective of the meeting. Next, each participant would have a 3 min time slot to present his/her argument. After this, the

<sup>&</sup>lt;sup>1</sup>The pairwise comparison was done via a printed questionnaire given to each participant. These responses were not visible to the other participants, only to the AHP facilitator and the PM who guaranteed the confidentiality of the responses.

<sup>&</sup>lt;sup>2</sup>Deciding How to Decide is a term coined by Roberto [\(2005](#page-98-0)) and highlights the idea that teams must agree to the decision-making process before getting involved in the decision itself. This ensures that whatever decision is reached by the participants, it will be considered fair and taking into account all the different positions. In general, the success of the group decision-making using AHP will depend on the effectiveness of managing the group dynamics and standard methods for effective team management (Forsyth [2013](#page-98-0); Roberto [2005](#page-98-0)).

facilitator would summarize the different arguments and a second round of 3 min was given to each participant to counter-argue or reinforce judgments. Next, each participant would mark their comparison judgments on a paper questionnaire. At the end of the meeting, the AHPF would collect the questionnaires to aggregate the judgments.

### 8.2 Aggregation of Judgments Using a Spreadsheet

When performing pairwise comparisons, each participant may have a different opinion about the proper preference (i.e., which element is more important than the other) and the intensity of that preference.

The rule for aggregation of judgments in a comparison matrix is very simple: Combine the judgments using the geometric mean. The geometric mean of two intensities: intensity 1  $(11)$  and intensity 2  $(12)$  is the square root of their product. The geometric mean of three intensities I1, I2 and I3 is the cubic root of their product and so forth.

This is much easier to understand with an example. Also, for convenience, we will show again Saaty's comparison 1–9 scale used to quantify verbal judgments, as shown in Table [8.1](#page-93-0).

Let us assume that three decision-makers (DM1, DM2 and DM3), while judging the importance of the criterion "Cost" versus "Comfort" with respect to the goal of buying a car, have made the following judgments<sup>3</sup>:

Decision-maker 1 Judgment

**DM1:** Comfort is from "Very Strongly more important (7)" to "Extremely important (9)" respect to Cost.

When working with a spreadsheet, this judgment means we must enter (using the scale from Table [8.1](#page-93-0)) the intensity value 8 in the cell Comfort (row)-Cost (column) as shown in Table [8.2](#page-93-0). Notice that by doing this, the comparison Cost (row)- Comfort (column) will be the reciprocal value of 1/8.

Decision-maker 2 Judgment

**DM2:** Comfort is from "*Moderately* more important (3)" to "*Strongly* more important (5)" with respect to Cost.

The second decision-maker also thinks that Comfort is more important than Cost but disagrees in the intensity and judges it to be 4 (from the scale in Table [8.1\)](#page-93-0) as shown in Table [8.3](#page-93-0). Again, the reciprocal comparison becomes 1/4.

<sup>&</sup>lt;sup>3</sup>These DMs may have recorded their judgments in 3 different comparison matrices. You need to aggregate the judgments manually and enter the result into a new aggregate matrix.

| Verbal judgment              | Numeric value  |
|------------------------------|----------------|
| Extremely more important     | Q              |
|                              | 8              |
| Very Strongly more important |                |
|                              | 6              |
| Strongly more important      |                |
|                              | 4              |
| Moderately more important    | 3              |
|                              | $\overline{c}$ |
| Equally important            |                |

<span id="page-93-0"></span>Table 8.1 Saaty's comparison scale

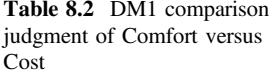

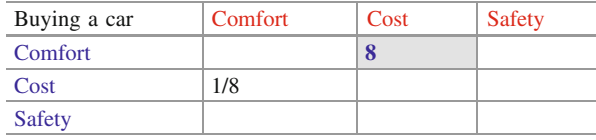

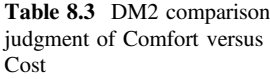

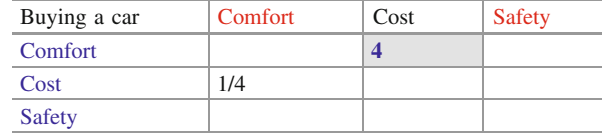

### Decision-maker 3 Judgment

DM3: Cost is from "*Moderately* more important (3)" to "*Strongly* more important (5)" with respect to Comfort.

This decision-maker differs much more from the others because DM3 considers that Cost rather than Comfort is more important. The intensity value for Cost (with respect to Comfort) is 4. This means that the intensity value entered for the comparison in the Comfort (row)-Cost (column) cell should be 1/4 (Comfort/Cost  $= 1/4$ ). Following the convention of using red font when the column is more important than the row, the cell comfort-cost has the value 1/4 as shown in Table [8.4.](#page-94-0) This means that the reciprocal comparison Cost (row)-Comfort (column) will be  $4/1 = 4$  (Cost/Comfort = 4) as shown in Table [8.4](#page-94-0).

Aggregation of Judgments in a comparison matrix

To aggregate these three judgments we calculate the geometric mean of these three values; that is, we calculate the cubic root (because there are three DMs) of their intensity product:

<span id="page-94-0"></span>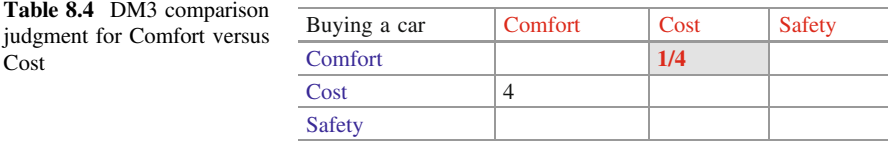

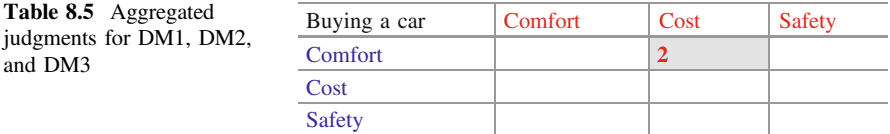

Aggregated DM = Cubic Root of  $(8 \times 4 \times 1/4)$  = Cubic Root of  $8 = 2$ .

Therefore, we enter 2 in the cell comfort-cost in Table 8.5.

Notice that if we would have started the aggregation using the cell cost-comfort (instead of comfort-cost), the result of calculating the geometric mean of the judgments provided by DM1, DM2 and DM3 would be:

$$
1/[\text{Cubic Root of}(8 \times 4 \times 1/4)] = 1/2
$$

which is the expected value for the aggregated cell cost-comfort (cost/comfort), given that the Comfort-Cost (Comfort/Cost) value is 2. This property of reciprocity does not hold if we were to use the arithmetic mean for the aggregation of the judgments. This demonstrates that the geometric mean is the correct way to aggregate judgments in AHP and the geometric mean aggregation for our cell comparison example is shown in Table 8.6.

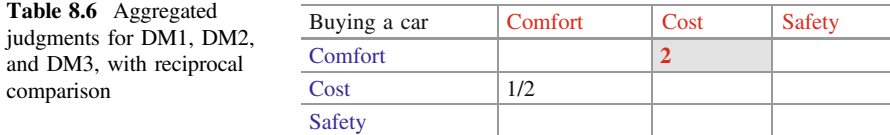

#### Table 8.7 Questionnaire Judgment for Decision-maker 1

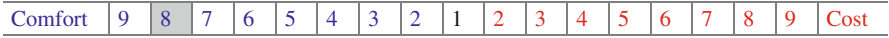

#### Table 8.8 Questionnaire Judgment for Decision-maker 2

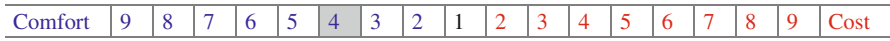

#### Table 8.9 Questionnaire Judgment for Decision-maker 3

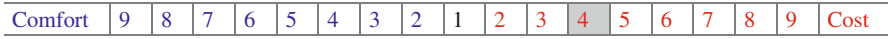

### 8.3 Aggregation of Judgments Using Super Decisions

Let us assume that three decision-makers (DM1, DM2 and DM3) when judging the importance of the criterion "Comfort" versus "Cost" with respect to the goal of buying a car, have made the following judgments<sup>4</sup> using Super Decisions in questionnaire mode<sup>5</sup>:

DM1: Comfort is from Very Strongly to Extremely more important respect to Cost (Table 8.7).

DM2: Comfort is from *Moderately to Strongly* more important with respect to Cost (Table 8.8).

**DM3:** Cost is from *Moderately to Strongly* more important with respect to Comfort (Table 8.9).

Notice that both DM1 and DM2 consider that Comfort is more important than Cost with an intensity of 8 and 4, respectively. However, DM3 thinks differently since, in this case, Cost is perceived more important than Comfort with an intensity of 4. Mathematically, theses judgments can be represented as:

DM1:  $Comfort/Cost = 8$ . DM2: Comfort/Cost =  $4$ . DM3: Comfort/Cost =  $1/4$ .

<sup>&</sup>lt;sup>4</sup>For simplicity, we will use the same values from our previous example.

<sup>&</sup>lt;sup>5</sup>These DMs may have recorded their judgments in 3 different Super Decisions models or in 3 different paper questionnaires. You need to aggregate the judgments manually and enter the result into a new comparison questionnaire in Super Decisions.

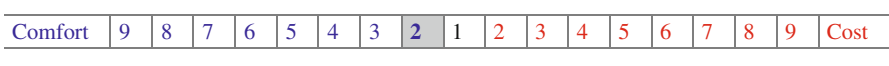

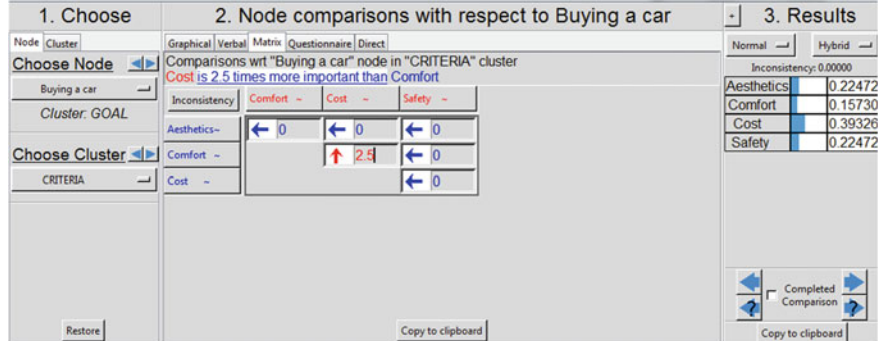

Fig. 8.2 Aggregate judgment in matrix mode

Table 8.10 Questionnaire aggregate judgment

To aggregate these three judgments we calculate the geometric mean of these three values; that is, we calculate the cubic root (because there are 3 DMs) of their intensity product; that is:

Aggregated DM = Cubic Root of 
$$
(8 \times 4 \times 1/4)
$$
 = Cubic Root of  $8 = 2$ .

What if the aggregate result is not an integer but a decimal number? (Table 8.10) In questionnaire mode, we would need to use the closest integer value. However, the easiest way to handle decimal aggregations is to enter them in matrix mode, making sure that the arrow in the matrix points to the dominant element (Column Cost in our final result). $6$  For example, assuming that we would have obtained an aggregate value of 2.5 for the aggregate judgment of Cost versus Comfort, it would be recorded as shown in Fig. 8.2. Matrix mode is capable of managing decimals for the intensity values.

### 8.4 Consistency in Group Judgments

There are two ways to address consistency problems in group decision-making: the first way is to go back to the inconsistent decision-makers and work with them in adjusting their judgments. However, this is not always possible if the comparison

<sup>&</sup>lt;sup>6</sup>To change the direction of the arrow, simply click on the arrow and it will point either to the row (changing to blue color) or the column (changing to red color) respectively.

|                                       | C <sub>1</sub> | C <sub>2</sub>    | C <sub>3</sub> | C <sub>4</sub> | C <sub>5</sub> | C <sub>6</sub>    | C <sub>7</sub> |
|---------------------------------------|----------------|-------------------|----------------|----------------|----------------|-------------------|----------------|
| C <sub>1</sub>                        |                | C1/C2             |                |                |                |                   |                |
| C <sub>2</sub>                        |                |                   | C2/C3          |                |                | <b>Upper Part</b> |                |
| $rac{C3}{C4}$                         |                |                   |                | C3/C4          |                |                   |                |
|                                       |                |                   |                |                | C4/C5          |                   |                |
| $\frac{\overline{C5}}{\overline{C6}}$ |                | <b>Lower Part</b> |                |                |                | C5/C6             |                |
|                                       |                |                   |                |                |                |                   | <b>C6/C7</b>   |
| C7                                    |                |                   |                |                |                |                   |                |

Table 8.11 Minimizing the number of comparisons

judgments are anonymous or the respondents are not present. A second way consists in using only the minimum number of comparisons to avoid redundant questions leading to inconsistency. The minimum number of questions is comprised of only the comparison judgments in the diagonal above the main diagonal (highlighted in Table  $8.11 - C1/C2$ ; C2/C3; C3/C4; C4/C5; C5/C6; C6/C7) of the comparison matrix. Using this minimum number of comparison questions we can reproduce what all the other matrix judgments would be (upper part of the matrix) in the case of perfect consistency, as shown in Table 8.11.

The minimum number of comparisons required for a matrix  $7 \times 7$  as the one shown in the above figure, is provided by the diagonal (shaded) above the unit diagonal (filled with 1s). Once we have these comparisons, the rest of comparison judgments in the upper part of the matrix can be calculated. As an example, to calculate the comparison C1/C3 (the intersection of row C1 and column C3 in the example matrix), we do the following calculation:  $(C1/C2)$  \*  $(C2/C3) = C1/C3$ . We can repeat the same process for the rest of cells in the upper part of the matrix. The values in the lower part of the matrix are simply the reciprocal from the upper part. For example, the value for the comparison C3/C1 (the intersection of row C3 and column C1 in the lower part of the matrix) will be the reciprocal of the value C1/C3 in the upper part of the matrix.

### 8.5 Conclusion

As you can see, aggregating the judgments of individual decision-makers is relatively straightforward. Furthermore, the judgment collection can be done for each decision-maker separately; that is, it does not need to be done simultaneously for all of them. The use of AHP for group decision-making (Saaty and Peniwati [2007](#page-98-0)) and conflict resolution (Saaty and Alexander [2013](#page-98-0)) has been widely documented in different settings.

### <span id="page-98-0"></span>References

Forsyth, D. R. (2013). Group dynamics (6th ed.). Wadsworth Publishing.

- Mu, E., & Stern, H. (2014). The City of Pittsburgh goes to the cloud: A case study of cloud strategic selection and deployment. Journal of Information Technology Teaching Cases, 4, 70–85.
- Roberto, M. A. (2005). Why great leaders don't take yes for an answer: Managing for conflict and consensus (1st ed.). FT Press.
- Saaty, T. L. (2012). Decision making for leaders: The analytic hierarchy process for decisions in a complex world (3rd Revised edition). Pittsburgh: RWS Publications.
- Saaty, T. L., & Alexander, J. M. (2013). Conflict resolution: The analytic hierarchy approach. Pittsburgh, PA: RWS Publications.
- Saaty, T. L., & Peniwati, K. (2007). Group decision-making: Drawing out and reconciling differences. Pittsburgh, PA: RWS Publications.

## Chapter 9 AHP for Group Negotiation and Conflict Resolution

### 9.1 Introduction

AHP has been widely used for group negotiation and conflict resolution (Saaty [2012;](#page-104-0) Saaty and Alexander [2013](#page-104-0)). A hierarchy consisting of a decision goal, criteria (objectives<sup>1</sup>), and alternatives constitute an actor's vision of the world. In many cases, the different actors agree to the decision goal and the possible alternatives (first and third levels on the hierarchy); however, the final decision is difficult to reach because they have different criteria (objectives) when making the decision (second level on the hierarchy).

### 9.2 Essentials of AHP Negotiation

As an example, consider the hostage situation analyzed by Saaty and Mu ([1997\)](#page-104-0). This situation was modeled as a typical 3-level hierarchy: goal, objectives (criteria), and actions (alternatives).

Situation: Guerrilla members from the revolutionary movement Tupac Amaru (MRTA) had taken hostages and demanded the liberation of their jailed comrades by the Peruvian government. On the other hand, the government had been elected for its success in combating guerrillas and imprisoning their leaders.

The decision (goal) was clearly the same (to end the crisis successfully) for both the government and the guerrillas (Top level goal in Figs. [9.1](#page-100-0) and [9.2](#page-100-0)).

<sup>&</sup>lt;sup>1</sup>Decision making criteria are also referred as decision making objectives as will be seen in this chapter.

<sup>©</sup> The Author(s) 2017

E. Mu and M. Pereyra-Rojas, Practical Decision Making,

SpringerBriefs in Operations Research, DOI 10.1007/978-3-319-33861-3\_9

<span id="page-100-0"></span>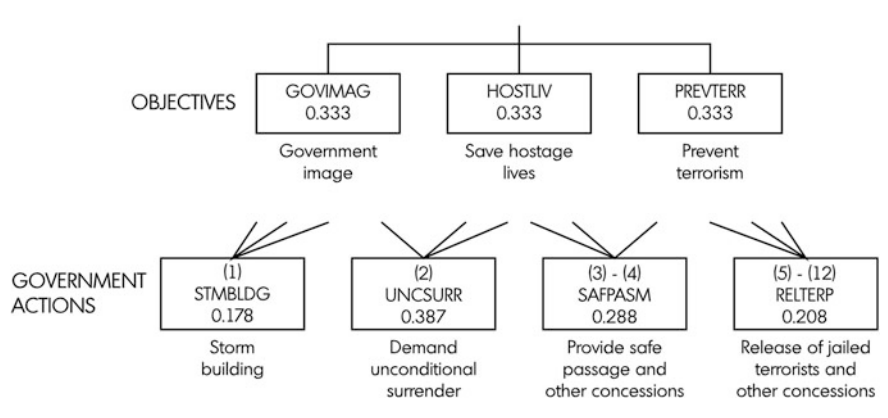

Fig. 9.1 Government's perspective for the decision

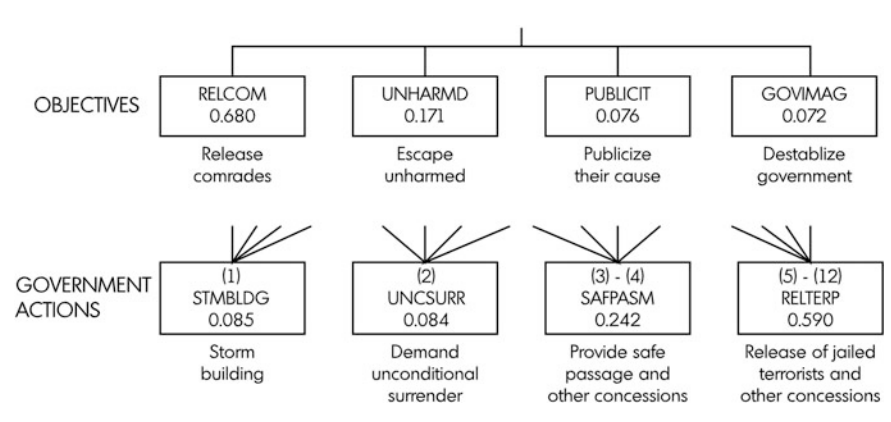

Fig. 9.2 MRTA's perspective for the decision

The objectives (criteria) in this crisis were clearly distinct for both the MRTA and the government. For example, while the government wanted to save its image, save hostage lives, and prevent terrorism altogether (level 2 in Fig. 9.1); the MRTA wanted the release of their jailed comrades and escape unharmed while publicizing their cause and destabilizing the government (middle level in Fig. 9.2).

The actions were also clear. In principle, they ranged from storming the building and demanding unconditional surrender to the release of jailed terrorists and other concessions (lowest level in Figs. 9.1 and 9.2).

Figures 9.1 and 9.2 shows the decision as seen by the government and the MRTA, respectively, as reported in Saaty and Mu ([1997\)](#page-104-0).

**MRTA's Goal** 

Government's Goal

| Government's<br>Perspective |          | MRTA's<br>Perspective |          | Combined<br>Perspectives    |
|-----------------------------|----------|-----------------------|----------|-----------------------------|
| <b>Key Objectives</b>       | Priority | <b>Key Objectives</b> | Priority |                             |
|                             |          | <b>RELCOM</b>         | 0.680    |                             |
| <b>GOVIMAG</b>              | 0.333    | <b>UNHARMD</b>        | 0.171    |                             |
| <b>HOSTLIVE</b>             | 0.333    | <b>PUBLICIT</b>       | 0.076    |                             |
| <b>PREVTERR</b>             | 0.333    | <b>GOVIMAG</b>        | 0.072    |                             |
|                             |          |                       |          |                             |
| <b>Potential Government</b> |          |                       |          | Product of the two          |
| Actions                     |          |                       |          | vectors for                 |
|                             |          |                       |          | compromise:                 |
|                             |          |                       |          |                             |
| <b>UNCSURR</b>              | 0.387(1) | <b>UNCSURR</b>        | 0.084(4) | $0.387 \times 0.084 = 0.03$ |
| <b>SAFPASM</b>              | 0.288(2) | <b>SAFPASM</b>        | 0.242(2) | $0.288 \times 0.242 = 0.07$ |
| <b>RELTERP</b>              | 0.208(3) | <b>RELTERP</b>        | 0.590(1) | $0.208 \times 0.590 = 0.12$ |
| STMBLDG                     | 0.178(4) | STMBLDG               | 0.085(3) | $0.178 \times 0.085 = 0.02$ |

Table 9.1 Combining the government and MRTA's perspectives

The concept of negotiation involves, in principle, looking for a solution that can be beneficial to both parties. Furthermore, the main goal in public policy is to maximize the common good rather than any party's in particular. If we adopt this approach for the search of a compromised solution, then the best solution should be the one that maximizes the value of the alternatives for both parties. This analysis can be seen in Table 9.1. This Table shows the AHP analysis for the government and MRTA's perspective separately. For the government, it has been considered that all their objectives have the same weight (0.333 each). For the MRTA, the release of their jailed comrades had the greatest value (0.680) since this was the reason for their armed incursion.

Table 9.1 shows that for the government, the preferred alternative would be to demand unconditional surrender (UNCSURR: 0.387) followed by providing safe passage to the guerrillas (SAFPSM: 0.288) and the worst case scenario would be storming into the building (STMBLDG: 0.178) due to the expected loss of hostage lives. On the other hand, for the MRTA's members, the best possible alternative would be a negotiated release of jailed comrades (RELTERP: 0.590) followed by safe passage (SAFPASM: 0.242) and quite distantly by UNCSURR and STMBLDG.

Which would be the best compromised solution that would maximize the priorities given to the alternatives by both parties? To do this, we multiply the priorities given to each alternative by each party, as shown in Table 9.1.

|                                      |                        | <b>BENEFITS</b>      |                         |                                  |                        |
|--------------------------------------|------------------------|----------------------|-------------------------|----------------------------------|------------------------|
|                                      | School of              | School of            | School of               | Aggregation of B                 |                        |
| Perspectives:                        | Education<br>Be        | Nursing<br>Bn        | Psychology<br>Bp        | Perspectives<br>B                | B                      |
|                                      |                        |                      |                         |                                  |                        |
| Alternatives                         |                        | 0.427                | 0.12                    | $(Be*Bn*Bp)$<br>0.013            | <b>Normal</b><br>0.169 |
| <b>Bright Kids</b><br>Entebbe School | 0.263<br>0.55          | 0.233                | 0.45                    | 0.058                            | 0.723                  |
| Children's Rights                    | 0.077                  | 0.076                | 0.16                    | 0.001                            | 0.012                  |
| Human Trafficking                    | 0.108                  | 0.263                | 0.27                    | 0.008                            | 0.096                  |
|                                      |                        | <b>OPPORTUNITIES</b> |                         |                                  |                        |
|                                      | School of              | School of            | School of               | Aggregation of O                 |                        |
| Perspectives:                        | Education              | Nursing              | Psychology              | Perspectives                     |                        |
|                                      | <b>Oe</b>              | On                   | Op                      | О                                | $\mathbf 0$            |
| Alternatives                         |                        |                      |                         | $(Oe*On*Op)$                     | <b>Normal</b>          |
| <b>Bright Kids</b>                   | 0.185                  | 0.513                | 0.14                    | 0.013                            | 0.345                  |
| Entebbe School                       | 0.447                  | 0.055                | 0.55                    | 0.014                            | 0.351                  |
| Children's Rights                    | 0.14                   | 0.249                | 0.08                    | 0.003                            | 0.072                  |
| Human Trafficking                    | 0.225                  | 0.173                | 0.23                    | 0.009                            | 0.232                  |
|                                      |                        | <b>COSTS</b>         |                         |                                  |                        |
|                                      | School of              | School of            | School of               | Aggregation of C                 |                        |
| Perspectives:                        | Education              | Nursing              | Psychology              | Perspectives                     |                        |
|                                      | Ce                     | Cn                   | Cp                      | C                                | $\mathbf C$            |
| Alternatives                         |                        |                      |                         | $(Ce^*Cn^*Cp)$                   | <b>Normal</b>          |
| <b>Bright Kids</b>                   | 0.334                  | 0.501                | 0.24                    | 0.040                            | 0.453                  |
| Entebbe School                       | 0.458                  | 0.243                | 0.4                     | 0.045                            | 0.503                  |
| Children's Rights                    | 0.096                  | 0.21                 | 0.14                    | 0.003                            | 0.032                  |
| Human Trafficking                    | 0.112                  | 0.045                | 0.21                    | 0.001                            | 0.012                  |
|                                      |                        | <b>RISKS</b>         |                         |                                  |                        |
| Perspectives:                        | School of<br>Education | School of<br>Nursing | School of<br>Psychology | Aggregation of R<br>Perspectives |                        |
|                                      | Re                     | Rn                   | Rp                      | R                                | $\mathbf R$            |
| Alternatives                         |                        |                      |                         | $(Re*Rn*Rp)$                     | <b>Normal</b>          |
| <b>Bright Kids</b>                   | 0.297                  | 0.323                | 0.23                    | 0.022                            | 0.406                  |
| Entebbe School                       | 0.167                  | 0.066                | 0.13                    | 0.001                            | 0.026                  |
| Children's Rights                    | 0.48                   | 0.146                | 0.33                    | 0.023                            | 0.425                  |
| Human Trafficking                    | 0.054                  | 0.465                | 0.31                    | 0.008                            | 0.143                  |

<span id="page-102-0"></span>Table 9.2 Aggregation of school perspectives for B, O, C and R

The highest compromise product is obtained by the RELTERP alternative (0.208  $\times$  $0.590 = 0.12$ ) and therefore, constitutes the best compromised solution if our overall approach is maximizing the overall value for the parties.<sup>2</sup>

 $2$ The objective of this exposition is only to show how to combine different perspectives. The reader is referred to the original Saaty and Mu [\(1997](#page-104-0))'s reference if interested in the specific analysis of this hostage situation.

|                      | B     | O     | C     | R     | $B*O/$<br>$C^*R$ | <b>BO/CR</b><br><b>Normal</b> | Rank |
|----------------------|-------|-------|-------|-------|------------------|-------------------------------|------|
| Bright Kids          | 0.169 | 0.345 | 0.453 | 0.406 | 0.317            | 0.010                         | 3    |
| Entebbe<br>School    | 0.723 | 0.351 | 0.503 | 0.026 | 19.159           | 0.588                         | 1    |
| Children's<br>Rights | 0.012 | 0.072 | 0.032 | 0.425 | 0.063            | 0.002                         | 4    |
| Human<br>Trafficking | 0.096 | 0.232 | 0.012 | 0.143 | 13.061           | 0.401                         | 2    |

Table 9.3 BO/CR analysis of the aggregated perspectives

### 9.3 AHP Negotiation in BOCR Models

It is possible to extend the above concepts to the case of benefits/opportunities/ cost/risk (BOCR) analysis (Mu [2016\)](#page-104-0). Table [9.2](#page-102-0) reports a BOCR analysis for four possible international initiatives (alternatives): Bright Kids, Entebbe School, Children's Rights, and Human Trafficking. These opportunities for international collaboration were discussed from the perspective of three different schools (stakeholders) at a liberal arts university: School of Education, School of Nursing, and School of Psychology. Obviously, the benefit provided by each initiative to each of the schools is different. For example, the priority given to the Bright Kids alternative by each school was 0.263, 0.427, and 0.12, respectively (Benefits results in Table [9.2\)](#page-102-0). The product aggregation and normalization<sup>3</sup> of the three school perspectives is shown in the right-most column (B Normal) in Table [9.2](#page-102-0). This same process is done for each alternative in the benefits, opportunities, costs and risks analysis (B Normal, O Normal, C Normal, and R Normal) as shown in Table [9.2](#page-102-0). Finally, to calculate the best overall alternative taking into account B, O, C, and R considerations, the formula  $(B * O)/(C * R)$  is used, as shown in Table 9.3. As an example, for the Entebbe School alternative (second row in Table 9.3), this formula is calculated as  $(0.723 * 0.351)/(0.503 * 0.026)$  leading to the value 19.59 which is by far the highest result with respect to the other alternatives. We can normalize these results to conclude that the best overall alternative (Rank  $= 1$ ) is the Entebbe School initiative with 0.588 of the overall preference, followed by Human Trafficking (Rank = 2) with  $0.401$ .

 $3$ The reader may remember that the normalization values are obtained by adding all the values in a given column and dividing each value by the total sum. For example, B Normal for the Entebbe School alternative (0.723)—in the Benefits hierarchy in Table [9.2](#page-102-0)—was obtained by adding all the values in the previous column  $(0.013 + 0.058 + 0.001 + 0.008)$  and next dividing the Entebbe School aggregated value  $(0.058)$  by this sum.

### <span id="page-104-0"></span>9.4 Conclusion

In this chapter, you have learned how to negotiate different parties' perspectives by integrating their hierarchy or BOCR perspectives. One important advantage of using AHP for negotiation and conflict resolution is that the parties do not need to come together to discuss the problem. Each hierarchy can be discussed separately with each of the parties by the facilitator. This comes very handy when it is not possible to get the parties together due to practical reasons.

### References

- Mu, E. (2016). Using AHP BOCR Analysis for Experiential Business Education and Prioritization of International Opportunities. International Journal of Business and Systems Research. Forthcoming.
- Saaty, T. L. (2012). Decision Making for Leaders: The Analytic Hierarchy Process for Decisions in a Complex World. Third Revised Edition. Pittsburgh: RWS Publications.
- Saaty, T. L., & Alexander, J. M. (2013). Conflict Resolution: The Analytic Hierarchy Approach. Pittsburgh, PA: RWS Publications.
- Saaty, T. L., & Mu, E. (1997). The Peruvian hostage crisis of 1996–1997: What should the Government do?. Socio-Economic Planning Sciences: The International Journal of Public Sector Decision-Making, 31(3), 165-172.

## Chapter 10 Application Examples

We have reached the end of this introduction to the Analytic Hierarchy Process. You already know all the key building elements to start using AHP in many different applications. We would like to take advantage of this last chapter to show some examples of AHP applications in the expectations that they will allow you to reflect on what you have learned so far.

### 10.1 AHP Handling of Stakeholders

The most classic AHP application is the selection of a single best alternative among several ones. This is how all newcomers to AHP learn the method. In our case, we started selecting the best car to buy. However, applications in practice tend to be far more complicated.

Mu et al. [\(2012](#page-112-0)) report on the selection of a new generation of electronic portfolios for a higher learning institution. An electronic portfolio is a web-based application used by students to showcase their projects and academic progress to students, faculty, administrators, and potential employers. Furthermore, faculty values the use of electronic portfolios because it simplifies the submission and grading of projects. Finally, higher-education administrators are interested in electronic portfolios because it facilitates the documentation of students' academic progress for accreditation purposes. While the key functionalities of an electronic portfolio, to be used for selection purposes, can be identified, the importance or weight attributed to each of these characteristics will depend on the specific stakeholder: students, faculty or administrators.

An ad hoc committee identified the key characteristics (decision criteria) of electronic portfolios and then requested students, faculty, and administrators to derive the importance of these characteristics from each of their perspectives. For each perspective, the judgments of the different individual respondents were aggregated using the geometric mean to obtain the weights shown in

<span id="page-106-0"></span>Figs. 10.1—Faculty, 10.2—Students, and 10.3—Administrators. The aggregate perspective of each group of stakeholders was kept separate for analysis purposes. Notice, for example, that students and faculty give a lot of importance to the

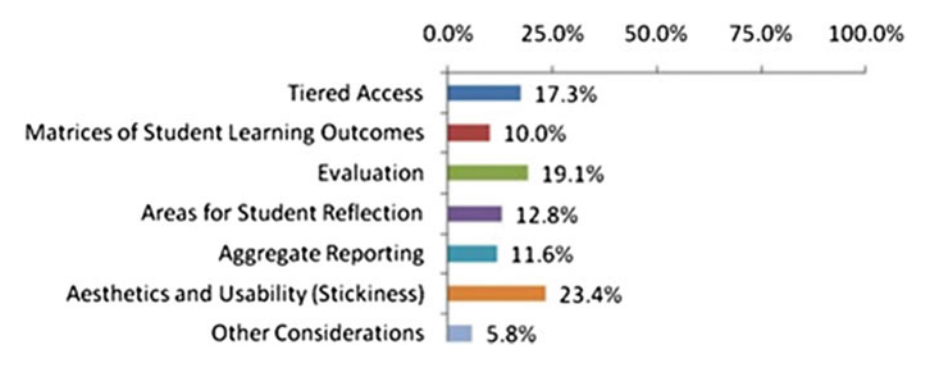

Fig. 10.1 Faculty perspective ePortfolio selection criteria weights

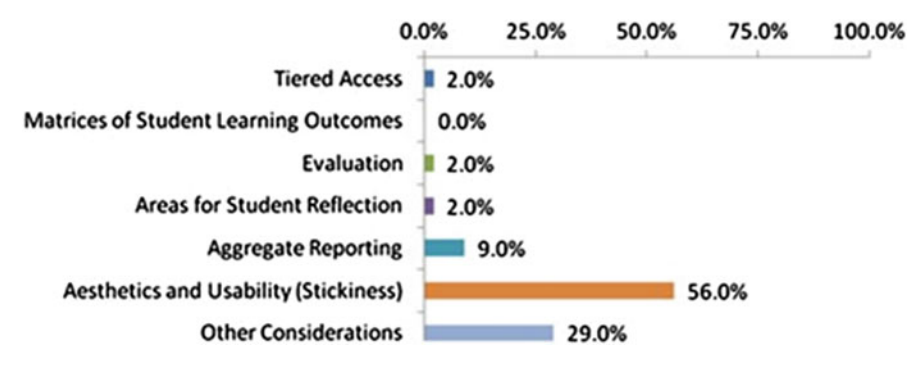

Fig. 10.2 Student perspective ePortfolio selection criteria weights

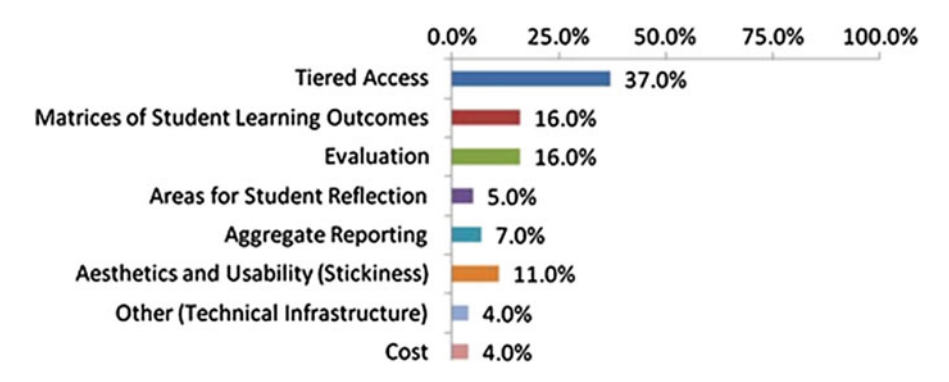

Fig. 10.3 Administrator perspective ePortfolio selection criteria weights

|                  | Faculty $(F)$ | Students $(S)$ | Admin $(A)$ | Geometric mean<br>(GM) $(F * S * A)$ | Normalised results<br><b>GM/GM SUM</b> |
|------------------|---------------|----------------|-------------|--------------------------------------|----------------------------------------|
| Foilotek©        | $(1)$ 0.80    | $(1)$ 0.83     | $(1)$ 0.80  | 0.8099                               | $(1)$ 0.80                             |
| LiveText@        | $(2)$ 0.64    | $(2)$ 0.66     | $(2)$ 0.64  | 0.6466                               | $(2)$ 0.64                             |
| Epsilon@         | $(3)$ 0.61    | $(3)$ 0.70     | $(3)$ 0.60  | 0.6351                               | $(3)$ 0.60                             |
| $iWebfolio^{TM}$ | $(4)$ 0.58    | $(4)$ 0.59     | $(4)$ 0.60  | 0.5899                               | $(4)$ 0.60                             |
| <b>GM SUM</b>    |               |                |             | 2.6815                               |                                        |

Table 10.1 Integration of the priorities of different alternatives from the faculty, students, and administrators' perspectives

ePortfolio Aesthetics and Usability (Figs. [10.1](#page-106-0) and [10.2\)](#page-106-0) while Tiered Access—i.e., the ability of allowing access selectively (critical for accreditation purposes)—is given the greatest importance by the administrators (Fig.  $10.3$ ). Each of these hierarchies was used by the corresponding group of stakeholders to evaluate the different ePortfolio technical alternatives under consideration. The available alternatives (shown in Table 10.1) were prioritized differently depending on the specific perspective. For example, Foliotek© was ranked as #1 by the faculty (priority: 0.80), students (priority: 0.83), and administration (priority: 0.80). The priorities of the different alternatives, as reported by each group of stakeholders, were integrated using a geometric mean. For example, for the  $Foliotek\mathbb{O}$  alternative, the integrated result is obtained by first multiplying the three different results (0.80 \* 0.83 \* 0.80) and next obtaining its cubic root as shown in Table. 10.1.

The advantage of using an AHP approach to evaluate the ePortfolio alternatives is that the different hierarchies allow us to understand the different perspectives and to make the negotiation process much easier. When we understand the point of view of the other party, we can understand its rationality rather than attributing it simply to stubbornness, and make us more willing to look for common ground.

### 10.2 AHP Ratings Model in Public Decisions

One of the most popular uses of ratings model is for the evaluation of candidates to obtain a winner. A simple application to assess the winner of the FIFA'S Golden Ball in the 2014 Soccer World Cup is reported by Mu [\(2014](#page-112-0)) and shown in Fig. [10.4](#page-108-0).

In this application, the highest performance obtained by the players constituted the maximum score of 10 points while the lowest performance corresponded to 0 points. For example, for C1-Goals criterion, the greatest ratio of goals per game was 1.2; therefore, this performance constituted 10 points. The lowest goal ratio had been 0 goals per game; therefore, 0 goals/game constituted the lowest possible score
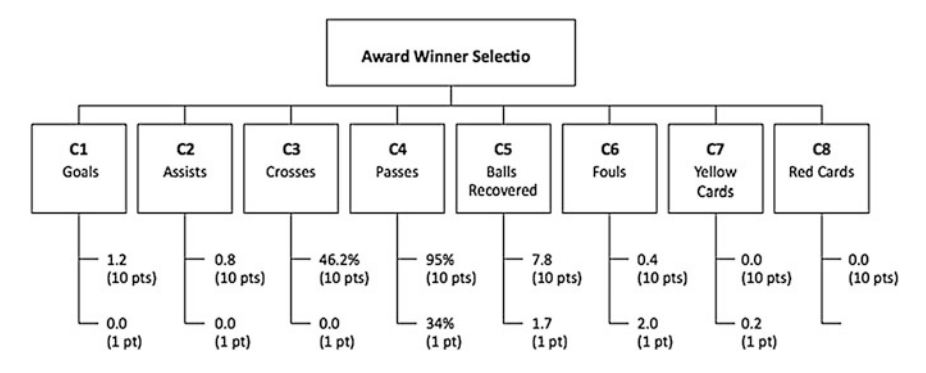

Fig. 10.4 AHP model selection of the golden ball winner

of 1 point.<sup>1</sup> Similarly, in the case of successful pass ratios, the highest performance ratio was 95 %; therefore, this constituted the maximum score of 10 points while the lowest pass success ratio was 34 %; therefore, this constituted the lowest possible score of 1 point. In the case of negative behaviors such as fouls, the lower the number of fouls the higher the score and vice versa. The only exception was in the case of C8—Red Cards since none of the candidates to the golden ball had ever gotten a red card (expulsion from the game); therefore, all candidates would be rated with the highest possible score (10 points) in this category.

The advantage of using a ratings model to evaluate award winners has the advantage of making the decision fully transparent. In public decision-making, the most important element for managerial trust is given by the transparency in the decision-making process. We may not agree with a specific decision but we certainly understand how the decision was made.

# 10.3 Use of AHP to Elicit Tacit Knowledge

Nonaka ([1995\)](#page-112-0) classified knowledge into explicit and tacit. Explicit knowledge can be explained, coded, packaged, and easily transmitted from one person to the other. For example, when these authors are ready to submit a paper to a journal, we rely on the "Author's Guidelines" that provide instructions about the paper format, page length, etc. This constitutes explicit knowledge. On the other hand, when a chef explains how to cook a specific dish, a recipe can provide the explicit knowledge in part but the tacit knowledge (what we would call the tricks based on the chef's

<sup>&</sup>lt;sup>1</sup>The reader may wonder why we did not use 0 as the lowest possible score. While the range of points for the rating scale is arbitrary, we decided to have a scale from 1 to 10 simply because in several criteria the lowest performance did not mean lack of performance (e.g., C4—successful passes). However, as previously indicated the scale itself is arbitrary.

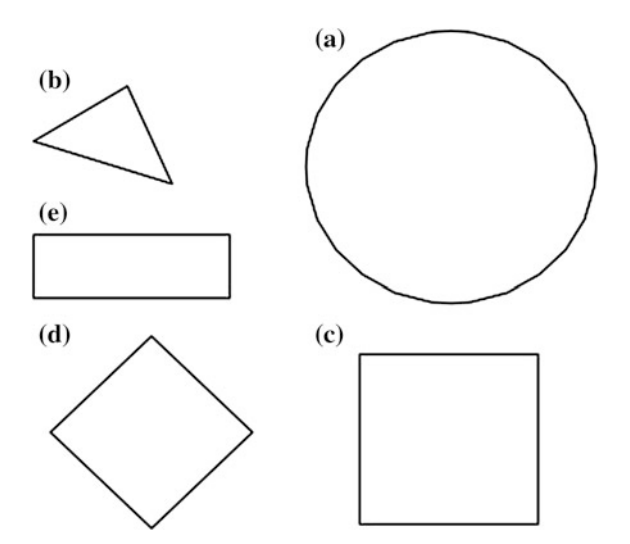

Fig. 10.5 Geometric figures task: estimating relative areas of geometric figures

experience) is usually left out. This may occur simply because the person is unaware of this tacit knowledge or does not know how to explain it.

Several validation studies have been conducted over the years to illustrate the effectiveness of the AHP to facilitate the eliciting of tacit knowledge in the decision-making process. In one classic validation study (Saaty [2008;](#page-112-0) Whitaker [2007\)](#page-112-0), a group of participants were shown the geometric figures in Fig. 10.5 and were requested to rank the geometric figures in terms of area size and to estimate the relative areas of each figure (e.g., the participant may guess that geometric figure A—the circle—has an area which is  $30\%$  (0.3) of the total  $(A + B + C + D + E)$  area, followed by geometric figure C—the square—which has only 20 % (0.2) of the total area and so forth).

From an AHP point of view, such tasks can be conceptualized as a hierarchical decision-making task comprise of a decision goal (i.e., prioritization in terms of areas) and the alternatives to choose from (i.e., the different geometric figures), as shown in Fig. [10.6.](#page-110-0)

In technical terms, the AHP method consists of pairwise comparisons of the areas of the geometric figures followed by a calculation of the final priorities. Both the pairwise comparisons and the final relative areas obtained (constituted by the priorities) are shown in Table [10.2.](#page-110-0) When the final relative priorities (areas) are compared against the actual relative sizes, we can see that the differences are minimal (compare the Priorities column with the actual relative sizes in Table [10.2](#page-110-0)).

<span id="page-110-0"></span>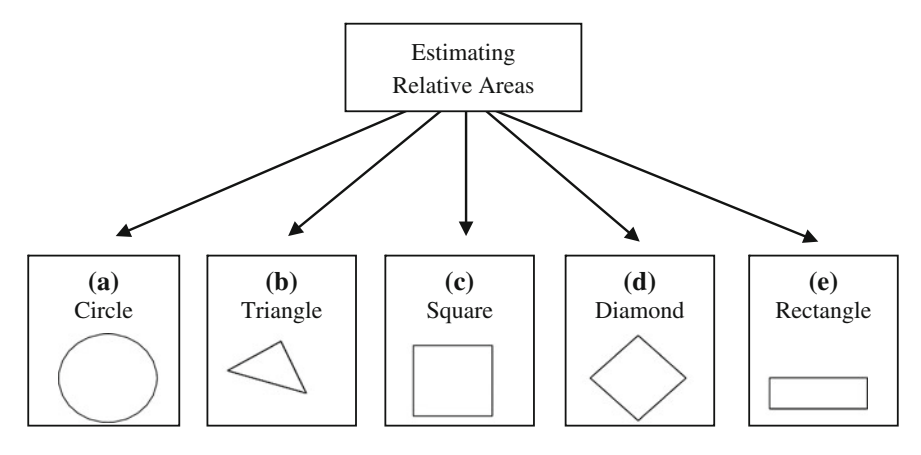

Fig. 10.6 Prioritization of relative areas based on the AHP methodology

| Alternatives | А<br>circle | B<br>triangle | C<br>square | D<br>diamond | E<br>rectangle | Priorities<br>(Eigenvector) | Actual relative sizes |
|--------------|-------------|---------------|-------------|--------------|----------------|-----------------------------|-----------------------|
| $A$ -circle  |             | 9             | 2           | 3            | 5              | 0.462                       | 0.471                 |
| B—triangle   | 1/9         |               | 1/5         | 1/3          | 1/2            | 0.049                       | 0.050                 |
| C—square     | 1/2         | 5             |             | 3/2          | 3              | 0.245                       | 0.234                 |
| D-diamond    | 1/3         | 3             | 2/3         |              | 3/2            | 0.151                       | 0.149                 |
| E—rectangle  | 1/5         | 2             | 1/3         | 2/3          |                | 0.093                       | 0.096                 |

Table 10.2 Completed pairwise comparison matrix for the geometric figures task (Saaty [2008](#page-112-0))

Similar validation studies have been conducted using problems with known answers ranging from estimating the amount of drinks consumed in the U.S., to the relative weights of different objects (Whitaker [2007\)](#page-112-0). In all cases, the AHP methodology enables the decision maker to develop priorities that are very close to the actual values. In other words, AHP is an effective tool for optimizing the outcome quality of complex decisions.

Based on the above rationale, Mu and Chung [\(2013](#page-112-0)) have proposed the use of AHP for the identification of criminal suspects. Eyewitness identification; or the process of selecting a criminal suspect out of a lineup of potential candidates can be modeled as a complex decision-making problem that involves the prioritization of the candidates, as illustrated in Fig. [10.7.](#page-111-0) Applying the AHP methodology not only provides a structured approach to eyewitness identification, it also allows quantification of the quality of the identification in more nuanced ways.

Applying the AHP methodology to the eyewitness identification procedure entails two significant departures from the current paradigm. First, the AHP

<span id="page-111-0"></span>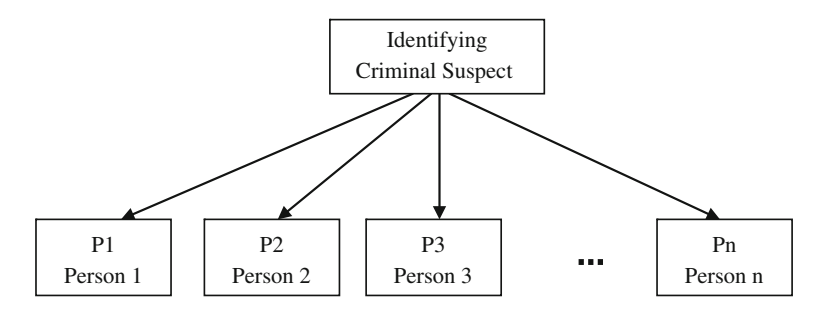

Fig. 10.7 Eyewitness identification as an AHP decision-making process

methodology requires the presentation of potential suspects in a pairwise (PAIR) fashion. Second, with each pair of suspects, the eyewitness would form a relative judgment on a ratio scale (i.e., between 1 to 9) with respect to the person recalled from memory. This is qualitatively distinct from the categorical format (i.e., Yes or No) of eyewitness responses in the current method of sequential (SEQ) lineup.

Given the track record of AHP in optimizing decision quality, it has been proposed that the PAIR presentation format would increase the rate of correct identifications, and lower the rate of incorrect identifications. In other words, the following hypotheses have been proposed:

- H1: The rate of correct identifications is greater with the PAIR lineup than in SEQ lineup
- H2: The rate of incorrect identifications is lower with the PAIR lineup than either SEQ lineups

The preliminary study of Mu and Chung ([2013\)](#page-112-0) supports the above hypothesis. Furthermore, follow up studies also suggest that the AHP approach advantage can be extended to lineups in which the criminal is absent from the lineup (Mu et al. [2015\)](#page-112-0). Still, more studies are being performed by this research team.

#### 10.4 Conclusion

The purpose of this chapter is to provide some additional examples of the use of AHP in different decision settings and emphasizing the advantages obtained by doing so. However, the reader must have noticed at this point that working with AHP is rather similar to working with LEGO blocks. The number of different blocks is rather limited and relatively easy to grasp; however, the possibilities of what can be done with them is rather unlimited. Similarly, using a relative limited set of concepts: hierarchical modeling, pairwise comparison, consistency, synthesis, and sensitivity; it is possible to address a very broad number of decision-making problems and situations.

# <span id="page-112-0"></span>References

- Mu, E. (2014). An MCDM reflection on the FIFA 2014 world cup golden ball award. The International Journal of the Analytic Hierarchy Process, 6(2), 124–131.
- Mu, E., & Chung R. (2013). A new approach to eyewitness police identification. Proceedings of the international symposium of the analytic hierarchy process (ISAHP). Malaysia, 23–26 June.
- Mu, E., Chung, R., & Reed, L. (2015) New Developments in Using an AHP Approach for Eyewitness Identification. Philadelphia: INFORMS.
- Mu, E., Wormer, S., Barkon, B., Foizey, R., & Vehec, M. (2012). Group modelling and integration of multiple perspectives in the functional selection of a new technology: The case of a next-generation electronic Portfolio system. Journal of Multi-Criteria Decision Analysis, 19, 15–31.
- Saaty, T. L. (2008). Relative measurement and its generalization in decision making why pairwise comparisons are central in mathematics for the measurement of intangible factors the analytic hierarchy/network process. RACSAM - Revista de la Real Academia de Ciencias Exactas, Fisicas y Naturales. Serie A. Matematicas, 102(2), 251–318. doi:[10.1007/BF03191825.](http://dx.doi.org/10.1007/BF03191825)
- Nonaka, I., & Takeushi H. (1995). The knowledge-creating company: How Japanese companies create the dynamics of innovation. First Edition. Oxford University Press.
- Whitaker, R. (2007). Validation examples of the analytic hierarchy process and analytic network process. Mathematical and Computer Modelling, 46(7–8), 840–859. doi[:10.1016/j.mcm.2007.](http://dx.doi.org/10.1016/j.mcm.2007.03.018) [03.018](http://dx.doi.org/10.1016/j.mcm.2007.03.018).

# Appendix A Practical Questions Related to AHP Modeling

#### 1. What is the best kind of decision problems for AHP?

While AHP can be used in a wide number of decision-making problems, AHP is traditionally used in selection, prioritization, and forecasting. AHP assumes that the decision-makers know or will come up with, individually or collectively, implicitly or explicitly, the criteria or objectives and alternatives associated with the decision. AHP is also particularly useful for situations in which we have both tangible and intangible criteria to consider in the decision.

#### 2. How many hierarchies are needed to perform AHP Analysis?

When working with a single type of stakeholder, one hierarchy may be enough (or 4 if you perform a BOCR analysis); however, when working with different types of stakeholders, a hierarchy for each perspective may be needed. In any case, there are no rules about the number of hierarchies to analyze a problem.

#### 3. How many criteria are needed for the AHP hierarchy?

Saaty's scale intensity, as well as AHP as a whole, is based on the findings from cognitive science that suggest that a person's working memory capacity is in the order of  $7 \pm 2$ ; that is between 5 and 9 elements. This suggests that 5–9 criteria should be the ideal. If you have more than that you may consider grouping some of them into an overall criterion and creating sub-criteria for it (e.g., cost can group sub-criteria such as acquisition cost and maintenance cost). An important step in the process, which is not usually properly addressed, is the importance of modeling the problem with a correct hierarchy. If the criteria are incomplete or they are not clearly defined and different from each other, the model will not be a good fit for the decision at hand and any decision obtained this way will be sub par.

#### 4. How many levels should an AHP hierarchy have?

The same rationale from the previous question can be applied here. While there is not a limit to the number of levels in a hierarchy, you may want to keep it within the  $7 \pm 2$  limit, if possible. One way to do this is by decomposing the problem into a set of hierarchies rather than using a big gigantic hierarchy.

# 5. Does AHP eliminate Cognitive Bias problems?

While cognitive biases may certainly affect the judgments we make when comparing elements in the model, the visibility and transparency of the decision-making process allows us to detect potential biases much more easily, in particular during the sensitivity analysis.

#### 6. In a nutshell, what are the advantages of using AHP?

In terms of advantages, the most important ones are: (a) the ability of structuring a problem in a way that is easily manageable, (b) making the decision criteria explicit and the decision-making process transparent as a whole, (c) deriving priorities through a rigorous mathematical process using ratio scales, (d) allowing measuring and comparison of tangible and intangible elements and (e) allowing easy sharing of the decision-making process for feedback and buy-in.

#### 7. What are the potential limitations of using AHP?

Based on our experience in the use of AHP, the following limitations have been found: (a) the comparison process may be long if the decision is complex (b) the comparison judgment may be unreliable if the participants are not fully engaged in the process (c) the decision-making transparency may be counter-productive for managers who are interested in manipulating the results (d) group decision-making may make difficult to handle consistency problems.

# Appendix B AHP Basic Theory

We present here, for the purpose of completeness, the basics of the AHP theory.<sup>1</sup> While the theoretical fundamentals were presented by Saaty [\(2012](#page-119-0)). Brunnelli [\(2015](#page-119-0)) and Ishizaka and Nemery ([2013\)](#page-119-0) also do a good job of presenting the AHP theoretical fundamentals in a very accessible way. AHP methodology requires the following steps: first, development of the hierarchy (goal, criteria, and alternatives); second, assessing relative weights of the criteria; third, assessing the alternatives relative priority with respect to criteria and finally, calculating the overall priorities. These steps will be explained with a simple model (Fig. [B.1\)](#page-116-0).

#### Development of the Hierarchy

In a basic AHP hierarchy, we may consider three levels (as shown in Fig.  $B(1)$ : the goal, the criteria<sup>2</sup> and the alternatives.

# Assessing Criteria Relative Importance

In the AHP example shown in Fig. [B.1,](#page-116-0) the  $C_1-C_3$  criteria are used to evaluate the alternatives. However, not all the criteria have the same importance for the decision-makers. It could be that for one institution  $C_3$  has greater importance than  $C_2$ . In AHP, the criteria need to be compared pairwise with respect to the goal to establish their relative importance using an intensity scale developed for this purpose as shown in Fig. [B.2](#page-116-0).

<sup>&</sup>lt;sup>1</sup>This appendix is optional and some basic knowledge of linear algebra and vector notation is required.

 ${}^{2}$ In more complex hierarchies, the criteria may have sub-criteria and it is also possible that alternatives may have sub-alternatives.

<sup>©</sup> The Author(s) 2017

E. Mu and M. Pereyra-Rojas, Practical Decision Making,

SpringerBriefs in Operations Research, DOI 10.1007/978-3-319-33861-3

<span id="page-116-0"></span>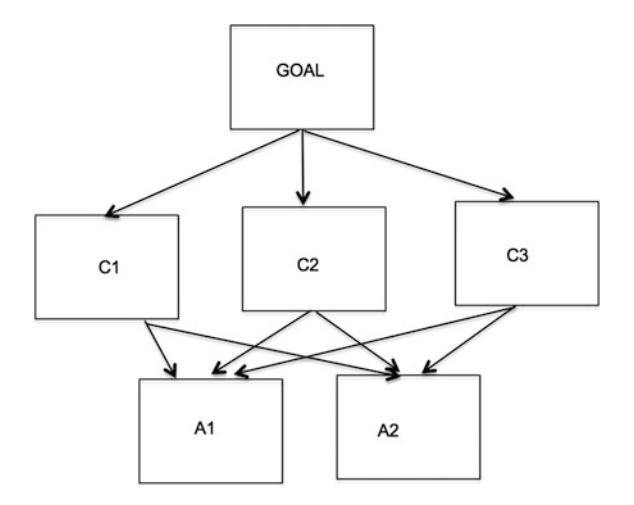

Fig. B.1 Basic AHP model example

| <b>Relative Intensity</b> | <b>Importance</b>      | <b>Explanation</b>                                              |  |
|---------------------------|------------------------|-----------------------------------------------------------------|--|
| 1                         | Equal                  | Both criteria are equally<br>important                          |  |
| 3                         | Moderately             | One criterion is moderately more<br>important than the other    |  |
| 5                         | Strong                 | One criterion is strongly more<br>important than the other      |  |
| 7                         | Very Strong            | One criterion is very strongly<br>more important than the other |  |
| 9                         | Extreme                | One criterion is extremely more<br>important than the other     |  |
| 2,4,6,8                   | Intermediate<br>Values | Compromise is needed                                            |  |

Fig. B.2 Intensity scale for criteria pairwise comparison

Using the scale from Fig.  $B.2$  we will ask questions such as: With respect to the purpose of this decision, which is more important criterion " $C_3$ " or " $C_2$ "? If we consider that  $C_3$  is moderately more important than  $C_2$  we are mathematically stating  $C_3/C_2 = 3$  (using the scale from Fig. [B.3\)](#page-118-0). Notice that this judgment automatically implies that the comparison of  $C_2$  with  $C_3$  will yield the ratio  $C_2/C_3 = 1/3$ . This constitutes the reciprocity rule that can be expressed mathematically as  $C_{ij} = 1/C_{ji}$  where i and j are any element (i corresponds to the row and j refers to the column) in the comparison matrix.

These judgments are recorded in a comparison matrix as shown in Fig. [B.3](#page-118-0). Notice that the judgment diagonal, given that the importance of a criterion compared with itself  $(C_{ii}/C_{ii})$ , will always be equal and is 1 in the comparison matrix. Also, only the comparisons that fill in the upper part of the matrix (shaded area) are needed. The judgments in the lower part of the comparison matrix are the reciprocals of the values in the upper part, as shown in Fig. [B.3.](#page-118-0)

Another important consideration when completing the comparison matrix is the extent to which it respects the transitivity rule. If the importance of  $C_1/C_2 = 1/5$ , and the importance of  $C_2/C_3 = 1/3$ , then it is expected that  $C_1$ /  $C_3 = (1/5) \times (1/3) = 1/15$ . In other words,  $C_{ii} = C_{ik} \times C_{ki}$  where  $C_{ii}$  is the com-parison of criteria i and j. However, this is not the case in Fig. [B.3](#page-118-0) where  $C_1/C_3 = 1$ as indicated by the decision-maker. This means there is some inconsistency in this matrix of judgment as will be explained next.

#### Checking Consistency of Judgments

Any comparison matrix that fulfills the reciprocity and transitivity rules is said to be consistent. The reciprocity rule is relatively easy to respect, whenever you elicit the judgment  $C_{ii}$  you make a point of recording the judgment  $C_{ii}$  as the reciprocal value in the comparison. However, it is much harder to comply with the transitivity rule because of the use of English language verbal comparisons from Fig. [B.2](#page-116-0) such as "strongly more important than," "very strongly more important than," "extremely more important than," and so forth.

Deriving criteria weights in AHP only makes sense if the comparison matrix is consistent or near consistent, and to assess this Saaty [\(2012](#page-119-0)) has proposed a consistency index (CI) as follows:

$$
CI = (\lambda_{max} - N)/(N-1)
$$

where  $\lambda_{\text{max}}$  is the matrix maximal eigenvalue. This is used to calculate the consistency ratio defined as:

$$
CR = CI/RI
$$

where RI is the random index (the average CI of 500 randomly filled matrices which is available in published tables). CR less than 10  $\%$  means that the inconsistency is less than 10  $\%$  of 500 random matrices. CR values of 0.1 or below constitute acceptable consistency.

<span id="page-118-0"></span>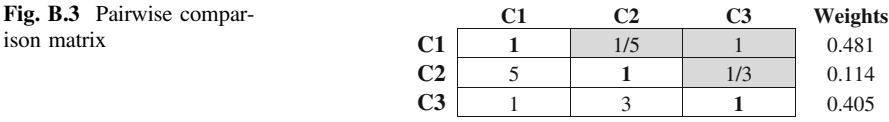

 $C. R. = 0.028$ 

For the comparison matrix used in our example analysis, CR can be calculated as being 0.028, which constitutes an acceptable consistency and means that we can proceed to calculate the priorities (weights) for our criteria comparison matrix shown in Fig.  $B.3<sup>3</sup>$ 

#### Deriving Criteria Weights

The vector of priorities (or weights) **p** for the criteria matrix, given that it is consistent, is calculated by solving the equation (Ishizaka and Nemery [2013](#page-119-0)):

#### $Cp = np$

where n is the matrix dimension of C, the criteria matrix, and  $\mathbf{p} = (p_1, p_2, \dots, p_n)$ .

Saaty [\(2012](#page-119-0)) demonstrated that for a consistent matrix, the priority vector is obtained by solving the equation above. However, for an inconsistent matrix, this equation is no longer valid. Therefore, the dimension n is replaced by the unknown  $\lambda$ . The calculation of  $\lambda$  and p is constituted by solving the eigenvalue problem  $\mathbf{Cp} = \lambda \mathbf{p}$ . Any value  $\lambda$  satisfying this equation is called an eigenvalue and **p** is its associated eigenvector. Based on Perron theory, a positive matrix has a unique positive eigenvalue called the maximum eigenvalue  $\lambda_{\text{max}}$ . For perfectly consistent matrices,  $\lambda_{\text{max}} = n$ ; otherwise the difference  $\lambda_{\text{max}} - n$  is a measure of the inconsistency. Software packages<sup>4</sup> calculate the eigenvector<sup>5</sup> associated to the maximum eigenvalue by elevating the comparison matrix to successive powers until the limit matrix, where all the columns are equal, is reached. Any column constitutes the desired eigenvector. The calculated priorities, using this eigenvalue method, for our tentative criteria comparison matrix is shown in the rightmost column (under the heading Weights) in Fig. B.3.

<sup>&</sup>lt;sup>3</sup>Given the extensive availability of commercial (e.g., Decision Lens, Expert Choice) and freely available software (e.g., SuperDecisions, MakeItRational), we do not show the calculations here but simply report the consistency reported by the software package.

<sup>&</sup>lt;sup>4</sup>In our applications, the open software SuperDecisions was used to perform the comparison matrix calculations to obtain the eigenvector (criteria and sub-criteria weights) as well as ensuring that C.R. was less or equal 0.1 (SuperDecisions 2014).

<sup>&</sup>lt;sup>5</sup>Naturally, there is the question if the eigenvalue is still valid for inconsistent matrices. Saaty ([2012\)](#page-119-0) justified this using perturbation theory which says that slight variations in a consistent matrix imply only slight variations of the eigenvector and eigenvalue (Ishizaka and Nemery [2013\)](#page-119-0).

# <span id="page-119-0"></span>References

Brunnelli, M. (2015). Introduction to the analytic hierarchy process. Springer.

- Ishizaka, A., & Nemery, P. (2013). Multi-criteria decision analysis: Methods and software. West Sussex, UK: John Wiley and Sons.
- Saaty, T. L. (2012). Decision making for leaders: The analytic hierarchy process for decisions in a complex world (Third Revised Edition ed.). Pittsburgh: RWS Publications.